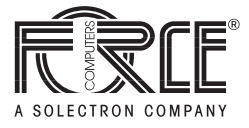

# **PENT/CPCI-731 Installation Guide**

P/N 213021 Revision AD August 2001

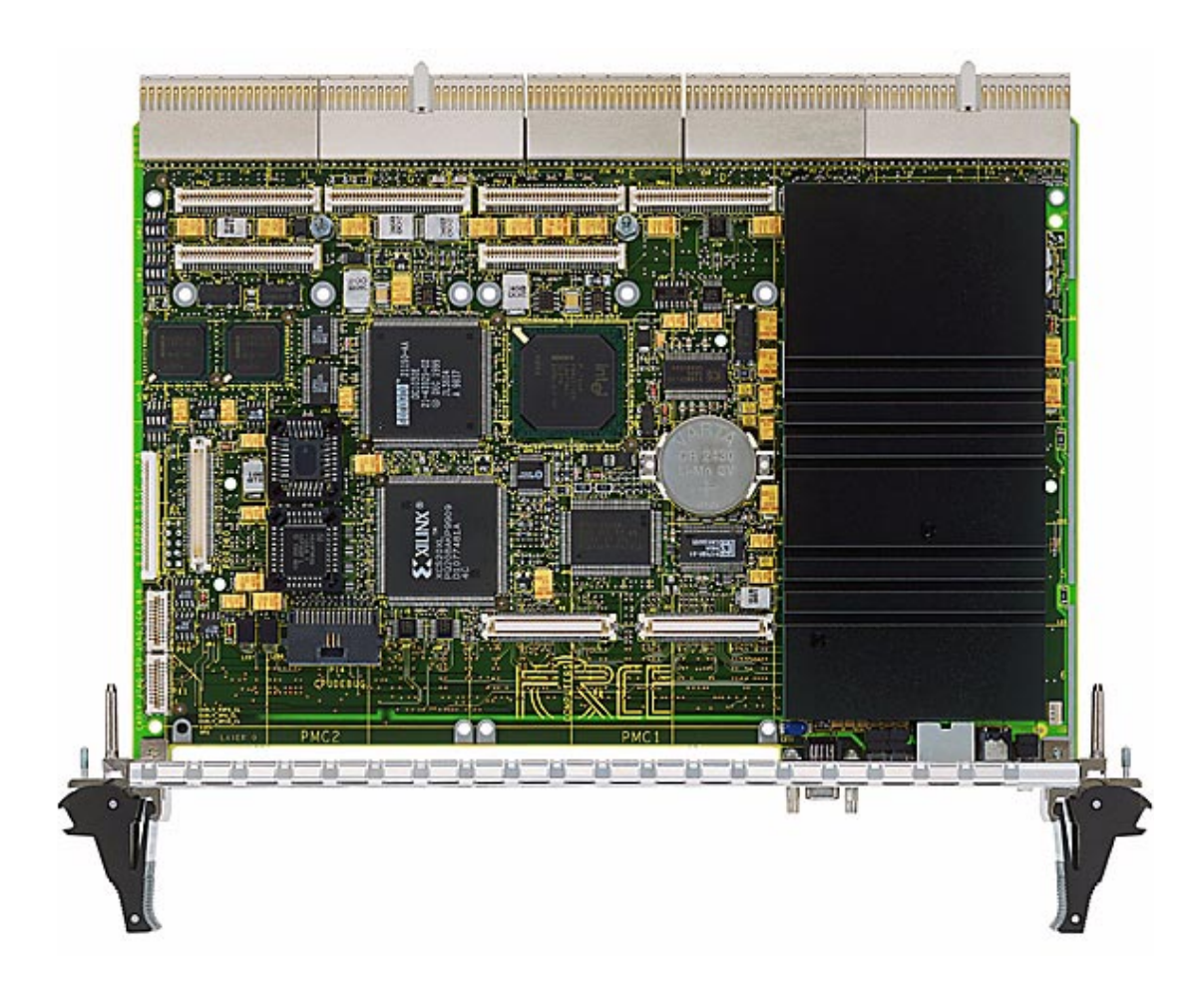

## **Copyright**

The information in this publication is subject to change without notice. Force Computers, GmbH reserves the right to make changes without notice to this, or any of its products, to improve reliability, performance, or design.

Force Computers, GmbH shall not be liable for technical or editorial errors or omissions contained herein, nor for indirect, special, incidental, or consequential damages resulting from the furnishing, performance, or use of this material. This information is provided "as is" and Force Computers, GmbH expressly disclaims any and all warranties, express, implied, statutory, or otherwise, including without limitation, any express, statutory, or implied warranty of merchantability, fitness for a particular purpose, or non-infringement.

This publication contains information protected by copyright. This publication shall not be reproduced, transmitted, or stored in a retrieval system, nor its contents used for any purpose, without the prior written consent of Force Computers, GmbH.

Force Computers, GmbH assumes no responsibility for the use of any circuitry other than circuitry that is part of a product of Force Computers, GmbH. Force Computers, GmbH does not convey to the purchaser of the product described herein any license under the patent rights of Force Computers, GmbH nor the rights of others.

Copyright© 2001 by Force Computers, GmbH. All rights reserved.

The Force logo is a trademark of Force Computers, GmbH.

IEEE is a registered trademark of the Institute for Electrical and Electronics Engineers, Inc.

PICMG, CompactPCI, and the CompactPCI logo are registered trademarks and the PICMG logo is a trademark of the PCI Industrial Computer Manufacturer's Group.

MS-DOS, Windows95, Windows98, Windows2000 and Windows NT are registered trademarks and the logos are a trademark of the Microsoft Corporation.

Intel and Pentium are registered trademarks and the Intel logo is a trademark of the Intel Corporation.

Other product names mentioned herein may be trademarks and/or registered trademarks of their respective companies.

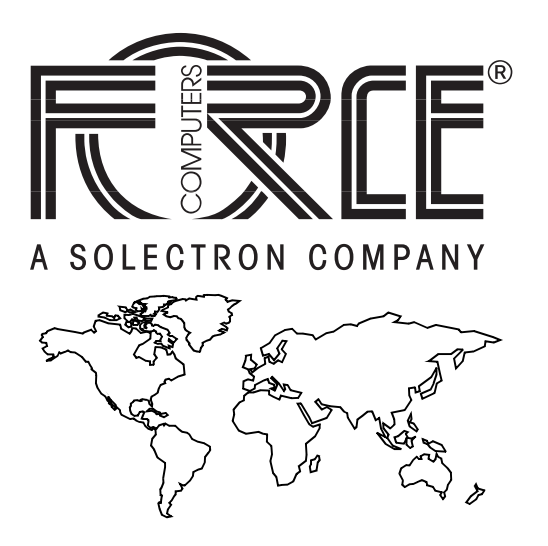

#### **World Wide Web: www.forcecomputers.com**

 24-hour access to on-line manuals, driver updates, and application notes is provided via SMART, our SolutionsPLUS customer support program that provides current technical and services information.

### **Headquarters**

#### **The Americas Europe Constructs** Asia

**Force Computers Inc.** 5799 Fontanoso Way San Jose, CA 95138-1015 U.S.A.

Tel.: +1 (408) 369-6000 Fax: +1 (408) 371-3382 Email: support@fci.com

**Force Computers GmbH** Prof.-Messerschmitt-Str. 1 D-85579 Neubiberg/München Germany

Tel.: +49 (89) 608 14-0 Fax: +49 (89) 609 77 93 Email: support@force.de

**Force Computers Japan KK** Shiba Daimon MF Building 4F 2-1-16 Shiba Daimon Minato-ku, Tokyo 105-0012 Japan

Tel.: +81 (03) 3437 3948 Fax: +81 (03) 3437 3968 Email: smiyagawa@fci.com

## **Contents**

### **Using This Manual**

### **Other Sources of Information**

### **Safety Notes**

#### Sicherheitshinweise

#### $\overline{1}$ **Introduction**

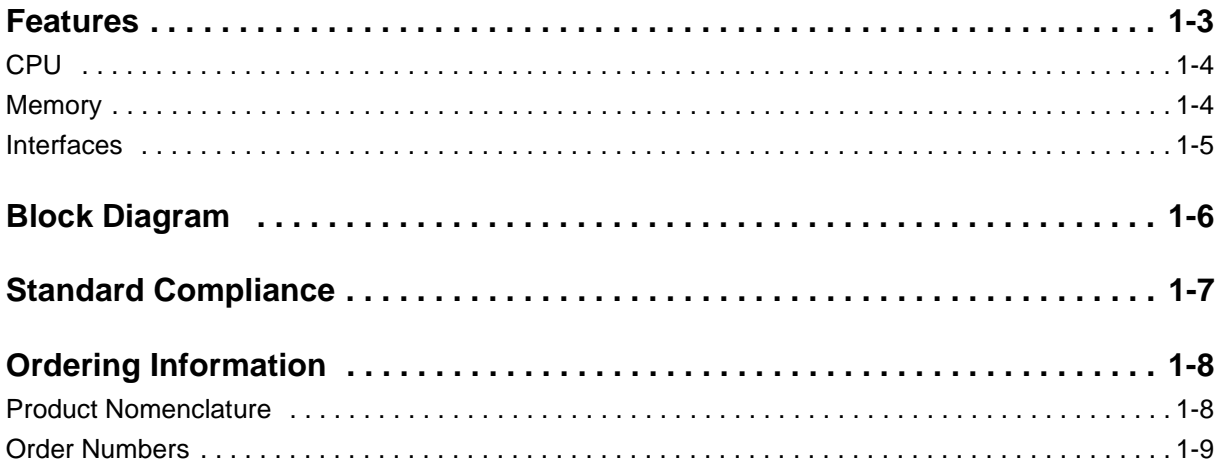

#### **Installation**  $\overline{2}$

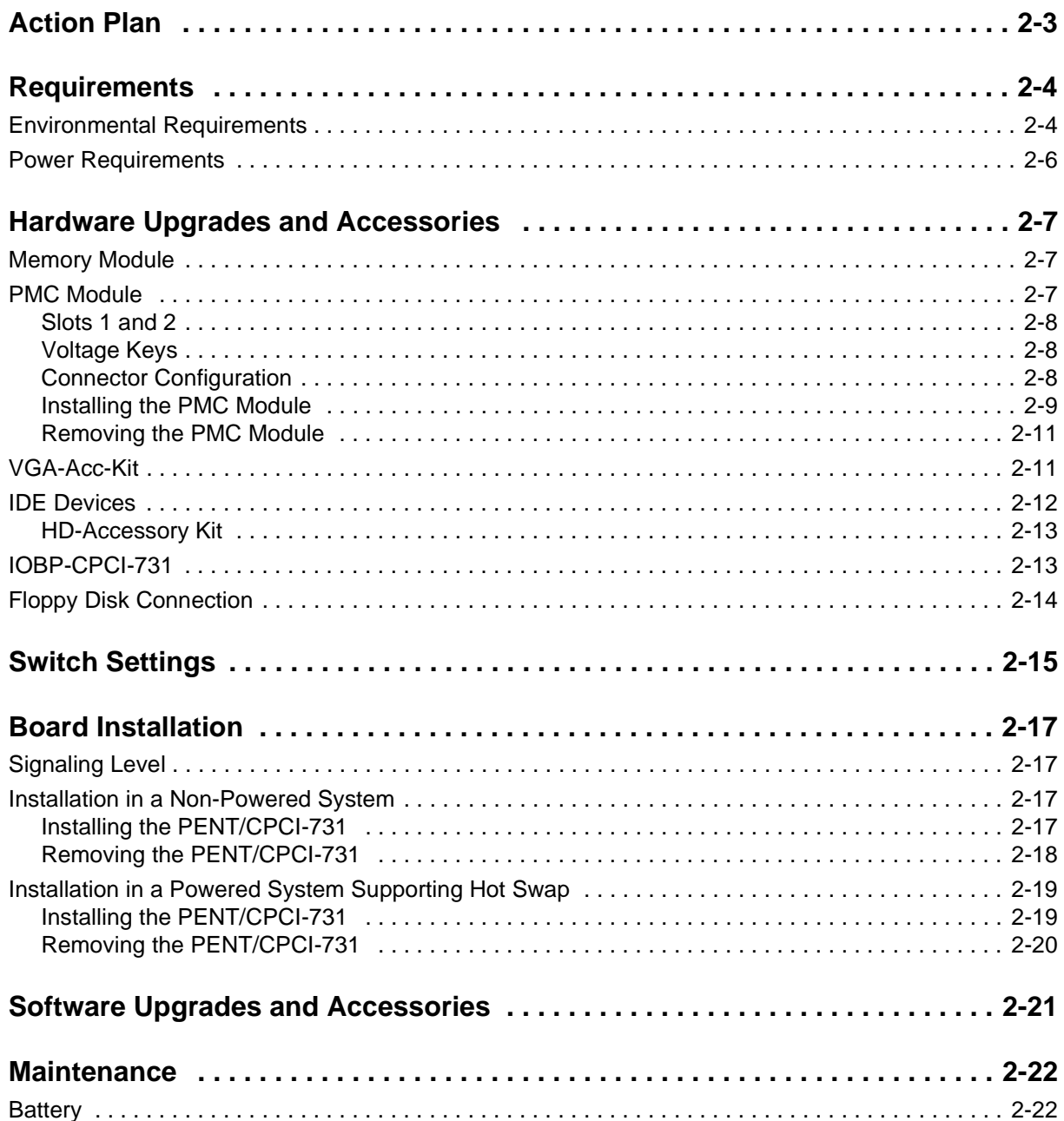

#### **Controls, Indicators, and Connectors**  $\overline{3}$

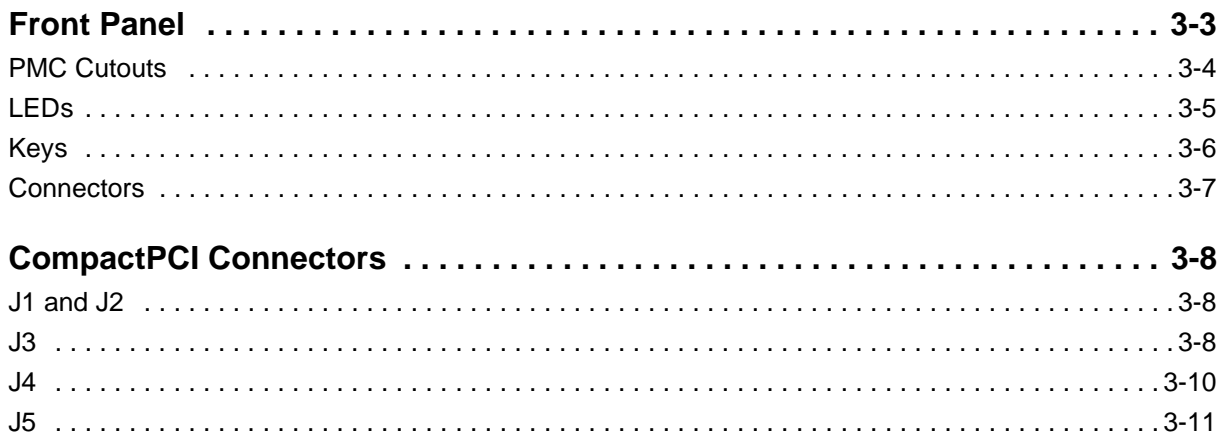

#### **BIOS**  $\overline{\mathbf{4}}$

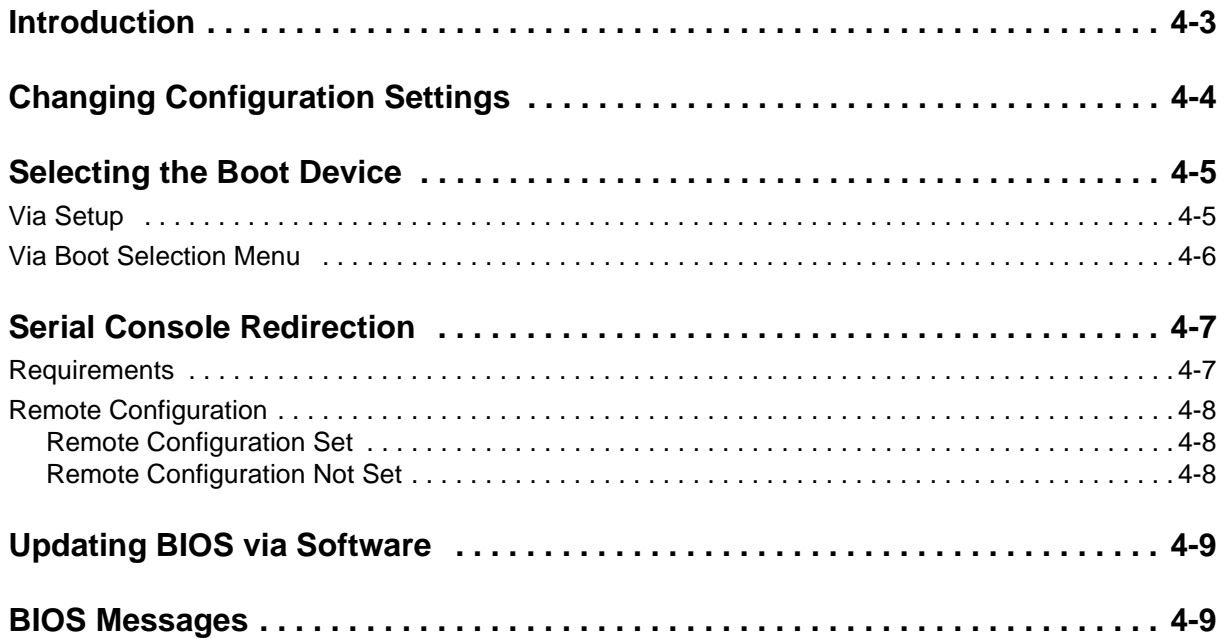

### **[5](#page-82-0) [Buses](#page-82-1)**

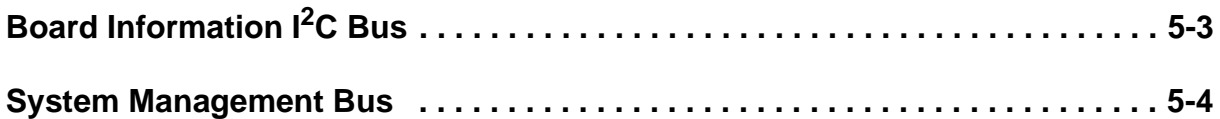

## **[6](#page-86-0) [Maps and Registers](#page-86-1)**

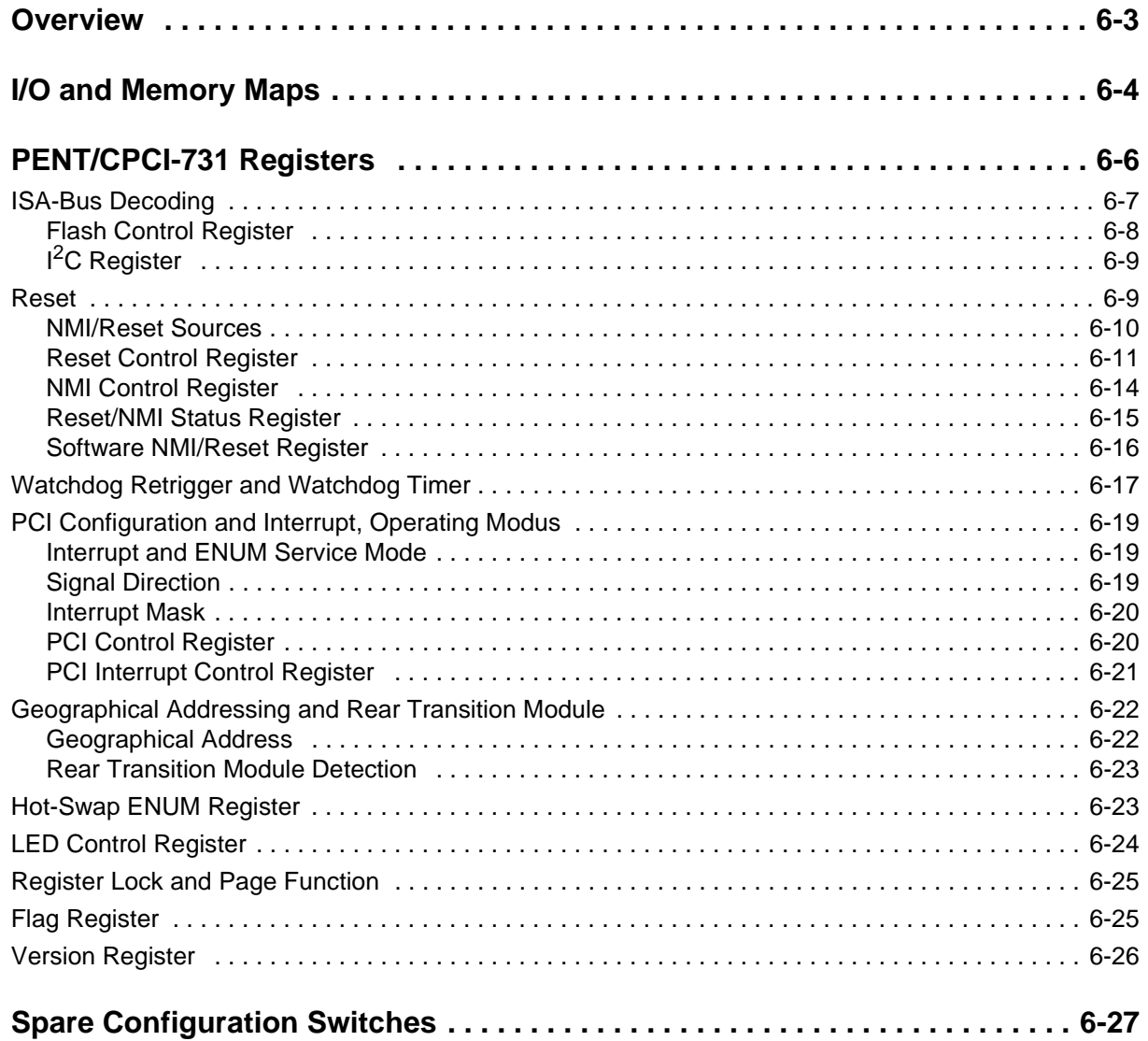

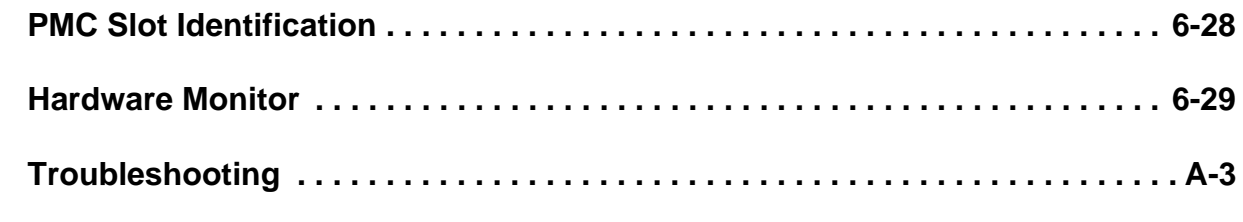

### **[Index](#page-122-0)**

## **[Product Error Report](#page-124-0)**

## **Tables**

#### **[Introduction](#page-26-1)**

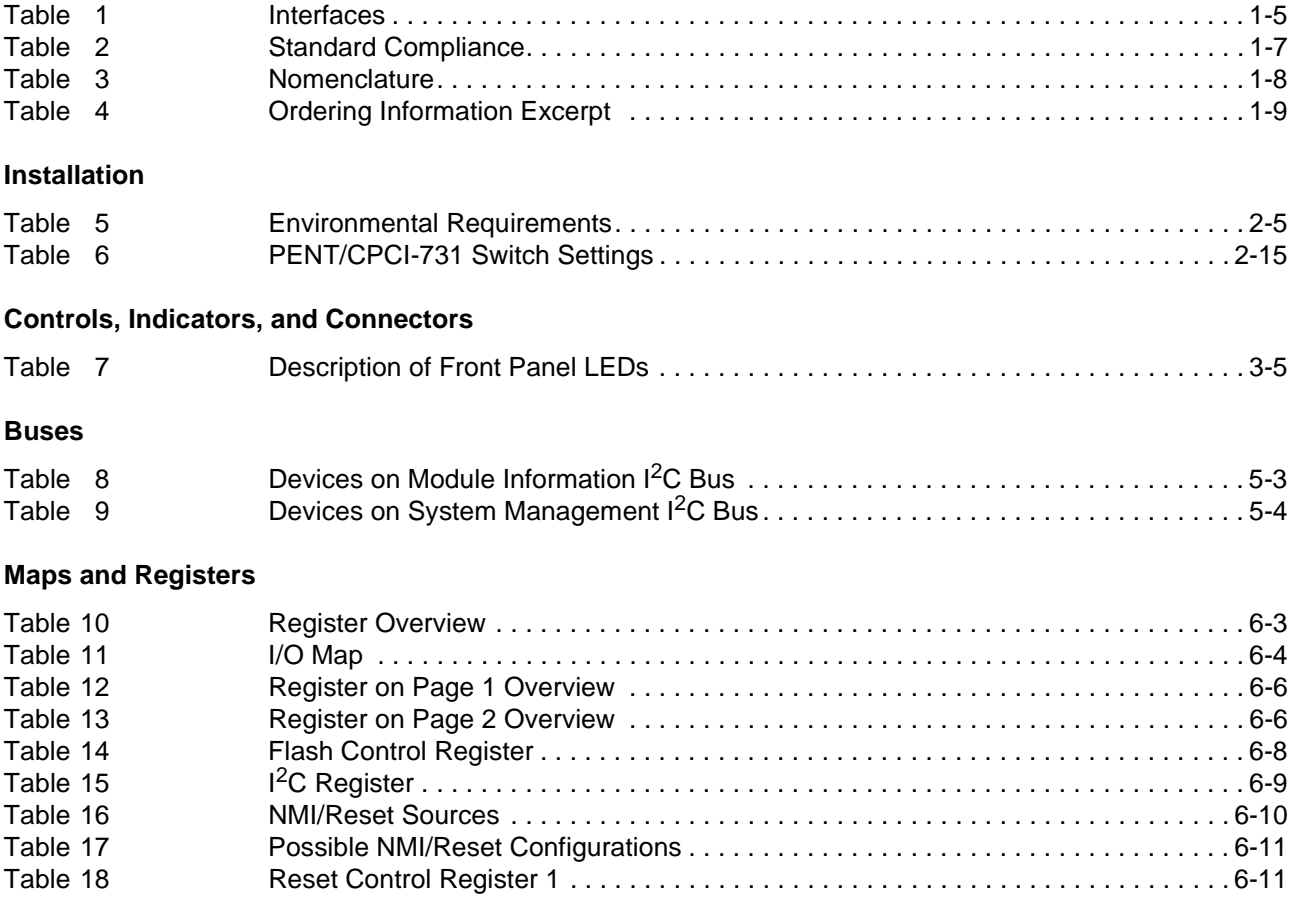

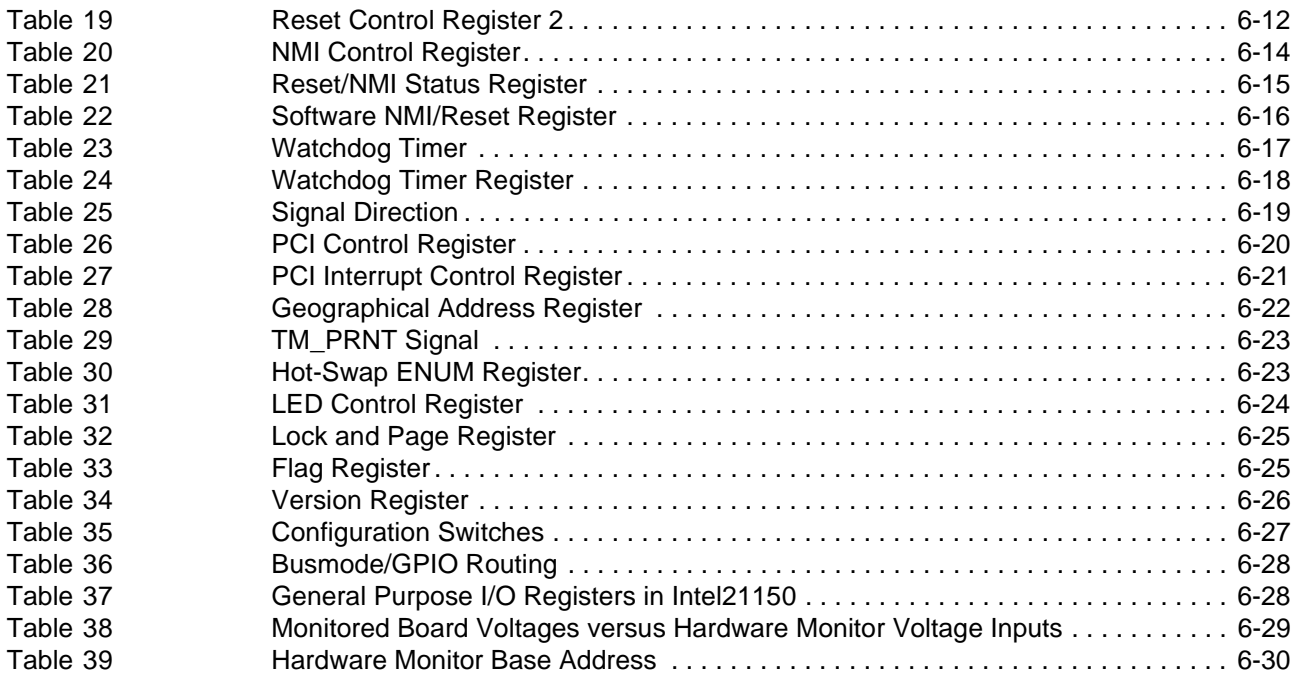

# **Figures**

#### **[Introduction](#page-26-1)**

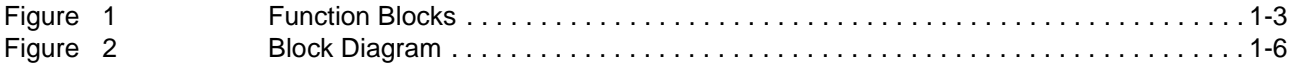

#### **[Installation](#page-36-1)**

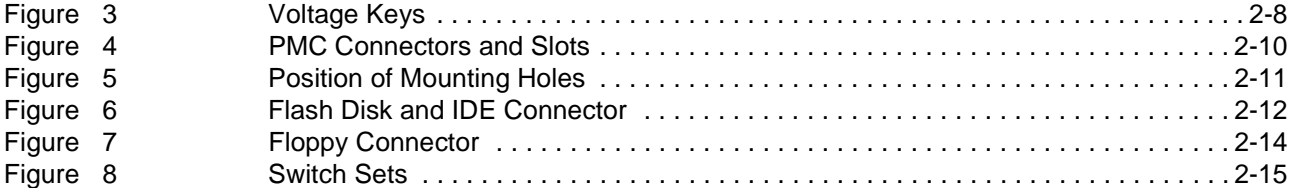

#### **[Controls, Indicators, and Connectors](#page-58-1)**

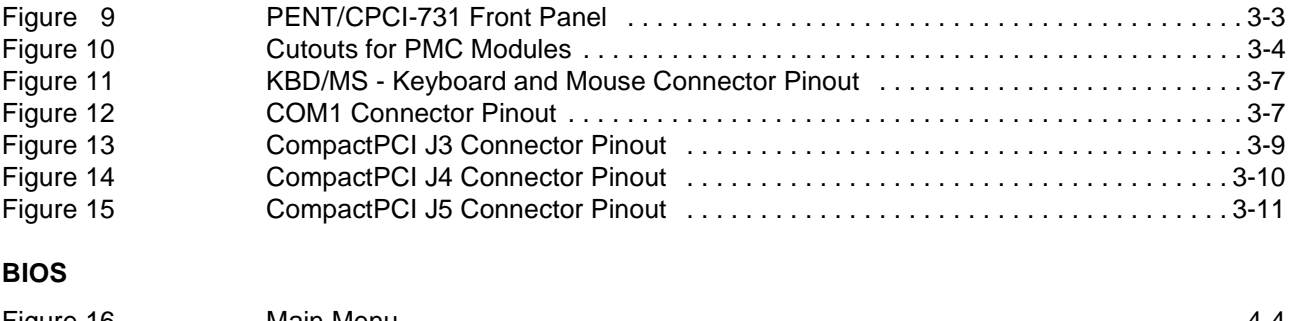

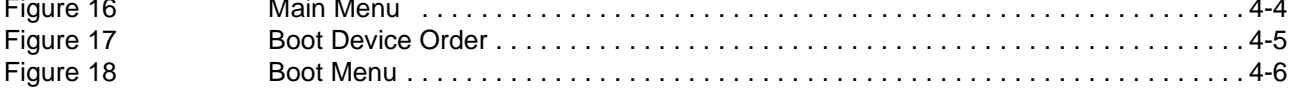

#### **[Maps and Registers](#page-86-1)**

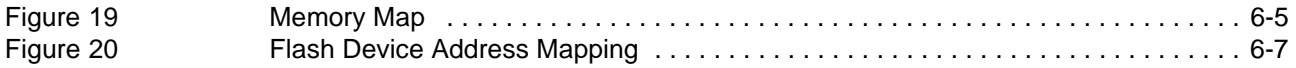

#### <span id="page-14-0"></span>**Using This Manual**

This Installation Guide is intended for users qualified in electronics or electrical engineering. Users must have a working understanding of Peripheral Component Interconnect (PCI), Compact Peripheral Component Interconnect (CPCI), and telecommunications.

#### **Conventions**

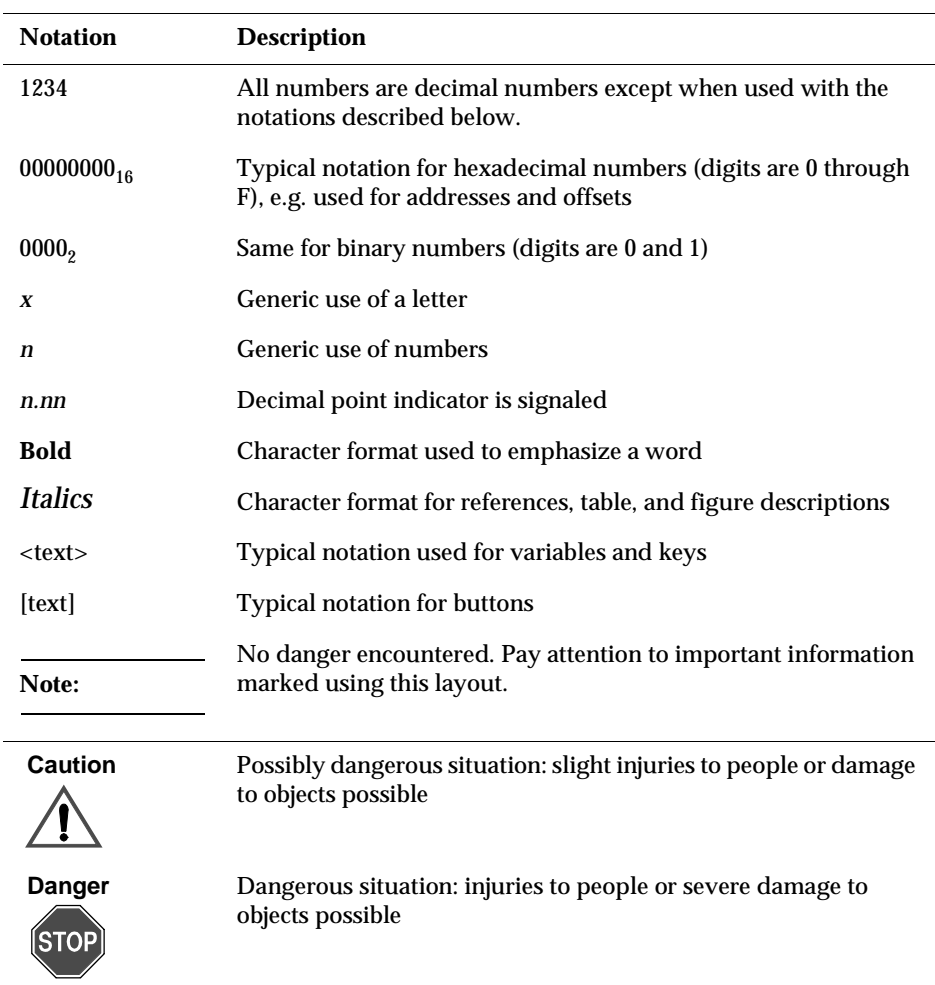

#### **Revision History**

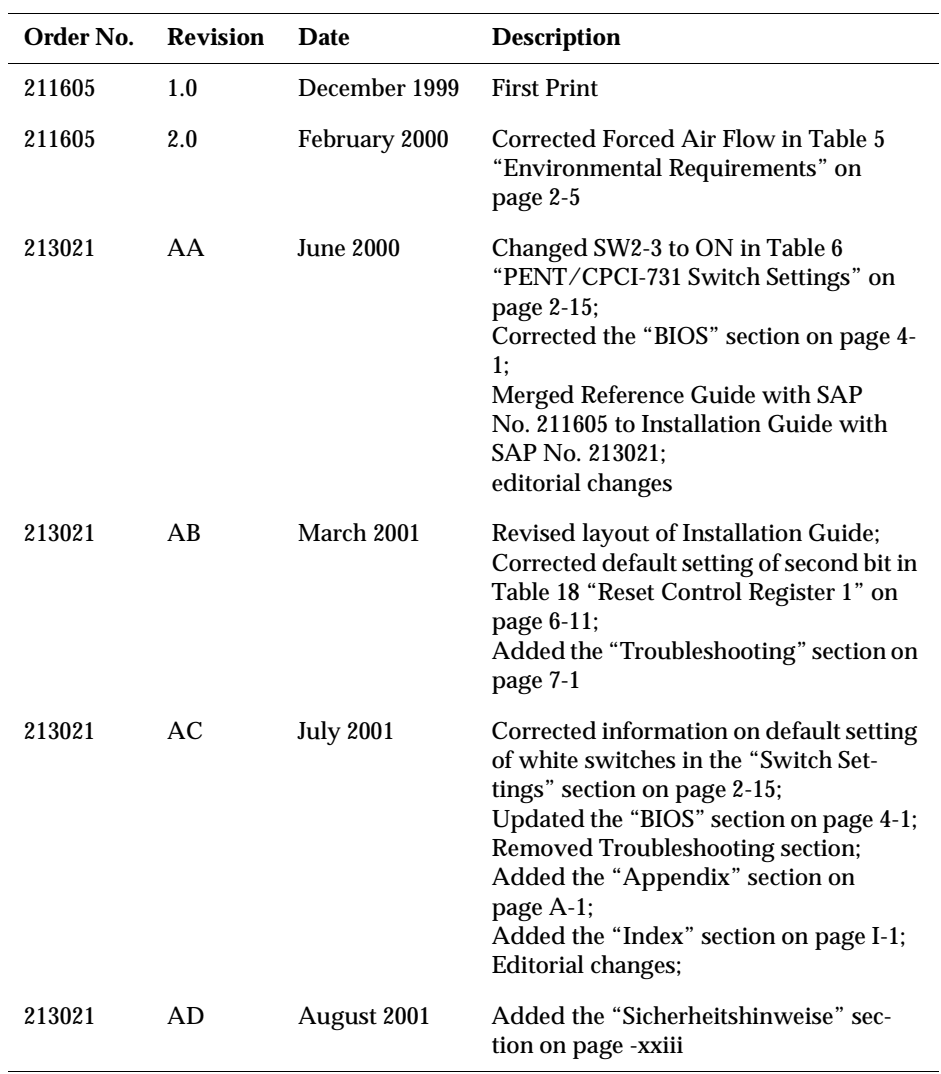

### <span id="page-16-0"></span>**Other Sources of Information**

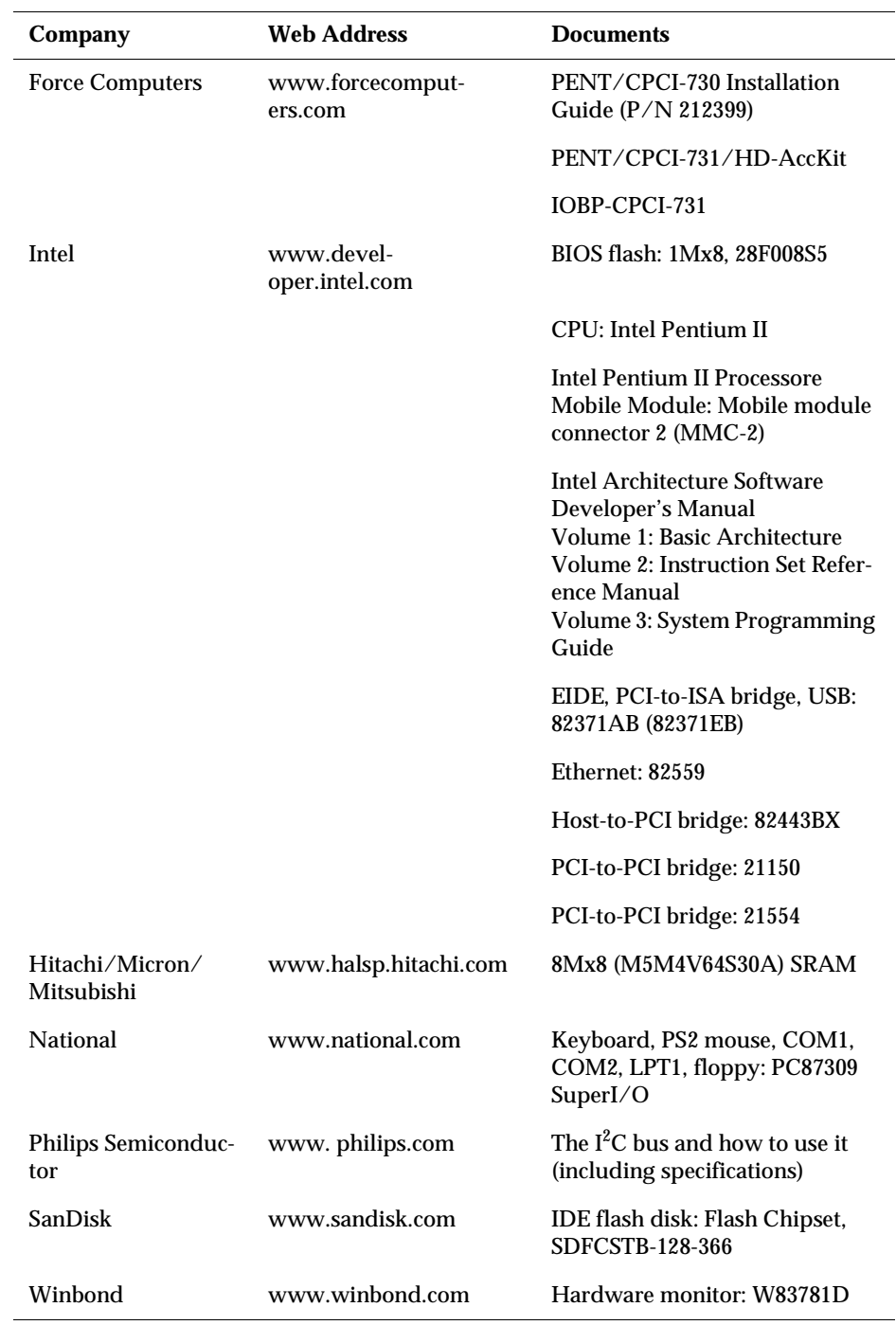

For further information refer to the following documents:

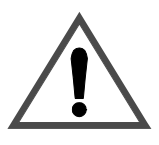

### <span id="page-18-0"></span>**Safety Notes**

This section provides safety precautions to follow when installing, operating, and maintaining the PENT/CPCI-731. For your protection, follow all warnings and instructions found in the following text.

This Installation Guide provides the necessary information to install and handle the PENT/CPCI-731. As the product is complex and its usage manifold, we do not guarantee that the given information is complete. If you need additional information, ask your Force Computers representative.

**The PENT/CPCI-731 has been designed to meet the standard industrial safety requirements. It must not be used except in its specific area of office telecommunication industry and industrial control.**

**Only personnel trained by Force Computers or persons qualified in electronics or electrical engineering are authorized to install, uninstall or maintain the PENT/CPCI-731. The information given in this manual is meant to complete the knowledge of a specialist and must not be taken as replacement for qualified personnel.**

#### **EMC**

**The board has been tested in a Standard Force Computers system and found to comply with the limits for a Class A digital device in this system, pursuant to part 15 of the FCC Rules respectively EN 55022 Class A.** 

**These limits are designed to provide reasonable protection against harmful interference when the system is operated in a commercial environment.** 

**The board generates, uses and can radiate radio frequency energy and, if not installed properly and used in accordance with this Installation Guide, may cause harmful interference to radio communications. Operating the system in a residential area is likely to cause harmful interference, in which case the user will be required to correct the interference at his own expense.**

**If boards are integrated into open systems, always cover empty slots.**

**To ensure proper EMC shielding, always operate the PENT/CPCI-731 with the blind panels or with PMC modules installed.**

#### **Installation**

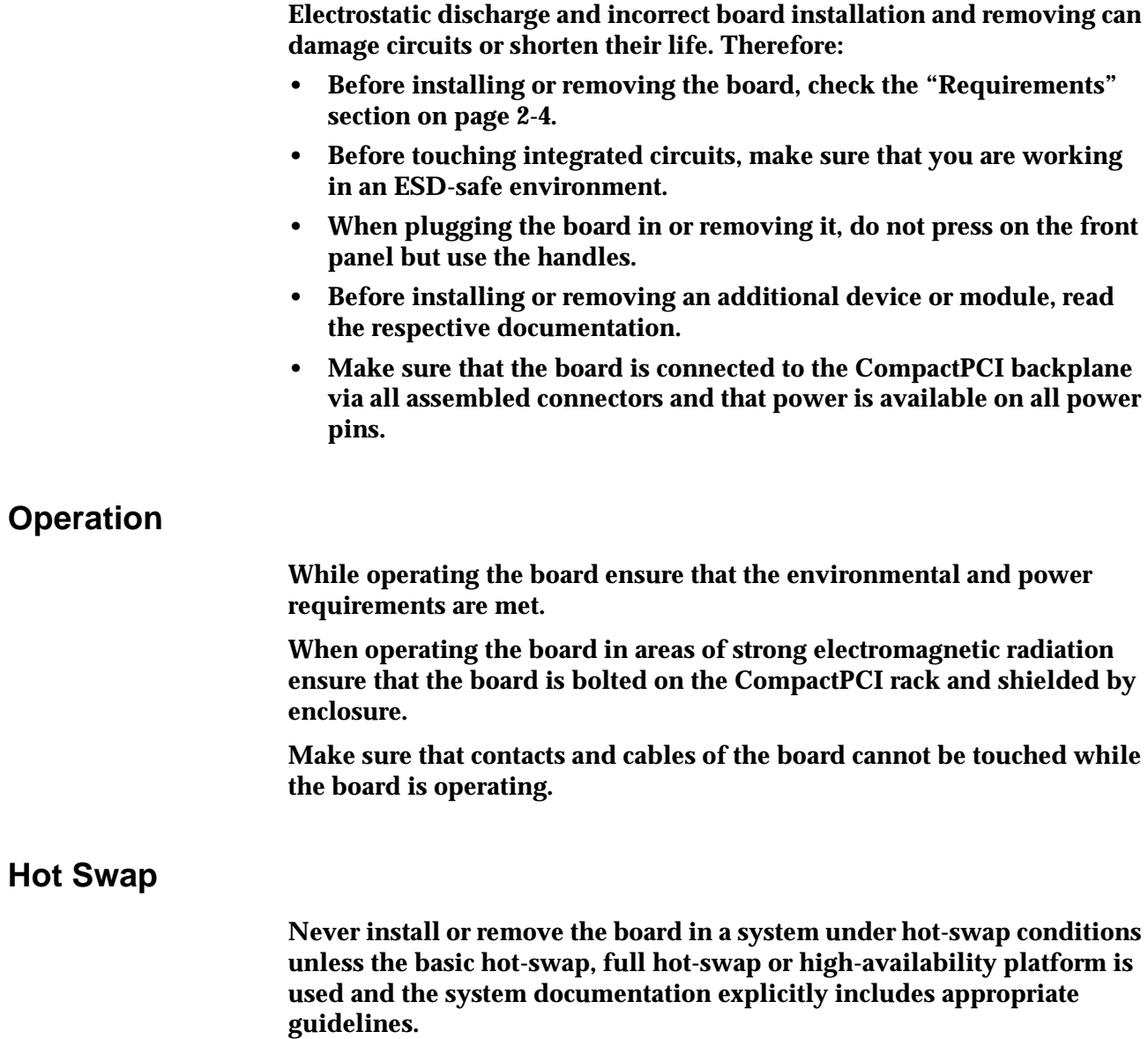

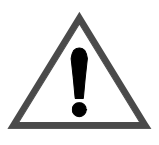

#### **Expansion**

**Check the total power consumption of all components installed (see the technical specification of the respective components).** 

**Ensure that any individual output current of any source stays within its acceptable limits (see the technical specification of the respective source).**

**Only replace components or system parts with those recommended by Force Computers. Otherwise, you are fully responsible for the impact on EMI and the possibly changed functionality of the product.**

#### **IOBP**

**The IOBP-CPCI-731 is especially designed for the base board of the PENT/CPCI-731. Do not connect any other I/O panels with the PENT/CPCI-731.** 

#### **RJ-45 Connector**

**An RJ-45 connector is used for both telephone and twisted pair Ethernet (TPE) connectors. Mismatching the two connectors may destroy your telephone as well as your PENT/CPCI-731. Therefore:**

- **TPE connectors near your working area have to be clearly marked as network connectors.**
- **TPE bushing of the system has to be connected only to safety extra low voltages (SELV) circuits.**
- **The length of the electric cable connected to a TPE bushing must not exceed 100 meter.**

#### **Battery**

**If a Lithium battery on the board has to be exchanged, observe the following safety notes:**

- **Incorrect exchange of Lithium batteries can result in a hazardous explosion.**
- **Exchange the battery before five years of actual battery use have elapsed.**
- **Exchanging the battery always results in data loss of the devices which use the battery as a power backup. Therefore, back up affected data before exchanging the battery.**

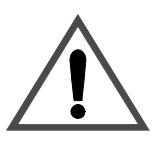

- **Always use the same type of Lithium battery as is already installed.**
- **If the battery is covered by a PMC module on slot 1 or by a memory module, the module must be removed first.**
- **Use an appropriate tool to remove the battery from its holder to avoid possible damage to the board or the battery holder.**
- **When installing the new battery, ensure that the '+' on top of the battery stays at the top and therefore is visible when viewing the board from its component side. If necessary, reinstall the PMC or memory module in its correct position.**

#### **Environment**

**Always dispose of used batteries and/or old boards according to your country's legislation.**

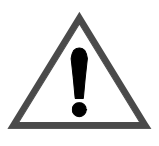

#### <span id="page-22-1"></span><span id="page-22-0"></span>**Sicherheitshinweise**

Dieser Abschnitt enthält Sicherheitshinweise, welche bei der Installation, dem Betrieb und der Wartung des PENT/CPCI-731 zu beachten sind. Beachten Sie zu Ihrem Schutz alle folgenden Warnhinweise und Anleitungen.

Dieses Installationshandbuch enthält alle notwendigen Informationen zur Installation und zum Betrieb des PENT/CPCI-731. Da es sich um ein komplexes Produkt mit einer aufwendigen Bedienung handelt, kann keine Garantie dafür übernommen werden, dass die enthaltenen Informationen vollständig sind. Für weitere Informationen wenden Sie sich bitte an Ihren Vertreter der Firma Force Computers.

**Das PENT/CPCI-731 erfüllt die gültigen industriellen Sicherheitsanforderungen. Dieses Produkt darf ausschließlich für Anwendungen innerhalb der Telekommunikationsindustrie und der industriellen Steuerung verwendet werden.** 

**Lediglich von Force Computers eingewiesene oder im Bereich Elektrotechnik oder Elektronik qualifizierte Personen sind zur Installation, zum Betrieb und zur Wartung dieses Produktes befugt. Die in dieser Dokumentation enthaltenen Informationen sollen lediglich als Hilfestellung für entsprechend qualifiziertes Fachpersonal dienen. Keinesfalls kann es dieses ersetzen.** 

**EMV**

**Das Board wurde in einem Force Computers Standardsystem getestet und entspricht den Grenzen eines Klasse-A-Produktes gemäß Abschnitt 15 der FCC-Richtlinien, insbesondere EN 55022 Klasse A.** 

**Diese Grenzen sind dafür vorgesehen, einen vernünftigen Schutz gegen störende Einflüsse bei einem Betrieb in einer kommerziellen Umgebung zu gewährleisten.** 

**Das Board erzeugt elektromagnetische Strahlung. Wird das System unsachgemäß installiert oder in anderer Weise als in diesem Installationshandbuch beschrieben betrieben, kann es in der Umgebung von Rundfunksendern und in Wohngegenden zu Störungen kommen. In diesem Fall ist der Benutzer verpflichtet, entstehende Störungen auf seine Kosten beheben zu lassen und die Kosten von Messungen selbst zu tragen.**

**Werden Boards in offene Systeme eingebaut, müssen freie Steckplätze mit einer Blende abgeschirmt werden.**

**Um eine ausreichende Abschirmung zu gewährleisten, darf das Board nur mit einer Blindblende oder mit einer installierten PCMCIA-Karte betrieben werden.**

#### **Installation**

**Elektrostatische Entladung und unsachgemäße Installation und Ausbau des Boards kann Schaltkreise beschädigen oder ihre Lebensdauer verkürzen. Deswegen sind folgende Punkte vor der Installation zu überprüfen:**

- **Lesen Sie vor Einbau oder Ausbau des Boards den Abschnitt "Requirements" auf Seite 2-4**
- **Bevor Sie integrierte Schaltkreise berühren, vergewissern Sie sich, dass Sie in einem ESD-geschützten Bereich arbeiten.**
- **Drücken Sie beim Einbau oder Ausbau des Boards nicht auf das Front Panel, sondern benutzen Sie die Griffe.**
- **Lesen Sie vor dem Einbau oder Ausbau von zusätzlichen Geräten oder Modulen das jeweilige Benutzerhandbuch.**
- **Vergewissern Sie sich, dass das Board über alle Stecker an die CompactPCI Backplane angeschlossen ist und Strom an allen Power Pins anliegt.**

#### **Betrieb**

**Während des Betriebs müssen die Umgebungs- und die Stromsversorgungsbedingungen gewährleistet sein.**

**Wenn das Board in Gebieten mit starker elektromagnetischer Strahlung betrieben wird, stellen Sie sicher, dass das Board auf dem Compact PCI Rack verschraubt ist und mit einem Gehäuse geschützt ist.**

**Es ist sicherzustellen, dass Anschlüsse und Kabel des Boards während des Betriebs nicht versehentlich berührt werden können.**

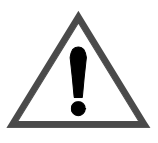

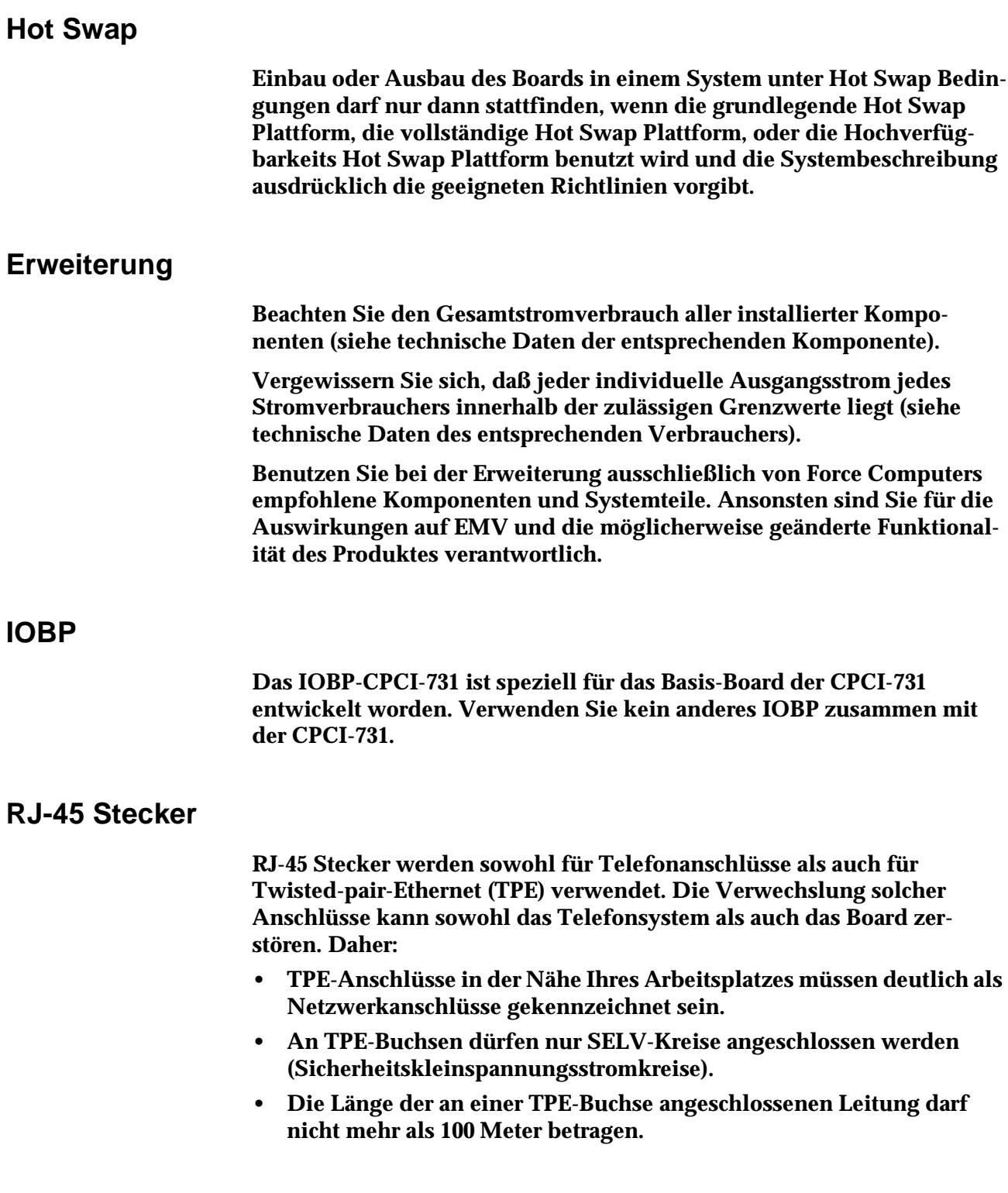

#### **Batterie**

**Muss eine Lithium Batterie auf dem Board ausgetauscht werden, müssen die folgenden Sicherheitshinweise beachtet werden:** 

- **Fehlerhafter Austausch von Lithium Batterien kann zu lebensgefährlichen Explosionen führen.**
- **Tauschen Sie die Batterie aus, bevor die fünf Jahre tatsächlicher Betriebsdauer vorbei sind.**
- **Beim Austausch der Batterie gibt es immer einen Datenverlust bei den Bausteinen, die die Batterie aus Notstromversorgung verwenden. Sichern Sie deshalb die betroffenen Daten vor dem Austausch der Batterie.**
- **Es darf nur der Batterietyp verwendet werden, der auch bereits eingesetzt ist.**
- **Falls die Batterie von einem PMC Modul auf Steckplatz 1 oder von einem Speichermodul verdeckt wird, muss erst das Modul entfernt werden.**
- **Verwenden Sie zum Entfernen der Batterie aus dem Halter geeignetes Werkzeug, um Schaden an Board oder Batteriehalter zu vermeiden.**
- **Vergewissern Sie sich beim Einbau einer neuen Batterie, dass das '+' oben auf der Batterie oben und damit sichtbar bleibt, wenn das Board von der Komponentenseite betrachtet wird. Falls nötig, installieren Sie das PMC-Modul oder das Speichermodul in der dafür vorgesehenen Position.**

#### **Umweltschutz**

**Alte Batterien und/oder Boards oder Systeme müssen stets gemäß der in Ihrem Land gültigen Gesetzgebung entsorgt werden.**

**1**

## <span id="page-26-1"></span><span id="page-26-0"></span>**Introduction**

#### <span id="page-28-0"></span>**Features**

The PENT/CPCI-731 is a 6U CompactPCI computer based on the Intel Pentium III CPU and is a CompactPCI non-host or I/O board. It requires the space of one slot. All PENT/CPCI-731 PCI buses are 32-bit wide and operate at 33 MHz PCI bus frequency.

The PENT/CPCI-731 is qualified to run with Windows NT Version 4.0. or higher, VxWorks and LynxOS. It is provided with inrush current protection and supports full hot swap.

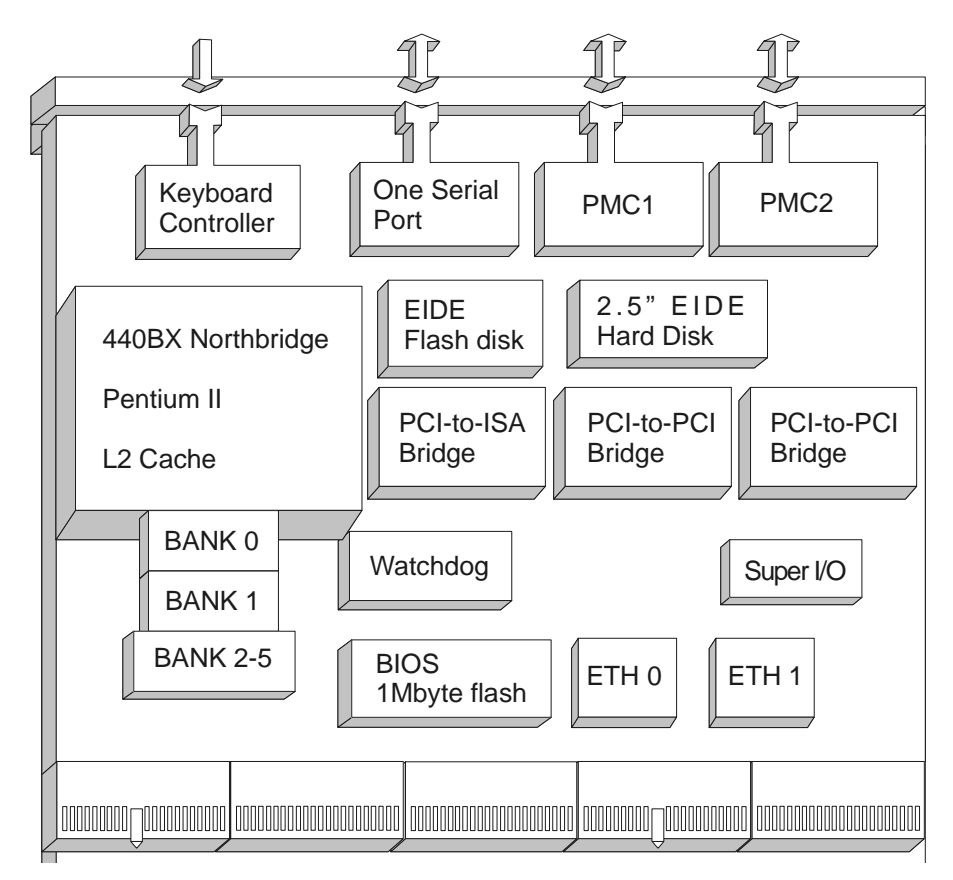

<span id="page-28-1"></span>**Figure 1:** *Function Blocks*

#### <span id="page-29-0"></span>**CPU**

The PENT/CPCI-731 offers a mobile module based on a Pentium II processor with 333 MHz speed or higher with 512 KByte L2 cache or a Pentium III processor with 500 MHz speed with 256 KByte L2 cache.

Additional features are:

- Motorola 146818 compatible real-time clock and CMOS RAM for storing factory settings, both RTC and RAM with battery backup
- Program-readable vintage registers for board information protocol (BIP)
- Software-controllable, scalable watchdog, which controls the CPU activity and causes a RESET or an NMI in case of malfunction
- Two 82C37A compatible DMA controllers on the PCI-to-ISA bridge
- Two 82C29 compatible interrupt controllers on the PCI-to-ISA bridge
- 8254 compatible 3-channel timer

#### <span id="page-29-1"></span>**Memory**

Memory features include:

- One MByte flash BIOS, 8-bit wide
- Optional 16 MByte flash disk
- Synchronous DRAM with ECC support running at 66 or 100 MHz clock frequency
- Up to 768 MByte main memory with ECC, depending on selected memory option

#### <span id="page-30-1"></span><span id="page-30-0"></span>**Interfaces**

The front panel and on-board interfaces of the PENT/CPCI-731 are shown in the table below.

**Table 1:** *Interfaces*

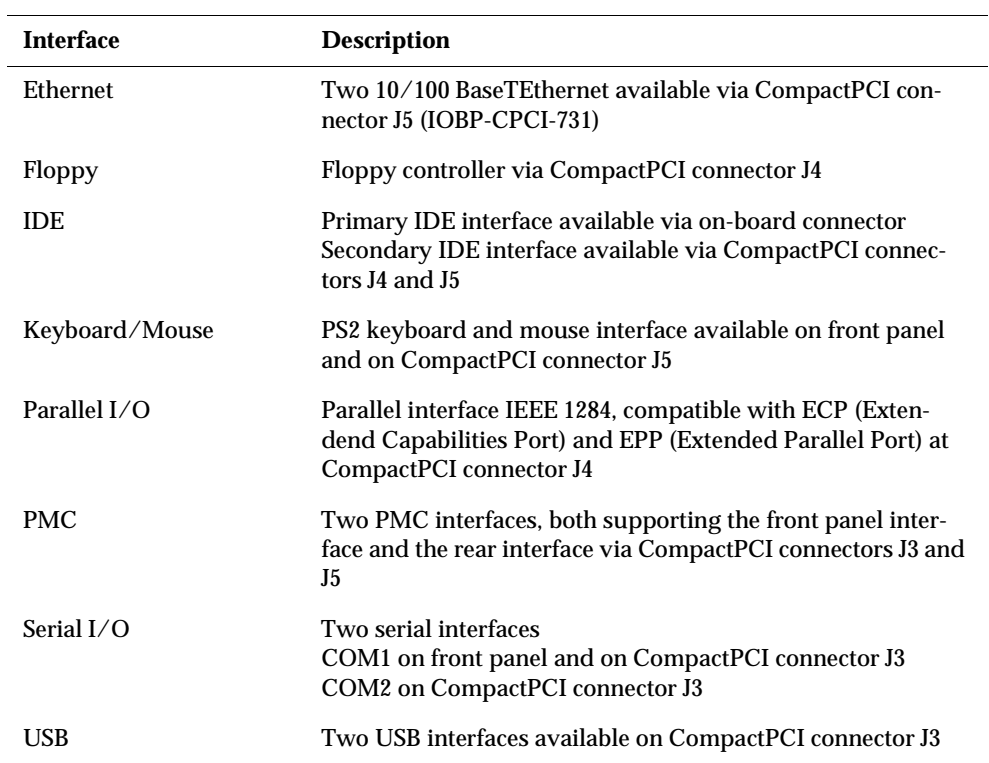

### <span id="page-31-0"></span>**Block Diagram**

This block diagram serves as an overview of how the PENT/CPCI-731 devices operate together and which data paths they use.

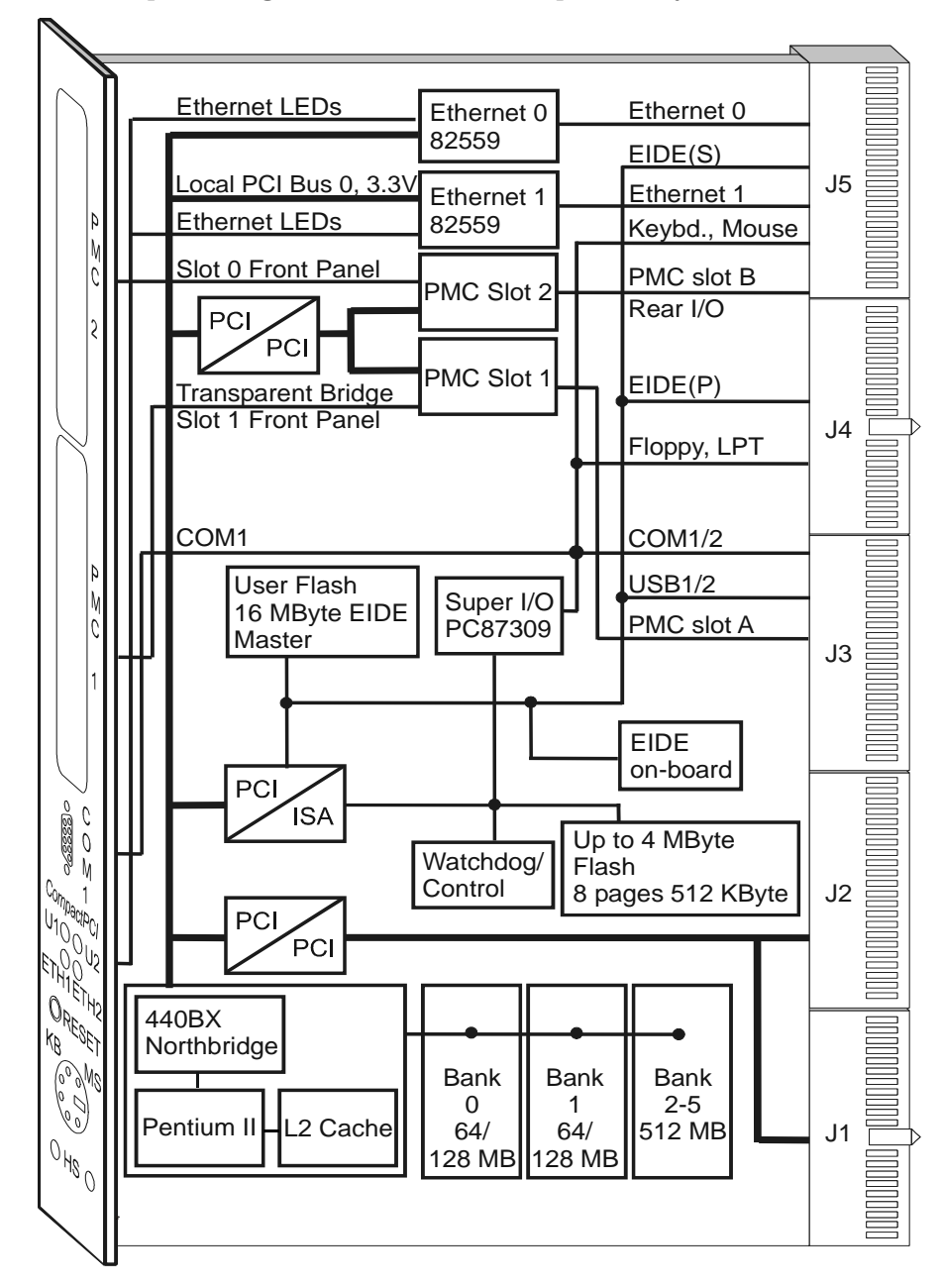

<span id="page-31-1"></span>**Figure 2:** *Block Diagram*

## <span id="page-32-1"></span><span id="page-32-0"></span>**Standard Compliance**

The PENT/CPCI-731 complies with the following standards: **Table 2:** *Standard Compliance*

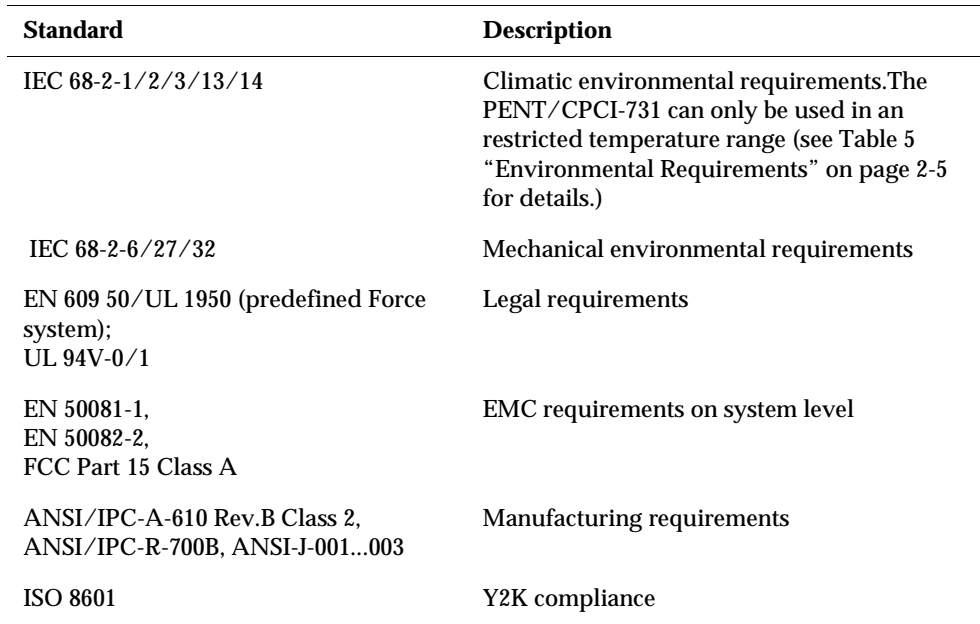

### <span id="page-33-0"></span>**Ordering Information**

When ordering PENT/CPCI-731 board variants, upgrades, and accessories, use the order numbers given below.

#### <span id="page-33-2"></span><span id="page-33-1"></span>**Product Nomenclature**

The following table will provide you with the key for the product name extensions.

**Table 3:** *Nomenclature*

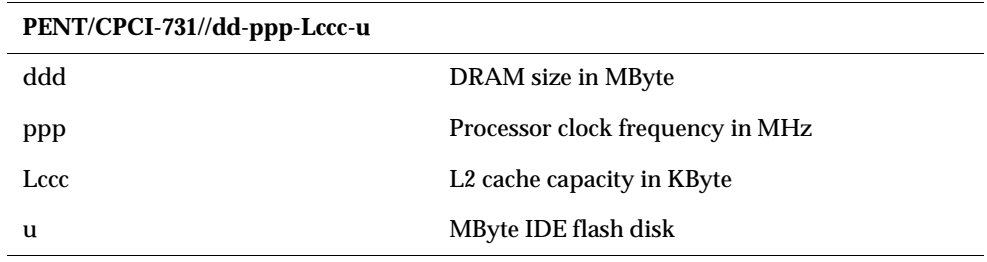

#### <span id="page-34-1"></span><span id="page-34-0"></span>**Order Numbers**

The upgrades and accessories available depend on the variant of the PENT/CPCI-731 under consideration. Consult your local sales representative to confirm availability of specific combinations.

**Table 4:** *Ordering Information Excerpt 1)* 

| Order No.                                 | PENT/CPCI-731               | <b>Description</b>                                                                                 |
|-------------------------------------------|-----------------------------|----------------------------------------------------------------------------------------------------|
| 106759                                    | $128 - 266 - 1.512 - 0$     | Intel Pentium II 266 MHz with 128 MByte main<br>memory, 512 KByte L2 cache, no flash disk          |
| 106666                                    | $\ldots$ / 256-333-1.256-16 | Intel Pentium II 333 MHz with 256 MByte main<br>memory, 256 KByte L2 cache, 16 MByte flash<br>disk |
| 107092                                    | PENT/MEM-700/III            | III= 512 MByte memory module                                                                       |
| 107088                                    | PMC/VGA-4                   | PMC based VGA graphics card and related<br>installation components                                 |
| <b>Accessories PENT/CPCI-731</b>          |                             |                                                                                                    |
| 106810                                    | $\ldots$ /HD-AccKit         | Hard Disk and related installation components                                                      |
| 106619                                    | IOBP/CPCI-731               | Rear transition board and related installation<br>components                                       |
| <b>Software Accessories PENT/CPCI-731</b> |                             |                                                                                                    |
| 106710                                    | /BIOS Upgrade Kit           | <b>BIOS</b> upgrade utilities                                                                      |
|                                           |                             |                                                                                                    |

1) Status: August 2001
# **2**

# **Installation**

# **Action Plan**

In order to install the board, follow the procedure listed in the flow chart below.

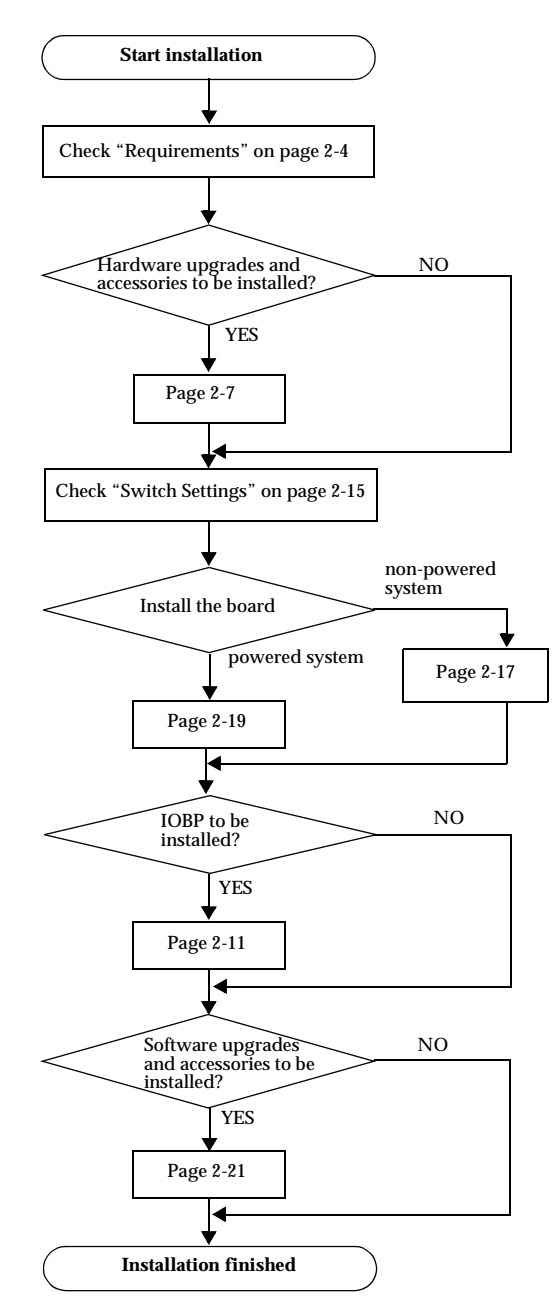

# <span id="page-39-0"></span>**Requirements**

The PENT/CPCI-731 fulfills the standard Force Computers reliability requirements for board products. It is a CompactPCI peripheral slot board. The PCI bus supports 32-bit data bus width with a frequency of 33 MHz.

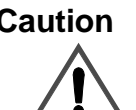

**Caution Always install the PENT/CPCI-731 in a peripheral slot which is marked by a circle. Otherwise, irreversible damage may occur to the board or to the system into which the board has been installed.**

#### **Environmental Requirements**

The environmental values must be tested and proven in the used system configuration. These conditions refer to the surroundings of the board within the user environment.

**Note: Operating temperatures refer to the temperature of the air circulating around the board and not to the actual component temperature. To ensure that the operating conditions are met, forced air cooling is required within the chassis environment.** 

| <b>Feature</b>                                        | <b>Operating</b>                                | <b>Non-Operating</b>                               |  |
|-------------------------------------------------------|-------------------------------------------------|----------------------------------------------------|--|
| Temperature <sup>1)</sup>                             | $0^{\circ}$ C to +55 $^{\circ}$ C               | $-40^{\circ}$ C to $+85^{\circ}$ C                 |  |
| Forced Air Flow (in<br>LFM=Linear Feet<br>per Minute) | <b>300 LFM</b>                                  |                                                    |  |
| Temp. Change                                          | $+/- 0.5$ °C/min                                | $+/- 1^{\circ}$ C/min                              |  |
| Rel. Humidity                                         | 5% to 95% non-condensing at<br>+40 $^{\circ}$ C | 5% to 95% non-condensing at<br>$+40^{\circ}$ C     |  |
| Altitude                                              | $-300$ m to $+3,000$ m                          | $-300$ m to $+13,000$ m                            |  |
| Vibration<br>10 to 15 $Hz$<br>15 to 150 Hz            | 2 mm amplitude<br>2g                            | 5 mm amplitude<br>5g                               |  |
| Shortmath>Shock <sup>2</sup>                          | $5 \text{ g}/11 \text{ ms}$ halfsine            | $15g/11$ ms halfsine                               |  |
| Free Fall                                             | $100 \text{ mm} / 3 \text{ axis}$               | 1,200 mm/all edges and cor-<br>ners (packed state) |  |

**Table 5:** *Environmental Requirements* 

1. For information on the allowed hard disk operating temperature, consult the Installation Guide of the PENT/CPCI-731/HD-AccKit.

2. For information on shock and vibration values that are valid when using the PENT/CPCI-731 together with the PENT/CPCI-731/HD-AccKit, refer to the Installation Guide of the PENT/CPCI-731/HD-AccKit.

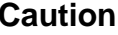

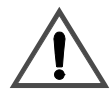

**Caution If the PENT/CPCI-731/HD-AccKit is installed on the PENT/CPCI-731, operating temperature, shock and vibration values are limited by the hard disk environmental requirements. For details, refer to the Installation Guide of PENT/CPCI-731/HD-AccKit.** 

## **Power Requirements**

The power requirements of the PENT/CPCI-731 depend on the PMC modules installed. The PENT/CPCI-731 provides a limited current at the PMC supply pins. If no other boards are installed, these are the typical power requirements for 5V and 3.3V for the PENT/CPCI-731:

- Current of 1.8A at +5V
- Current of 1.7A at +3.3V

If you want to install any accessories, the load of the respective accessory has to be added to the load of the board variant. For information on the accessory's power requirements, refer to the documentation delivered together with the respective accessory or consult your local Force Computers representative.

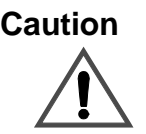

**Caution The total maximal power consumption per PMC slot at +/-12V, 5V, and 3.3V level must not exceed 7.5W (total overall used voltages).**

# <span id="page-42-0"></span>**Hardware Upgrades and Accessories**

The PENT/CPCI-731 allows for an easy and cost-efficient way to adapt the board to the application's needs by adding memory modules, PMC modules, and a hard-disk drive.

#### **Memory Module**

In addition to the local SDRAM of the PENT/CPCI-731, the memory module PENT/MEM-700 with SDRAM chips can be installed on the PENT/CPCI-731. The maximum possible memory size of the memory module is 512 MByte. This allows a maximum possible system memory of 768 MByte in total.

**Note: The memory module option can only be installed on this location if no PMC is required on this slot.** 

For installation information, refer to the Installation Guide shipped with the memory module.

#### **PMC Module**

The PENT/CPCI-731 provides two cutouts to enable the installation of PMC modules. If the PENT/CPCI-731 is shipped without modules installed, the front panel cutouts are covered by blind panels to ensure proper EMC shielding.

#### **Note:**

- **To ensure proper EMC shielding, always operate a PENT/CPCI-731 with the blind front panel or with the modules installed.**
- **If the PENT/CPCI-731 is upgraded with PMC modules, ensure that the blind panels are stored in a safe place to be used again when removing the upgrades.**

#### **Slots 1 and 2**

The PMC slot 1 can be used to install a standard PMC module with front panel I/O and rear I/O onto the PENT/CPCI-731. The PMC slot 2 can be used to install a standard PMC module with front panel I/O and rear panel I/O onto the PENT/CPCI-731.

**Note: Slot 1 is only available if no memory module is installed and Slot 2 is only available if no hard drive is assembled.**

#### **Voltage Keys**

The PCI bus uses a 5V or 3.3V voltage signal level on the PMC slots (factory option). The appropriate voltage key prevents 3.3V PMC cards, or respective 5V PMC cards, from being plugged into the PMC slots.

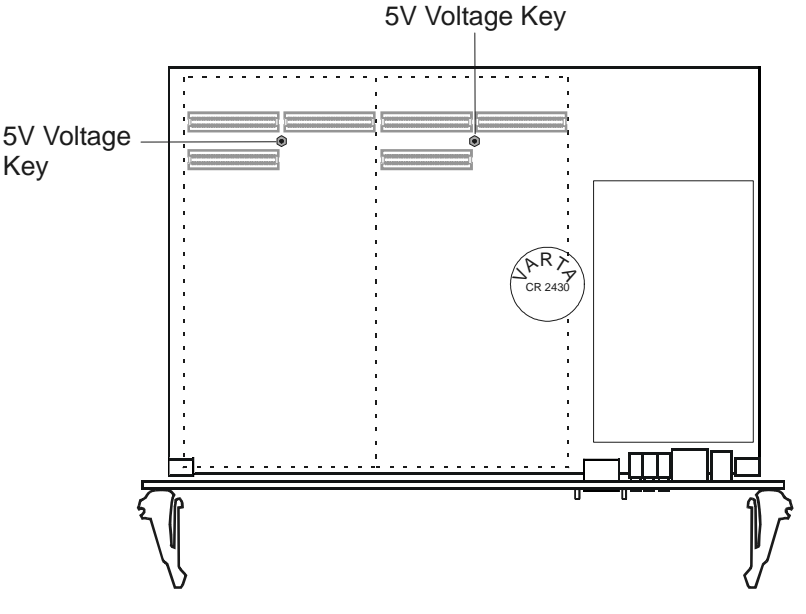

**Figure 3:** *Voltage Keys*

#### **Connector Configuration**

The 32-bit PCI bus requires two PMC connectors. The third PMC connector connects additional user I/O signals of PMC slots 1 and 2 with the CompactPCI J3 and J5 connector.

#### **Installing the PMC Module**

In order to install a PMC module on a PMC slot, proceed as follows:

**Note: If PMC slot 1 is intended for use, the memory module option cannot be used. If the space for PMC slot 1 is occupied by a memory module, the memory module must first be removed. If PMC slot 2 is intended for use, the on-board hard drive option cannot be used. If the space of PMC slot 2 is occupied by a hard drive, the hard drive must first be removed.**

- 1. Remove blind panel of respective PMC slot from front panel and store in safe place
- 2. Plug PMC module into connectors PN11, PN12, and PN14 for PMC slot 1 or PN21, PN22, and PN24 for PMC slot 2, so that standoffs of module fit on mounting holes PN11...PN14 or PN21...PN24

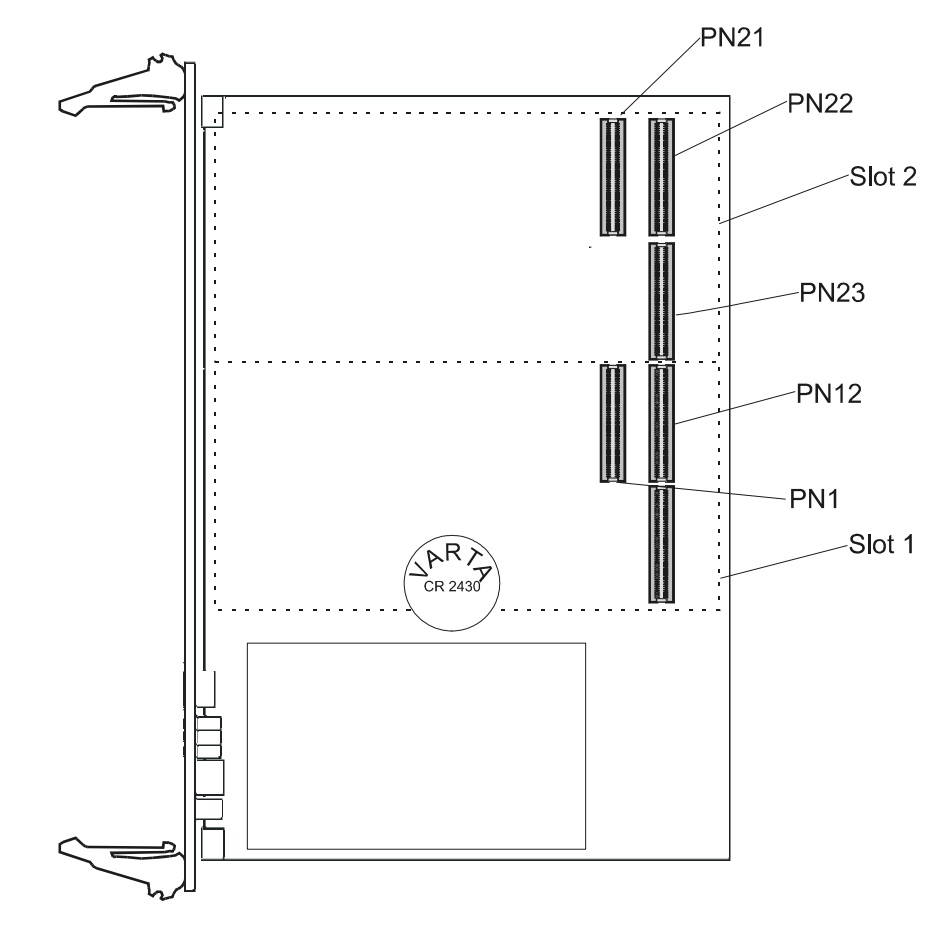

**Figure 4:** *PMC Connectors and Slots*

3. Check whether standoffs of module cover mounting holes of PENT/CPCI-731

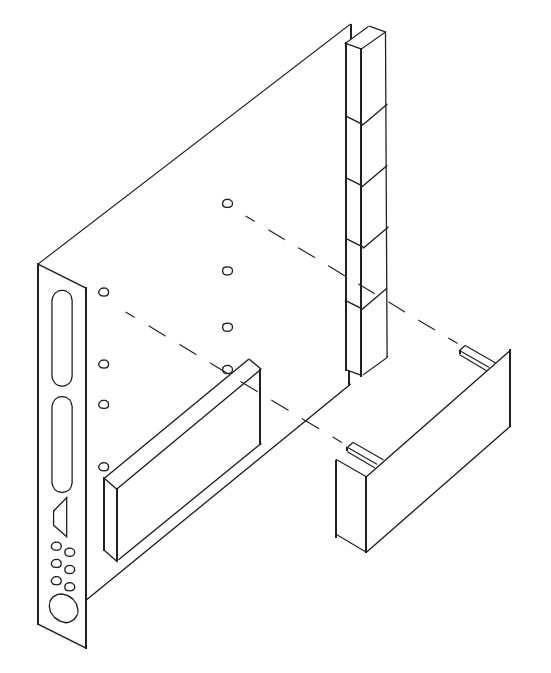

**Figure 5:** *Position of Mounting Holes*

- 4. Place screws delivered together with PMC module in mounting holes
- 5. Fasten screws

#### **Removing the PMC Module**

In order to remove a PMC module from PMC slots 1 or 2, proceed as follows:

- 1. Remove screws 1 through 4
- 2. Remove PMC module carefully from slot
- 3. Cover front panel at free slot with blind panel

#### <span id="page-46-0"></span>**VGA-Acc-Kit**

The VGA accessory kit PMC/VGA is a PMC-based VGA card. It can be installed in one of the PMC slots of the PENT/CPCI-731. For installation information refer to the Installation Guide delivered together with the VGA accessory kit.

## **IDE Devices**

It is possible to have up to two IDE devices on the PENT/CPCI-731:

- As a factory option, a 16 MByte flash disk can be installed on the board. It is connected to the primary IDE port.
- A HD-accessory kit can be installed to the primary IDE port via the onboard connector.

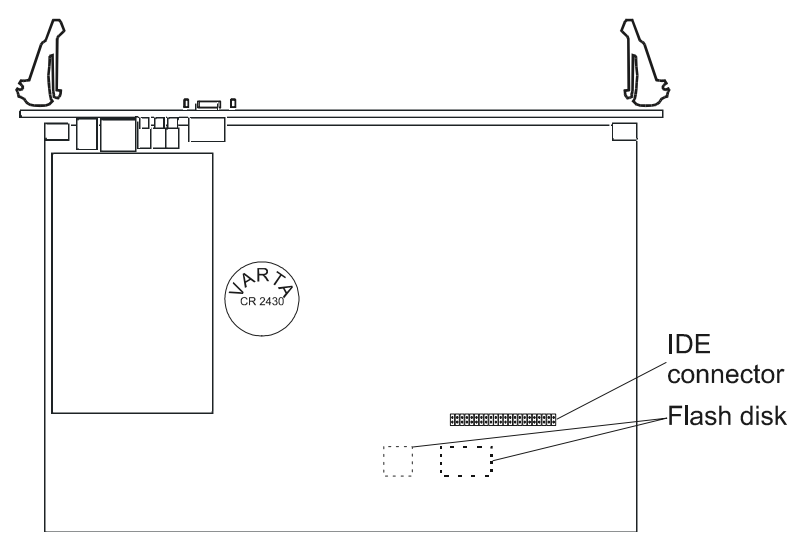

**Figure 6:** *Flash Disk and IDE Connector*

#### **HD-Accessory Kit**

The PENT/CPCI-731/HD-AccKit is a local mass storage device. It has to be connected to the primary IDE port via the on-board connector. The 2.5" hard drive may be installed at the location of the PMC slot 2 instead of a PMC module.

For installation information, refer to the Installation Guide delivered together with the hard disk accessory kit.

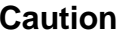

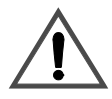

**Caution If the standard PENT/CPCI-731/HD-AccKit is installed, the operation temperature of the PENT/CPCI-731 is limited by the maximum operation temperature of the hard disk. If the maximum operation temperature of the hard disk is lower than the maximum temperature of the PENT/CPCI-731, the maximum temperature specified for the hard disk must not be exceeded.**

> **Note: If the hard disk is installed on the PENT/CPCI-731 with a 16 MByte flash disk, either the hard disk or the flash disk has to be set to IDE master. For the configuration options, refer to the Installation Guide delivered with the hard disk accessory kit and to ["Switch Settings" on](#page-50-0)  [page 2-15](#page-50-0).**

#### **IOBP-CPCI-731**

The IOBP-CPCI-731 is available as a separate price list item for the PENT/CPCI-731. It has to be connected to the PENT/CPCI-731 from the rear after the CPU board has been installed.

The IOBP-CPCI-731 provides access to the base board's CompactPCI user I/O interfaces via industry standard connectors. It is included in the IOBP-CPCI-731 accessory kit, containing the I/O panel itself and the cables.

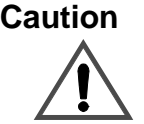

**Caution The IOBP-CPCI-731 is especially designed to be used on the PENT/CPCI-731. Do not use any other I/O panels on the PENT/CPCI-731.**

For additional information, refer to the IOBP-CPCI-731 Installation Guide.

# **Floppy Disk Connection**

The floppy disk connector provides BIOS field upgrade ability of the PENT/CPCI-731 if no IOBP-CPCI-731 is available.

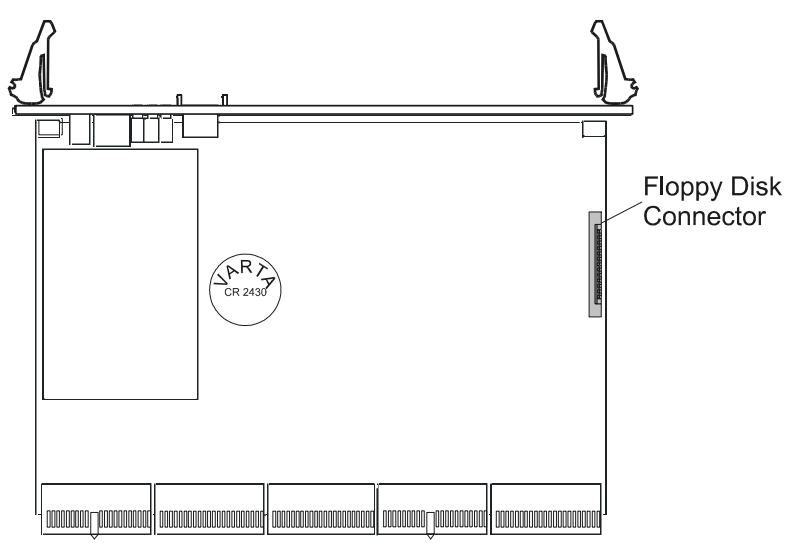

**Figure 7:** *Floppy Connector*

# <span id="page-50-1"></span><span id="page-50-0"></span>**Switch Settings**

The PENT/CPCI-731 is configurable via three micro switches, SW1, SW2, and SW3. The switches are located on the left-hand side of the base board seen from the front panel.

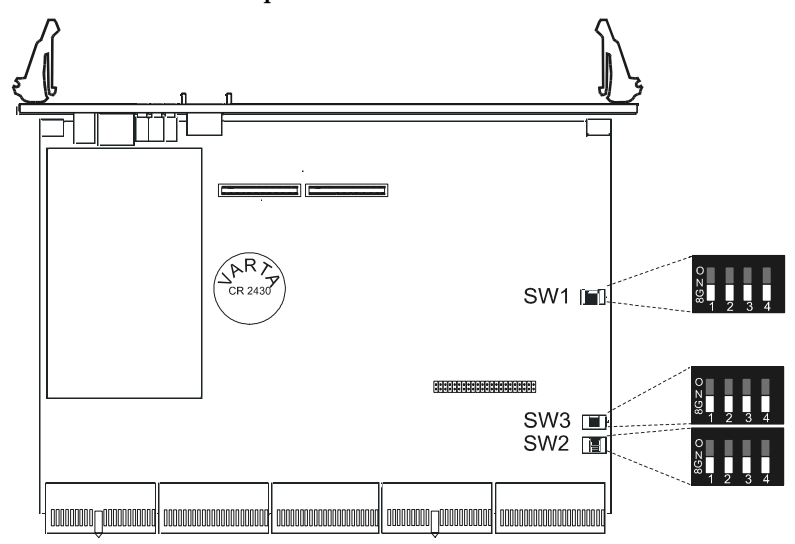

**Figure 8:** *Switch Sets*

As default setting, the white switches are moved to the OFF position, except for SW2-3 whose default position is set to ON. **Table 6:** *PENT/CPCI-731 Switch Settings*

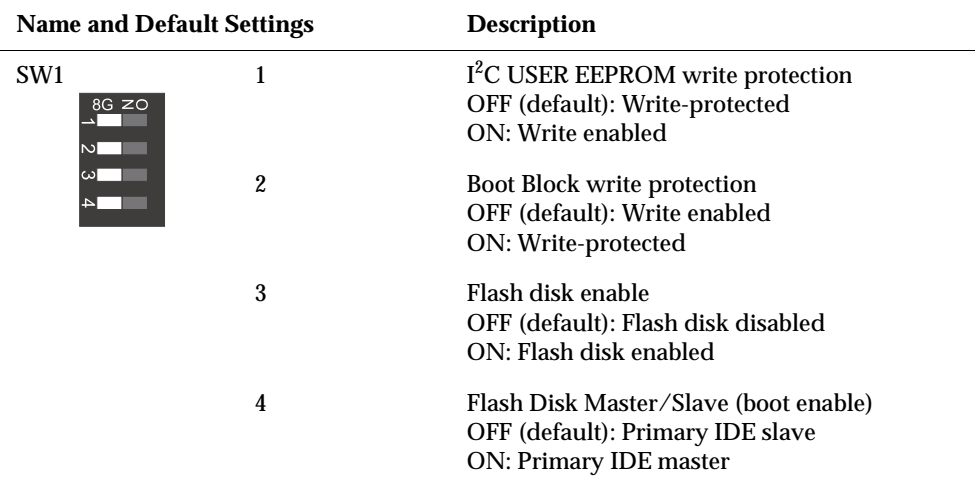

| <b>Name and Default Settings</b>           |                | <b>Description</b>                                                                 |
|--------------------------------------------|----------------|------------------------------------------------------------------------------------|
| SW <sub>2</sub><br>8G ZO<br>$\overline{M}$ | 1              | <b>FPGA Download source</b><br>OFF (default): Via EEPROM<br>ON: Via Download Cable |
| $\sim$<br>$\overline{4}$                   | $\overline{2}$ | <b>FPGA</b> Init Select<br>OFF (default): Lower 64KB<br>ON: Upper 64KB             |
|                                            | 3              | 12V Supervising<br>OFF: Enabled<br>ON (default): Disabled                          |
|                                            | 4              | Reset Key<br>OFF (default): Enabled<br>ON: Disabled                                |
| SW <sub>3</sub><br>8G ZO                   | 1              | FPGA Spare Switch<br>OFF (default)                                                 |
| $\overline{M}$<br>$\sim$<br>$\overline{4}$ | $\overline{2}$ | FPGA Spare Switch<br>OFF (default)                                                 |
|                                            | 3              | FPGA Spare Switch<br>OFF (default)                                                 |
|                                            | 4              | FPGA Spare Switch<br>OFF (default)                                                 |

**Table 6:** *PENT/CPCI-731 Switch Settings (cont.)*

# **Board Installation**

Since the PENT/CPCI-731 is a peripheral board, it is not allowed to install the board in a system slot. Otherwise, the board or other cards in the system may be damaged.

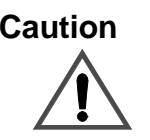

**Caution Always plug the PENT/CPCI-731 into a peripheral slot marked by a circle.** 

> The PENT/CPCI-731 provides hot-swap support, i.e. it may be installed in or removed from a powered system supporting hot swap. In this section you will find the instructions for installing the board in a non-powered system and in a powered system supporting hot swap.

#### **Signaling Level**

Due to the hot-swap capability and compliance to the CompactPCI Hot Swap Specification 2.1, the PENT/CPCI-731 board can only be used in a 5V system. A 5V voltage key within the CPCI P1 connector prevents the board from being installed in a non-5V system.

#### <span id="page-52-0"></span>**Installation in a Non-Powered System**

**Note: Before installing the board, install the accessories, if necessary [\(see the "Hardware Upgrades and Accessories" section on page 2-7\)](#page-42-0).**

#### **Installing the PENT/CPCI-731**

- 1. Check installation guides of all installed boards for steps to be taken before turning off power, take those steps, and finally turn off power
- 2. Plug board into peripheral slot
- 3. Press handles towards front panel to lock board on CompactPCI rack
- 4. Fasten board with screws

5. Plug in interface cables in front panel connectors, if applicable

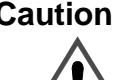

**Caution Before powering up the board, check the switch settings for consistency.**

6. Turn on power

#### **Removing the PENT/CPCI-731**

- 1. Check installation guides of all installed boards for steps to be taken before turning off power, take those steps, and finally, turn off power
- 2. Unplug interface cables from front panel connector, if applicable
- 3. Unfasten mounting screws
- 4. Release locks of board on rack by pressing them towards rack
- 5. Remove board

### <span id="page-54-0"></span>**Installation in a Powered System Supporting Hot Swap**

If hot swap is supported by the system, the system documentation includes at least installation guidelines on how to install or remove boards under hot-swap conditions.

**Note: When installing or removing the PENT/CPCI-731, refer to the documentation of all installed boards and to the system documentation.** 

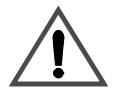

- **Caution The PENT/CPCI-731 can be used in non-hot-swap platforms, hotswap platforms, and high-availability platforms. Never install or remove the board in a system under hot-swap conditions unless a hotswap or high-availability platform is used and the system documentation explicitly includes appropriate guidelines for these tasks.** 
	- **The power of the HDDs connected to the board via IOBPs must be controlled by the 5V supply voltage on the IOBP to ensure that the HDDs are powered down when the PENT/CPCI-731 is removed from or inserted into the system.**
	- **The PENT/CPCI-731 as a peripheral board can support full hot swap. This covers board support in the following situation:**

The purpose of hot-swap support is to allow the board to be installed in and removed from a powered system without adversely affecting the system. This is helpful for exchanging faulty boards or reconfiguring a system.

#### **Installing the PENT/CPCI-731**

To install the board in the hot-swap system, proceed as follows:

- 1. Check board configuration (switch settings, additional memory modules)
- 2. Check use of appropriate rear transition board, if applicable
- 3. Insert board into powered system
- 4. Connect software according to system documentation

To install the board in a full hot-swap or high-availability system, proceed as follows:

- 1. Check board configuration (switch settings, additional memory modules)
- 2. Check use of appropriate rear transition board, if applicable
- 3. Insert board into powered system The hot-swap LED stays blue until the board goes healthy.

#### **Removing the PENT/CPCI-731**

To remove the board in a hot-swap system, proceed as follows:

- 1. Start removing board by disconnecting software using system documentation
- 2. Check that software disconnection process has been completed
- 3. Remove board from powered system

# <span id="page-56-0"></span>**Software Upgrades and Accessories**

The only software upgrade and accessory available for the PENT/CPCI-731 is the BIOS-Upgrade Kit. The PENT/CPCI-731/BIOS-UpKit contains a DOS-formatted floppy disk with a BIOS upgrade file and upgrade utilities e.g. to reflect extended hardware support.

For installation information refer to the README file contained on the floppy disk delivered with the PENT/CPCI-731/BIOS-UpKit.

# **Maintenance**

This board is designed to be maintenance-free. The only component which might be exchanged is the Lithium battery installed on the PENT/CPCI-731. Before exchanging the battery, read the information given below.

#### **Battery**

The battery provides a data retention of five years summing up all periods of actual battery use. Therefore, Force Computers assumes that there usually is no need to exchange the Lithium battery except for example in the case of long-term spare-part handling.

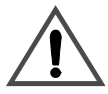

- **Caution Incorrect exchange of Lithium batteries can result in a hazardous explosion.**
	- **Exchange the battery before five years of actual battery use have elapsed.**
	- **Exchanging the battery always results in data loss of the devices which use the battery as power backup. Therefore, back up affected data before exchanging the battery.**
	- **Always use the same type of Lithium battery as is installed.**

In order to exchange the battery, follow the instructions below:

1. If battery is covered by PMC module or memory module, remove module first

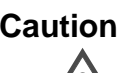

**Caution To avoid possible damage to the PCB or the battery holder, do not use a screwdriver to remove the battery from its holder.** 

- 2. Remove battery
- 3. When installing new battery, ensure that the '+' on top of battery stays at top and therefore is visible when viewing board from its component side
- 4. If required, reinstall PMC or memory module in its correct position

# **3**

# **Controls, Indicators, and Connectors**

# **Front Panel**

The following figure displays the position of cutouts for PMC modules, connectors, and LEDs on the PENT/CPCI-731 front panel.

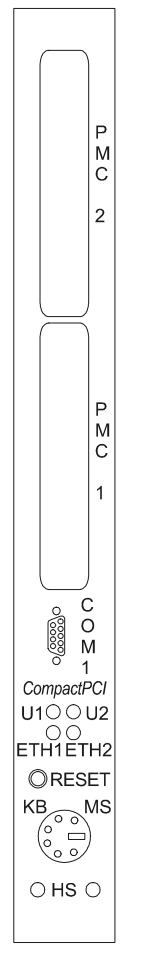

**Figure 9:** *PENT/CPCI-731 Front Panel*

# **PMC Cutouts**

The PENT/CPCI-731 provides two cutouts to install PMC modules.

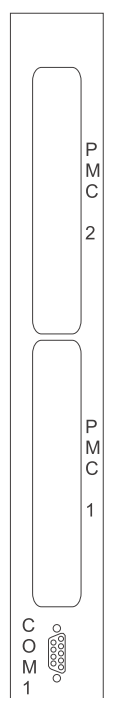

**Figure 10:** *Cutouts for PMC Modules*

# **LEDs**

The PENT/CPCI-731 provides four front panel LEDs.

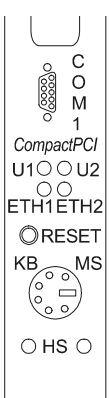

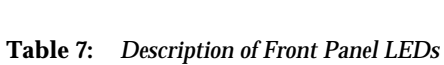

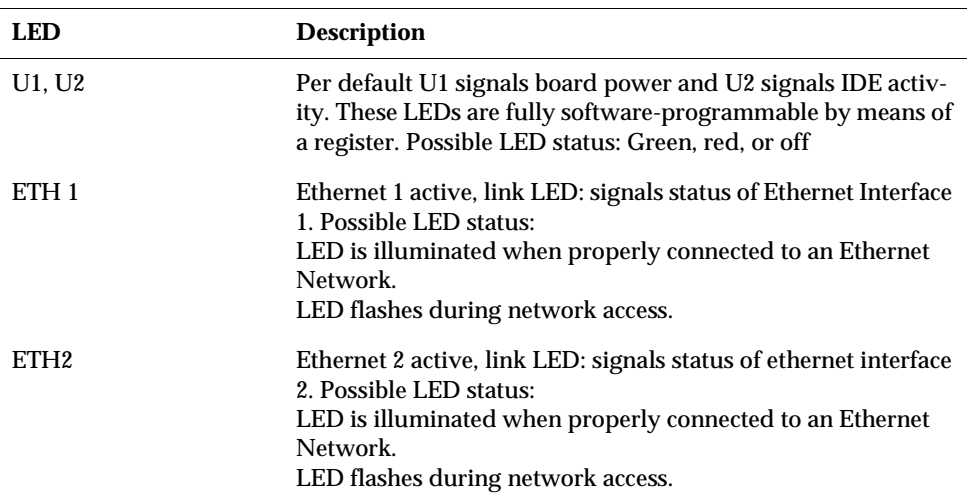

## **Keys**

The only front panel key used is the mechanical reset key.<br>

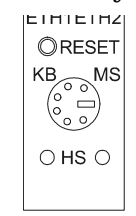

When enabled and toggled, it instantaneously affects the system board by generating a main reset. The main reset generates a CompactPCI reset.

A reset of all on-board I/O devices and the CPU is performed when the reset key is pushed to the active position. Reset is held active until the key is back in the inactive position, however, at least 200 ms are guaranteed by a local timer. Power fail (below approximately 4.7V) and power up - both lasting a minimum of 200 ms to 300 ms - also force a reset to start the system board.

For information on how to disable the key, [see the "Switch Settings" section](#page-50-1)  [on page 2-15](#page-50-1) and [the "Reset" section on page 6-9.](#page-94-0)

#### **Connectors**

The front panel of the PENT/CPCI-731 provides a Keyboard/Mouse and a COM1 connector.

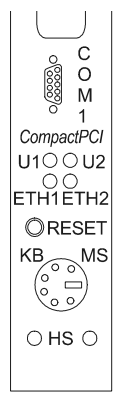

If the PENT/CPCI-731 is to be incorporated into larger systems and adapted to specific needs, the following connector pinouts may be useful to give information on which signal is assigned to which pin.

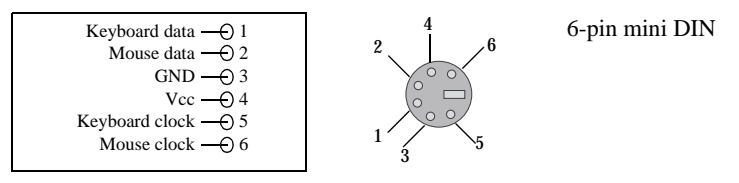

**Figure 11:** *KBD/MS - Keyboard and Mouse Connector Pinout*

**Note: Make sure that the length of the keyboard, mouse and USB cables does not exceed three meters and that the cables are installed apart from other cables.** 

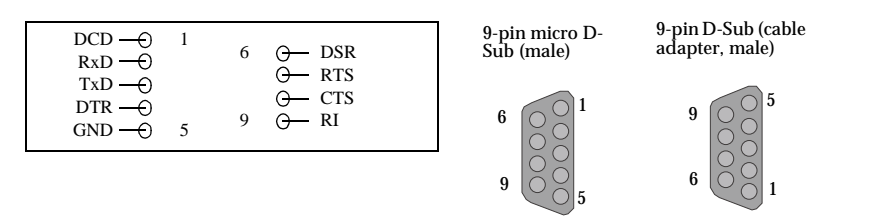

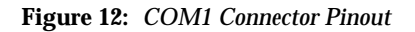

# **CompactPCI Connectors**

The PENT/CPCI-731 provides the CompactPCI connectors J1, J2, J3, J4, and J5. The interfaces available on the CompactPCI connectors can be routed to the interface-dependent standard connectors via IOBP-CPCI-731.

The PENT/CPCI-731 provides full hot swap. This, however, does only cover the CPCI interfaces of connectors J1 and J2. If I/O devices are used at the connectors J3, J4, and J5 (e.g. via IOBP-CPCI-731), refer to the respective documentation for hot-swap capability.

#### **J1 and J2**

The J1 and J2 connectors implement the CompactPCI 64-bit connector pinout as specified by the CompactPCI specification. Therefore, this manual only documents the pinout of the J3, J4, and J5 connectors.

#### **J3**

The following interfaces are available via the PENT/CPCI-731 CompactPCI J3 connector (the designations used in the following pinout are given in brackets):

- USB 1 (USB1)
- USB 2 (USB2)
- COM 1 (COM1)
- COM 2 (COM2)
- PMC Slot 1 I/O signals (PMC1IO)

**Note: Make sure that the length of the keyboard, mouse and USB cables does not exceed three meters and that the cables are installed apart from other cables.** 

|                | A                | в                               | C                | D<br>ABCDF               | E                |                |
|----------------|------------------|---------------------------------|------------------|--------------------------|------------------|----------------|
| 19             | $USB2P+$         | USB <sub>2</sub> P-             | USB1 P+          | USB <sub>1</sub> P-<br>┓ | reserved         | 19             |
| 18             | COM1 DTR         | COM <sub>1</sub> R <sub>1</sub> | COM2 DTR         | COM2 R1                  | reserved         | 18             |
| 17             | COM1 DSR         | COM1 DCD                        | COM2 DSR         | COM2 DCD                 | reserved         | 17             |
| 16             | COM1 CTS         | COM1 TXD                        | COM2 CTS         | COM2 TXD                 | reserved         | 16             |
| 15             | COM1 RTS         | COM1 RXD                        | COM2 RTS         | COM2 RXD                 | reserved         | 15             |
| 14             | 3.3V             | 3.3V                            | 3.3V             | 5V                       | 5V               | 14             |
| 13             | PMC1IO-05        | PMC1IO-04                       | PMC1IO-03        | PMC1IO-02                | PMC1IO-01        | 13             |
| 12             | PMC1IO-10        | PMC1IO-09                       | <b>PMC1IO-08</b> | <b>PMC1IO-07</b>         | PMC1IO-06        | 12             |
| 11             | <b>PMC1IO-15</b> | <b>PMC1IO-14</b>                | <b>PMC1IO-13</b> | <b>PMC1IO-12</b>         | <b>PMC1IO-11</b> | 11             |
| 10             | PMC1IO-20        | PMC1IO-19                       | <b>PMC1IO-18</b> | <b>PMC1IO-17</b>         | PMC1IO-16        | 10             |
| 9              | <b>PMC1IO-25</b> | <b>PMC1IO-24</b>                | <b>PMC1IO-23</b> | <b>PMC1IO-22</b>         | <b>PMC1IO-21</b> | 9              |
| 8              | PMC1IO-30        | <b>PMC1IO-29</b>                | <b>PMC1IO-28</b> | <b>PMC1IO-27</b>         | <b>PMC1IO-26</b> | 8              |
| 7              | PMC1IO-35        | PMC1IO-34                       | PMC1IO-33        | PMC1IO-32                | PMC1IO-31        | 7              |
| 6              | PMC1IO-40        | PMC1IO-39                       | PMC1IO-38        | <b>PMC1IO-37</b>         | PMC1IO-36        | 6              |
| 5              | <b>PMC1IO-45</b> | <b>PMC1IO-44</b>                | <b>PMC1IO-43</b> | <b>PMC1IO-42</b>         | <b>PMC1IO-41</b> | 5              |
| 4              | PMC1IO-50        | PMC1IO-49                       | <b>PMC1IO-48</b> | <b>PMC1IO-47</b>         | PMC1IO-46        | 4              |
| 3              | PMC1IO-55        | <b>PMC1IO-54</b>                | PMC1IO-53        | PMC1IO-52                | PMC1IO-51        | 3              |
| $\overline{2}$ | PMC1IO-60        | <b>PMC1IO-59</b>                | <b>PMC1IO-58</b> | <b>PMC1IO-57</b>         | PMC1IO-56        | $\overline{2}$ |
| 1              | GND              | <b>PMC1IO-64</b>                | PMC1IO-63        | PMC1IO-62                | <b>PMC1IO-61</b> |                |

**Figure 13:** *CompactPCI J3 Connector Pinout*

#### **J4**

The following interfaces are available on the CompactPCI J4 connector (the designations used in the pinout below are given in brackets):

- Floppy Disk (FD)
- LPT (LPT)
- Primary IDE (PIDE)

|                 | A                    | в           | C          | ABCDE | D           | Е                |                |
|-----------------|----------------------|-------------|------------|-------|-------------|------------------|----------------|
|                 | <b>25 GND</b>        | PIDE CS1#   | PIDE INTRO |       | PIDE RSTDR# | <b>NC</b>        | 25             |
| 24              | PIDE IOW#            | PIDE DREQ   | PIDE IORDY |       | PIDE CS3#   | PIDE DMACK#      | 24             |
| 23              | PIDE D <sub>15</sub> | PIDE DA0    | PIDE DA1   |       | PIDE DIOR#  | PIDE DA2         | 23             |
| 22              | PIDE D <sub>10</sub> | PIDE D11    | PIDE D12   |       | PIDE D13    | PIDE D14         | 22             |
| 21              | PIDE D05             | PIDE D06    | PIDE D07   |       | PIDE D08    | PIDE D09         | 21             |
| 20              | PIDE D00             | PIDE D01    | PIDE D02   |       | PIDE D03    | PIDE D04         | 20             |
| 19              | PIDE DASP#           | PIDE PDIAG# | <b>NC</b>  |       | NС          | NC.              | 19             |
|                 | <b>18 NC</b>         | <b>NC</b>   | <b>NC</b>  |       | <b>NC</b>   | <b>NC</b>        | 18             |
| 17              | <b>NC</b>            | ΝC          | NC         |       | NС          | ΝC               | 17             |
| 16 <sup>1</sup> | <b>NC</b>            | NC          | <b>NC</b>  |       | NC          | <b>NC</b>        | 16             |
| 15              | <b>NC</b>            | <b>NC</b>   | NC.        |       | <b>NC</b>   | <b>NC</b>        | 15             |
| 14              | Key                  | Key         | Key        |       | Key         | Key              | 14             |
| 13              | Key                  | Key         | Key        |       | Key         | Key              | 13             |
| 12              | Key                  | Key         | Key        |       | Key         | Key              | 12             |
| 11              | <b>NC</b>            | NC          | NC.        |       | <b>NC</b>   | ΝC               | 11             |
| 10              | <b>NC</b>            | <b>NC</b>   | <b>NC</b>  |       | NC          | NC.              | 10             |
| 9               | <b>NC</b>            | <b>NC</b>   | <b>NC</b>  |       | <b>NC</b>   | <b>NC</b>        | 9              |
| 8               | <b>NC</b>            | NC          | NC.        |       | <b>NC</b>   | ΝC               | 8              |
| 7               | <b>NC</b>            | <b>NC</b>   | LPT STB#   |       | LPT AFD#    | LPT PD2          | 7              |
| 6               | LPT INIT#            | LPT PD1     | LPT ERR#   |       | LPT PD0     | LPT PD6          | 6              |
| 5               | LPT PD5              | LPT PD4     | LPT PD3    |       | LPT SLIN#   | LPT SLCT         | 5              |
| 4               | LPT PE               | LPT BUSY#   | LPT ACK#   |       | LPT PD7     | <b>FD DENSEL</b> | 4              |
| 3               | FD TRK0#             | FD WP#      | FD RDATA#  |       | FD HDSEL#   | FD DSKCHG#       | 3              |
| 2               | FD MTR1#             | FD DIR#     | FD STEP#   |       | FD WDATA#   | FD WGATE#        | $\overline{2}$ |
| 1               | FD DRATE0            | FD INDEX#   | FD MTR0#   |       | FD DS1#     | FD DS0#          | 1              |

**Figure 14:** *CompactPCI J4 Connector Pinout*

#### **J5**

The following interfaces are available via the PENT/CPCI-731 CompactPCI J5 connector (the name used in the below pinout is given in brackets):

- Ethernet 1 (ETH1)
- Ethernet 2 (ETH2)
- Keyboard (KBD), PS2 mouse (MS)

**Note: Make sure that the length of the keyboard, mouse and USB cables does not exceed three meters and that the cables are installed apart from other cables.** 

- PMC Slot 2 I/O signals (PMC2IO)
- Secondary IDE (SIDE)

|              | A                    | в                                 | С                    | A B C D F | D                    | Е                    |                         |
|--------------|----------------------|-----------------------------------|----------------------|-----------|----------------------|----------------------|-------------------------|
| 22           | $ETH1 TX+$           | ETH1 RX+                          | <b>KBD DAT</b>       |           | SIDE INTR            | SIDE RSTDR#          | 22                      |
| 21           | ETH1 TX-             | ETH1 RX-                          | KBD CLK              |           | SIDE DACK#           | SIDE CS1#            | 21                      |
| 20           | GND                  | <b>AUXVCC</b>                     | <b>RESET IN</b>      |           | SIDE IORDY           | SIDE CS3#            | 20                      |
| 19           | $ETH2$ TX+           | ETH <sub>2</sub> R <sub>X</sub> + | <b>MS DAT</b>        |           | SIDE IOW#            | SIDE DREQ            | 19                      |
| 18           | ETH <sub>2</sub> TX- | ETH <sub>2</sub> RX-              | MS CLK               |           | SIDE IOR#            | SIDE A <sub>2</sub>  | 18                      |
| 17           | <b>GND</b>           | <b>AUXVCC</b>                     | SIDE D <sub>15</sub> |           | SIDE A0              | SIDE A1              | 17                      |
| 16           | SIDE D <sub>10</sub> | SIDE D <sub>11</sub>              | SIDE D12             |           | SIDE D <sub>13</sub> | SIDE D <sub>14</sub> | 16                      |
| 15           | SIDE D05             | SIDE D06                          | SIDE D07             |           | SIDE D08             | SIDE D09             | 15                      |
| 14           | SIDE D00             | SIDE D01                          | SIDE D <sub>02</sub> |           | SIDE D03             | SIDE D04             | 14                      |
| 13           | PMC2IO-05            | <b>PMC2IO-04</b>                  | PMC2IO-03            |           | PMC2IO-02            | <b>PMC2IO-01</b>     | 13                      |
| $12 \,$      | PMC2IO-10            | PMC2IO-09                         | PMC2IO-08            |           | PMC2IO-07            | PMC2IO-06            | 12                      |
| 11           | PMC2IO-15            | PMC2IO-14                         | PMC2IO-13            |           | PMC2IO-12            | <b>PMC2IO-11</b>     | 11                      |
| 10           | <b>PMC2IO-20</b>     | <b>PMC2IO-19</b>                  | <b>PMC2IO-18</b>     | П         | <b>PMC2IO-17</b>     | <b>PMC2IO-16</b>     | 10                      |
| 9            | <b>PMC2IO-25</b>     | PMC2IO-24                         | <b>PMC2IO-23</b>     | П<br>ш    | PMC2IO-22            | PMC2IO-21            | 9                       |
| 8            | PMC2IO-30            | <b>PMC2IO-29</b>                  | <b>PMC2IO-28</b>     |           | <b>PMC2IO-27</b>     | <b>PMC2IO-26</b>     | 8                       |
|              | PMC2IO-35            | PMC2IO-34                         | PMC2IO-33            | П         | PMC2IO-32            | <b>PMC2IO-31</b>     | 7                       |
| 6            | PMC2IO-40            | <b>PMC2IO-39</b>                  | PMC2IO-38            |           | PMC2IO-37            | PMC2IO-36            | 6                       |
| 5            | <b>PMC2IO-45</b>     | <b>PMC2IO-44</b>                  | PMC2IO-43            |           | <b>PMC2IO-42</b>     | <b>PMC2IO-41</b>     | 5                       |
| 4            | PMC2IO-50            | <b>PMC2IO-49</b>                  | <b>PMC2IO-48</b>     |           | <b>PMC2IO-47</b>     | <b>PMC2IO-46</b>     | $\overline{\mathbf{4}}$ |
| 3            | PMC2IO-55            | <b>PMC2IO-54</b>                  | PMC2IO-53            |           | PMC2IO-52            | <b>PMC2IO-51</b>     | 3                       |
| $\mathbf{2}$ | PMC2IO-60            | <b>PMC2IO-59</b>                  | PMC2IO-58            |           | <b>PMC2IO-57</b>     | <b>PMC2IO-56</b>     | $\overline{2}$          |
|              | TM PRNT              | PMC2IO-64                         | PMC2IO-63            |           | PMC2IO-62            | <b>PMC2IO-61</b>     | 1                       |

**Figure 15:** *CompactPCI J5 Connector Pinout*

**4**

# **BIOS**
# **Introduction**

BIOS (Basic Input Output System) provides an interface between the operating system and the hardware of the board. It is used for the hardware configuration. Before loading the operating system, BIOS performs basic hardware tests and prepares the board for the initial boot-up procedure. BIOS offers the following features:

- Hardware set-up utility for setting configuration data
- Multiboot for a flexible boot order
- Software upgrade utilities

The BIOS complies to the following specifications:

- Plug and Play BIOS Specification 1.0A
- PCI BIOS Specification 2.1
- SMBIOS Specification 2.1
- BIOS Boot Specification 1.01

The BIOS set-up program is required to configure the hardware of the board. This configuration is necessary for operating the board and connected peripherals. It is stored in the CMOS memory. A battery preserves configuration data when the board is powered off.

When you are not sure about configuration settings, restore the default values. They are provided in case that a value has been changed and one wishes to reset settings. To restore the default values, press <F9> in setup.

- **Loading the BIOS default values will affect all set-up items and will reset options previously altered.**
- **If you set the default values, the displayed default values are not yet stored to be effective for the next boot. They are just loaded to be displayed. However, they become effective if the BIOS setup is exited after changes have been saved.**

**Note:**

# **Changing Configuration Settings**

When the system is turned on or rebooted, the presence and functionality of the system components is tested by POST (power-on self-test). Press <F1> while the message Press <F1> to enter SETUP appears on the screen. The main menu appears.

|          | File Edit Setup Control Help      |                           |                                                       |   |
|----------|-----------------------------------|---------------------------|-------------------------------------------------------|---|
|          |                                   |                           |                                                       |   |
|          |                                   | PhoenixBIOS Setup Utility |                                                       |   |
|          | Main<br>Advanced                  | <b>Boot</b><br>Exit       |                                                       |   |
|          |                                   |                           |                                                       |   |
| l∗⊱      |                                   |                           | Item Specific Help<br>∗                               |   |
| l₩       | <b>System Time:</b>               | [26:44:04]                | **********************                                |   |
| ₩        | System Date:                      | [01/13/1999]              |                                                       | ∗ |
| l∗       |                                   |                           | * <tab>, <shift-tab>, or</shift-tab></tab>            |   |
| l∗       | Legacy Diskette A: [1.44/1.25 MB  |                           | * <enter> selects field.<br/><math>3*1</math></enter> | × |
| l*       |                                   |                           |                                                       | × |
|          | * > Primary Master                | [None]                    |                                                       | × |
| * >      | Primary Slave                     | [None]                    |                                                       |   |
|          | * > Secondary Master              | [None]                    |                                                       | x |
| $\ast$ > | Secondary Slave                   | [None]                    |                                                       | × |
| l∗       |                                   |                           |                                                       |   |
| l∗       |                                   |                           |                                                       | × |
| ¥        | System Memory:                    | 640 KB                    |                                                       | × |
| ¥        | Extended Memory:                  | 64512 KB                  |                                                       | ¥ |
| l∗       |                                   |                           |                                                       |   |
| ¥        |                                   |                           |                                                       | × |
| ₩        |                                   |                           |                                                       |   |
| ¥        |                                   |                           |                                                       |   |
|          |                                   |                           |                                                       |   |
|          |                                   |                           |                                                       |   |
|          | Select Item<br>Help               | $-7+$                     | <b>Change Values</b><br>Setup Defaults                |   |
|          | Exit<br><b>Select Menu</b><br>Fsc | Enter                     | Select > Sub-Menu<br>Save and Exit<br>F10             |   |

**Figure 16:** *Main Menu* 

**Note:**

- **Make sure that BIOS is properly configured prior to installing the operating system and its drivers.**
- **If you save changes in setup, the next time the board boots, BIOS will configure the system according to the setup selections stored. If those values cause the system boot to fail, reboot and enter Setup to get the default values or to change the selections that caused the failure.**

In order to navigate in setup, use the arrow keys on the keyboard to highlight items on the menu. All other navigation possibilities are shown at the bottom of the menu.

Additionally, an item-specific help is displayed on the right side of the menu window.

# **Selecting the Boot Device**

There are two possibilities to determine the device from which BIOS attempts to boot:

- Via setup to select a permanent order of boot devices
- Via boot selection menu to select any device for the next boot-up procedure only

## **Via Setup**

To determine the order of boot devices in setup, proceed as follows:

- 1. In menu line, select [Boot]
- 2. Select order of devices from which BIOS attempts to boot operating system

|   |                     |                         |                      | PhoenixBIOS Set up Utility |                        |              |                                                      |        |
|---|---------------------|-------------------------|----------------------|----------------------------|------------------------|--------------|------------------------------------------------------|--------|
|   | Mai n               | Advanced                | <b>Security</b>      | Power                      | <b>Boot</b><br>Exi t   |              |                                                      |        |
|   |                     |                         |                      |                            |                        |              |                                                      |        |
| ∗ |                     |                         |                      |                            | $\ast$                 |              | It en Specific Help                                  |        |
|   | 1.                  |                         | Diskette Drive¶      |                            |                        |              | *************************                            |        |
|   | 2.                  |                         | Hard Drivel          |                            | ¥                      |              |                                                      |        |
|   | 3.                  |                         | [Renovable Devices]  |                            |                        |              | * Use $\langle \rangle$ or $\langle \vee \rangle$ to |        |
|   | 4.                  |                         | [ATAPI CD-ROM Drive] |                            |                        |              | * select a device, then                              |        |
|   |                     |                         |                      |                            |                        |              | * press $\langle + \rangle$ to nove it up *          |        |
| × | > Hard Drive        |                         |                      |                            |                        |              | * the list, or <-> to                                | $\ast$ |
|   |                     | > Renovable Devi ces    |                      |                            |                        |              | * nove it down the list.                             | *      |
|   |                     | $\ge$ Renovable For nat |                      |                            |                        |              | * Press <esc> to exit</esc>                          | $\ast$ |
|   |                     |                         |                      |                            |                        | * this nenu. |                                                      |        |
|   |                     |                         |                      |                            | ÷                      |              |                                                      |        |
|   |                     |                         |                      |                            |                        |              |                                                      |        |
|   |                     |                         |                      |                            |                        |              |                                                      |        |
|   |                     |                         |                      |                            |                        |              |                                                      |        |
|   |                     |                         |                      |                            | ₩                      |              |                                                      |        |
|   |                     |                         |                      |                            |                        |              |                                                      |        |
|   |                     |                         |                      |                            |                        |              |                                                      |        |
|   |                     |                         |                      |                            |                        |              |                                                      |        |
|   |                     |                         |                      |                            |                        |              |                                                      |        |
|   |                     |                         |                      |                            |                        |              |                                                      |        |
|   | F <sub>1</sub>      | Hel p                   | Sel ect<br>It en     | $-1+$                      | Change Ual ues         | F9           | Set up Defaults                                      |        |
|   | Exi t<br><b>Esc</b> |                         | Menu<br>Sel ect      | <b>Enter</b>               | Select $\geq$ Sub-Menu | F10          | Save and Exit                                        |        |

**Figure 17:** *Boot Device Order*

If BIOS is not successful at booting from one device, it tries to boot from the next device on the list.

If there is more than one device of the same type, e.g. several hard disks, the displayed entry represents the first of these devices as specified in the boot configuration via setup.

The same options determine the order in which POST installs the devices and the operating system assigns device letters. BIOS supports up to two floppy devices to which the operating system may assign drive letters A: and B:. The drives C:, D:, E: etc. are reserved for hard-disk drives.

**Note: There is not always an exact correspondence between the order specified in setup and the letters assigned by the operating system. Many devices, such as legacy option ROMs, support more than one device that can be assigned to several letters. If the CD-ROM drive should have a letter coming before the one assigned to the hard drive, move it in front of the hard drive. The group of bootable add-in cards refers to devices with non-multiboot compliant BIOS option ROM from which you can boot the operating system.**

## **Via Boot Selection Menu**

To enter the boot menu, press <ESC> during POST.

|    |        | ************************     |           |
|----|--------|------------------------------|-----------|
| ÷. |        | Boot Menu                    |           |
|    |        | **************************   |           |
|    | $*1$ . | Diskette Drive               |           |
|    | $*2.$  | Hard Drive                   | ÷         |
|    | $*3.$  | Renovabl e Devi ces          | 肇         |
|    | $* 4.$ | ATAPI CD-ROM Drive           | $\bullet$ |
| ÷. |        |                              | ¥         |
| ×  |        | <enter set="" up=""></enter> |           |
|    |        | ************************     |           |

**Figure 18:** *Boot Menu*

Continue with one of the following options:

a) Override existing boot sequence by selecting another boot device from the boot order list

**Note: If the selected device does not load the operating system, BIOS reverts to the previous boot sequence.**

- b) Select [Enter Setup] to enter setup utility
- c) Press <Esc> to return to POST screen and continue with previous boot sequence

# **Serial Console Redirection**

The firmware of the board provides a serial console redirection feature. This allows remote board configuration by connecting a terminal to the board via a serial communication link.

The terminal can be connected to display VGA text information. Terminal keyboard input is redirected and treated as a normal PC input. The serial console redirection feature can be configured via setup utility.

**Note: If serial console redirection is enabled the terminal represents an option and is not necessarily required for boot-up procedure.** 

## **Requirements**

For serial console redirection, the following is required:

- Terminal which supports a VT100 or ANSI mode
- NULL-modem cable

Terminal emulation programs such as Hyper Terminal or TeraTermPro can be used.

Serial console redirection does not necessarily require a VGA card. If no VGA card is present, an on-board SRAM memory is used as video buffer.

## **Remote Configuration**

The procedure to configure the board remotely for boot-up depends on the board's configuration.

#### **Remote Configuration Set**

If the board is set for remote configuration and if you are familiar with the setting, proceed as follows:

- 1. Configure terminal to communicate using the same parameters as in BIOS setup
- 2. Connect terminal to NULL-modem cable
- 3. Connect NULL-modem cable to COM port you have selected in setup
- 4. Turn on board

#### **Remote Configuration Not Set**

If the board is not set for remote configuration, proceed as follows:

- 1. Connect monitor and keyboard to board
- 2. Turn on board
- 3. Press <Del> when Press <DEL> to enter SETUP appears on screen
- 4. Select [Advanced]
- 5. Select [Console Redirection]
- 6. Select appropriate parameters for communication
- 7. Save setup
- 8. Reboot board
- 9. Configure terminal to communicate using same parameters as in BIOS setup
- 10. Connect NULL-modem cable to COM port you have selected in setup

# **Updating BIOS via Software**

For the board the BIOS upgrade kit PENT/CPCI-731/BIOS-UpKit is offered. It contains a DOS-formatted floppy disk with BIOS upgrade file and upgrade utilities e.g. to reflect extended hardware support. For installation information, refer to the README file provided on the floppy disk.

# **BIOS Messages**

The following messages may be displayed, e.g. if your system fails after you made changes in the setup menus. If it is not possible to fix a problem with the help of this section, contact your local sales representative or FAE for further support.

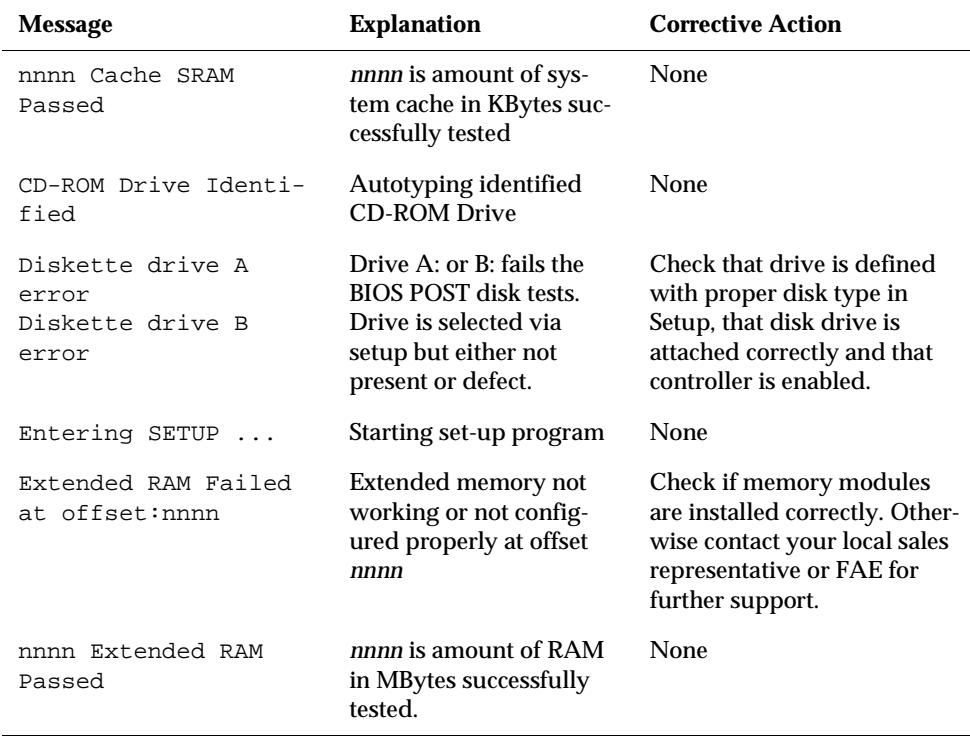

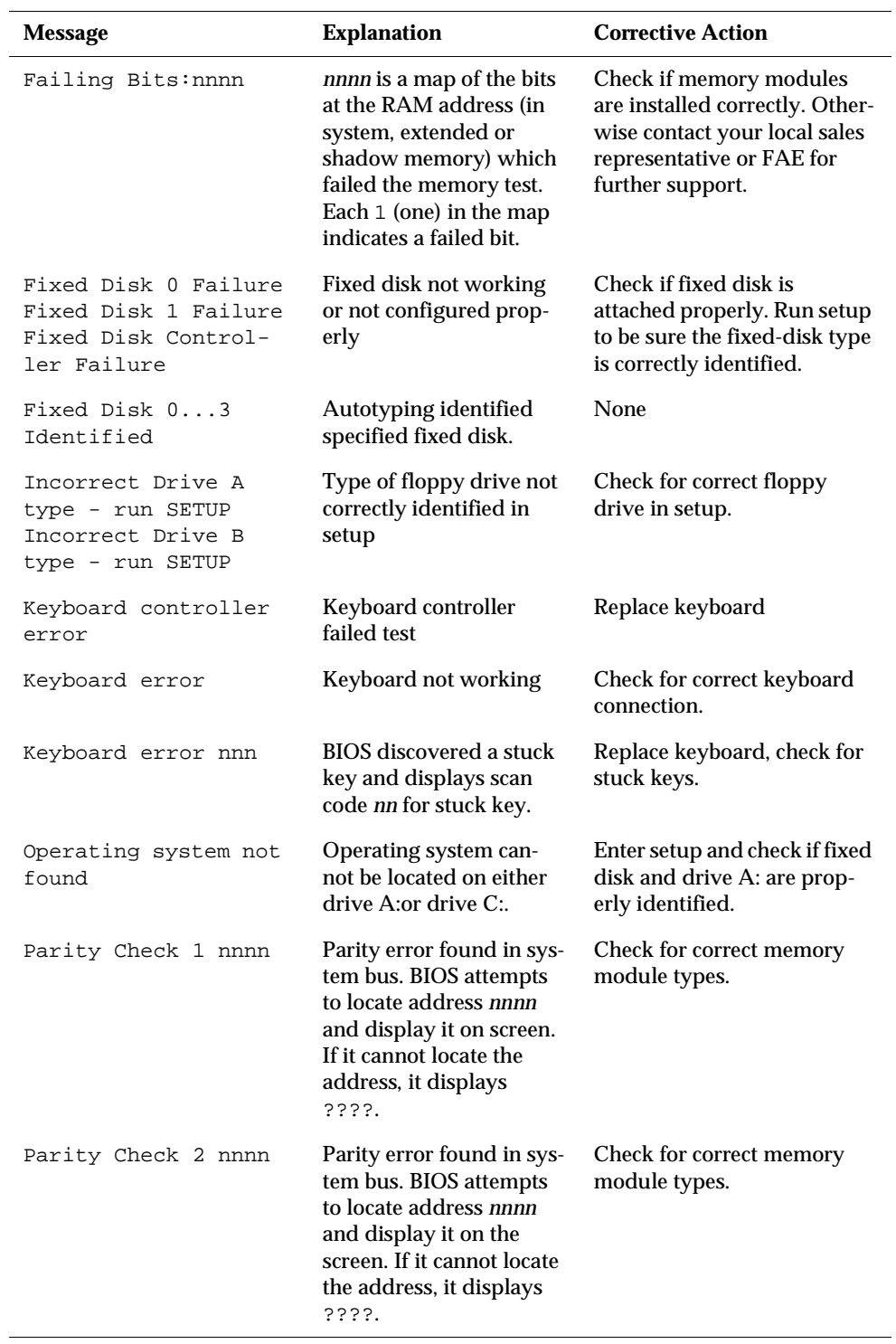

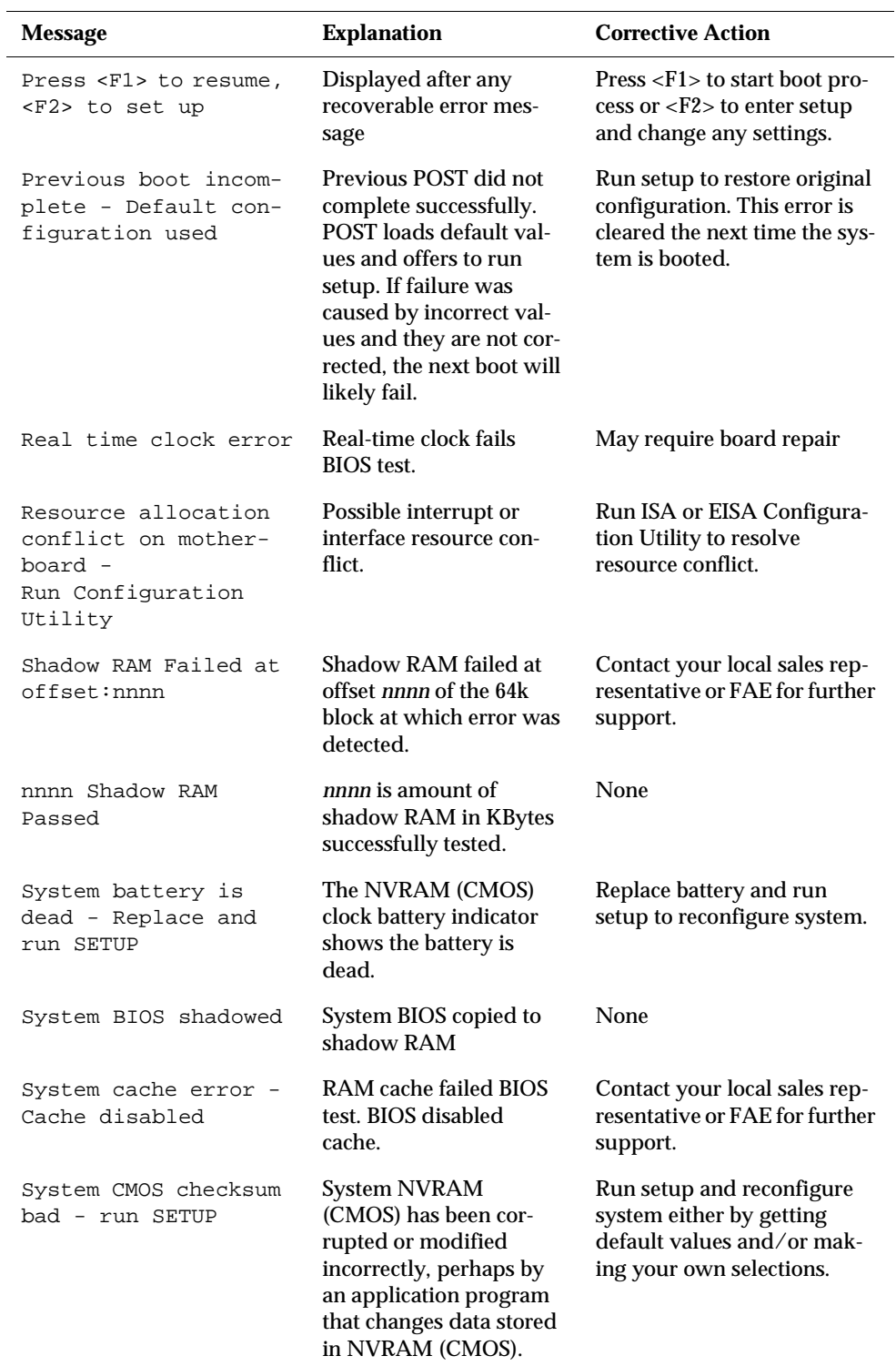

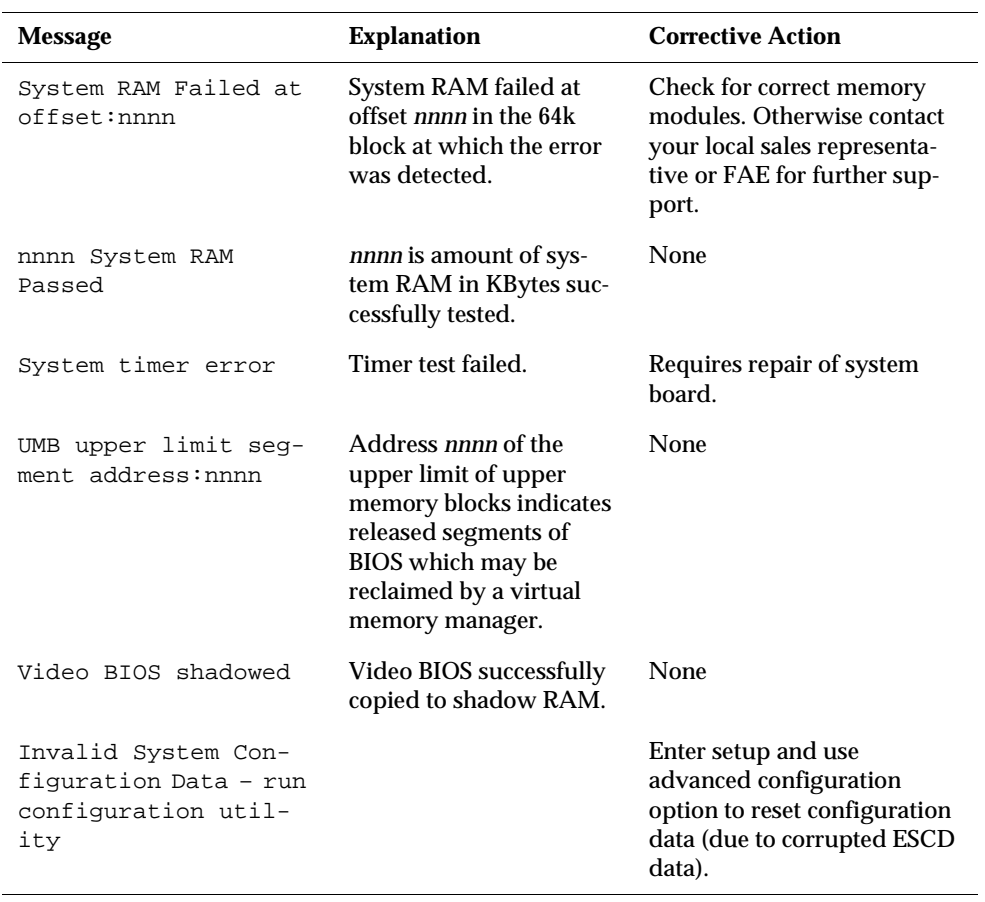

**5**

# **Buses**

# **Board Information I2C Bus**

This serial bus uses the I<sup>2</sup>C serial protocol and contains a serial EEPROM free for application. The EEPROM has a size of 256 Bytes.

| <b>Device Name</b> | <b>Device Type</b> | <b>Function</b>       | Location      | <b>Address</b> |
|--------------------|--------------------|-----------------------|---------------|----------------|
| <b>BIB</b>         | 24C04              | Contains board        | Base board    | $1010000X_2$   |
|                    | 24C02              | information           | Memory module | $1010011X_2$   |
| MEEPROM3           | 24C02              | Free for applications | Base board    | $101001X0_2$   |
|                    |                    |                       |               |                |

**Table 8:** *Devices on Module Information I<sup>2</sup> C Bus*

**Note: In order to avoid malfunction, do not write any data to the BIB I2C EEPROM which contains board-specific information.** 

# **System Management Bus**

This serial bus is used for the PC compatible serial devices which comply with the SMBus specification from Intel. Via the temperature sensores, the bus provides the CPU with status information on the following devices:

- Pentium II Mobile Module
- Hardware monitor chip W83781D
- One SPD serial EEPROM for the first and second memory bank

If the memory module is installed, two SPD serial EEPROMs on the module are visible on this bus as well. They contain information for memory banks two to five. The SPD serial EEPROMs are built with the 24C02 version.

**Table 9:** *Devices on System Management I<sup>2</sup> C Bus*

| <b>Device Name</b> | <b>Device</b><br><b>Type</b> | <b>Function</b>                 | Location                    | <b>Address</b>   |
|--------------------|------------------------------|---------------------------------|-----------------------------|------------------|
| SPDEEPROM1         | 24C02                        | Memory bank 0, 1<br>information | Base board                  | $1010000X_2$     |
| SPDEEPROM2         | 24C02                        | Memory bank 2, 3<br>information | Memory module               | $1010001X_2$     |
| SPDEEPROM3         | 24C02                        | Memory bank 4, 5<br>information | Memory module               | $1010010X_2$     |
| <b>TEMPSENSE1</b>  | <b>MAX1617</b>               | Temperature sen-<br>sor         | Pentium II<br>mobile module | $1001110X_2$     |
| <b>HWMON</b>       | W83781D                      | Hardware monitor<br>chip        | Base board                  | $0101101X_2^{1}$ |

1)Power-on default value, can be altered via software

# **6**

**Maps and Registers**

# **Overview**

Following the block diagram for the PENT/CPCI-731, this section gives an overview of the I/O and memory maps and describes all PENT/CPCI-731 specific registers.

**Table 10:** *Register Overview*

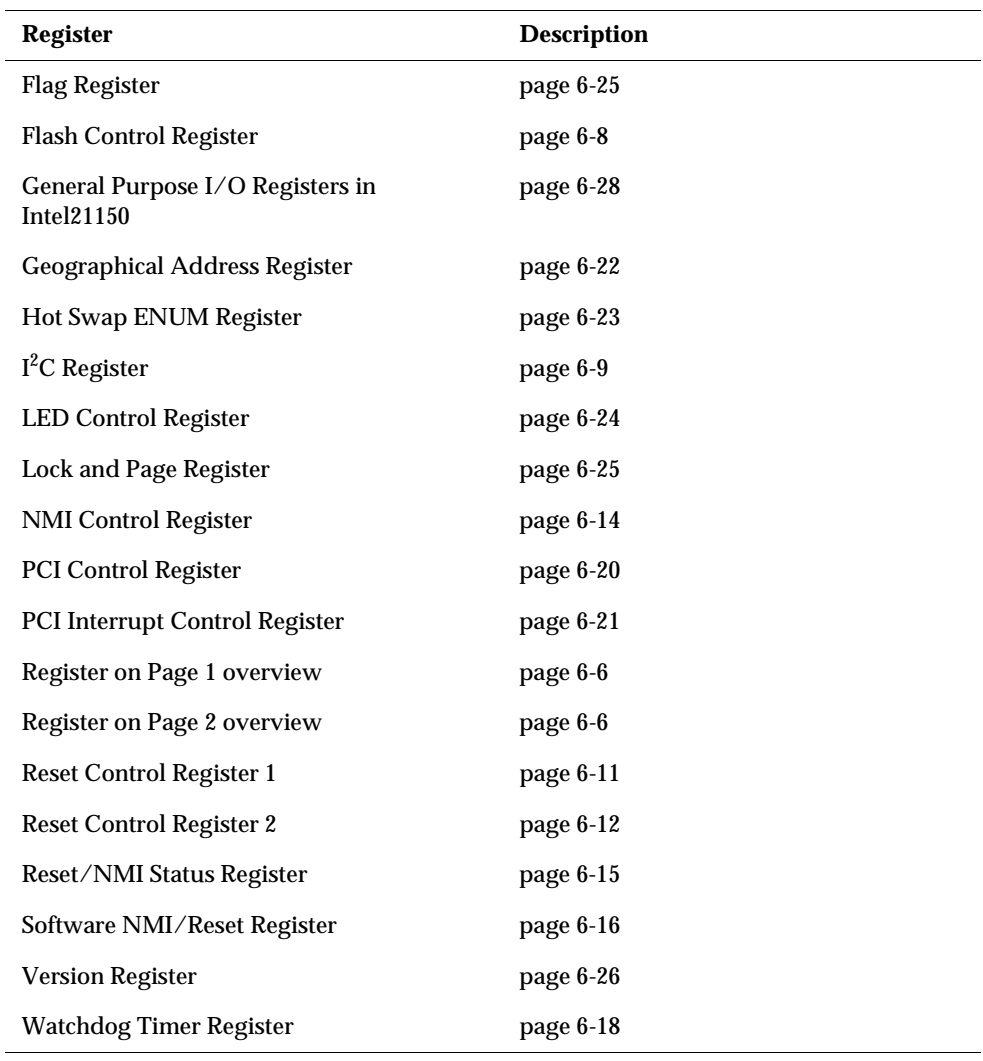

# **I/O and Memory Maps**

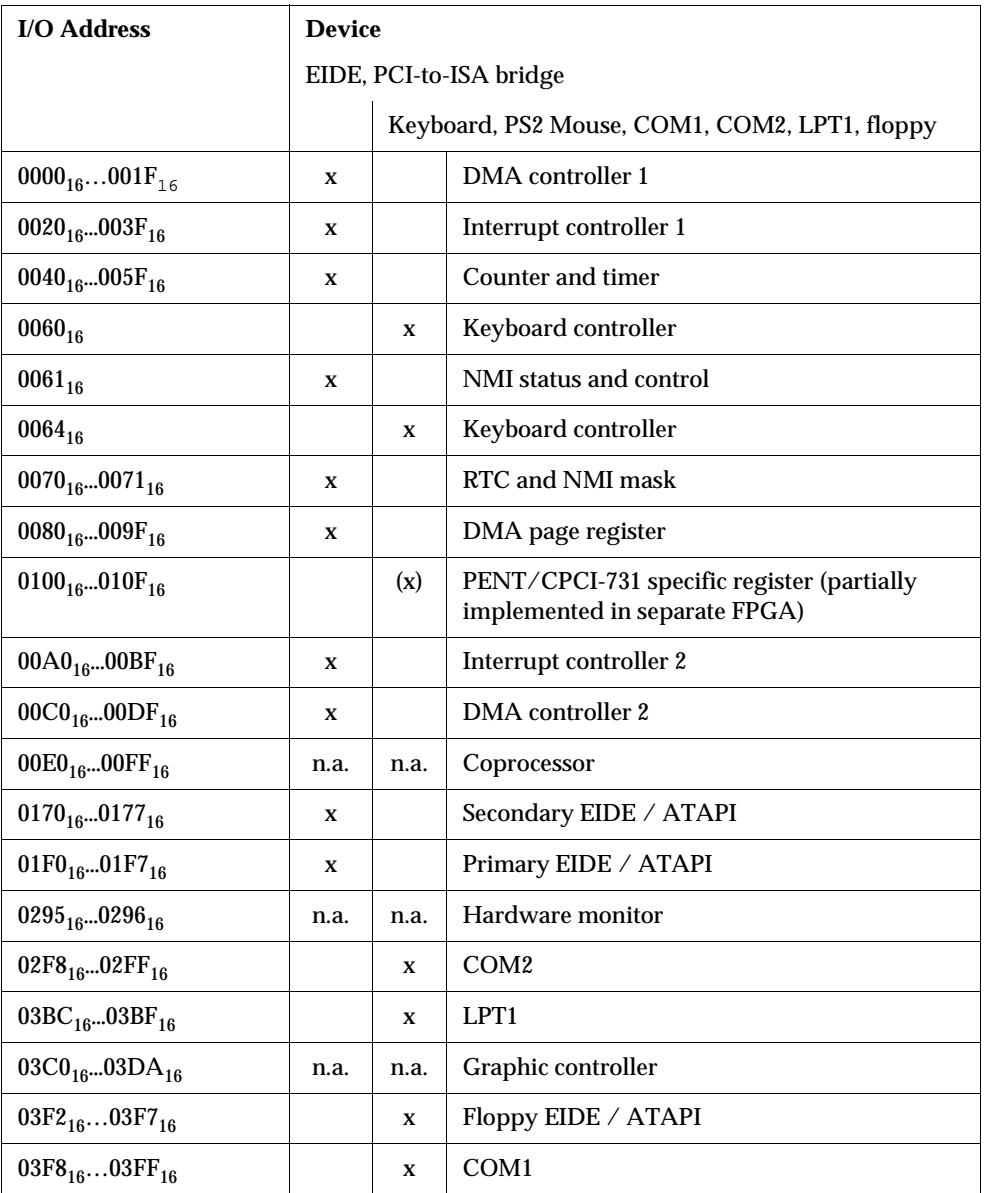

**Table 11:** *I/O Map*

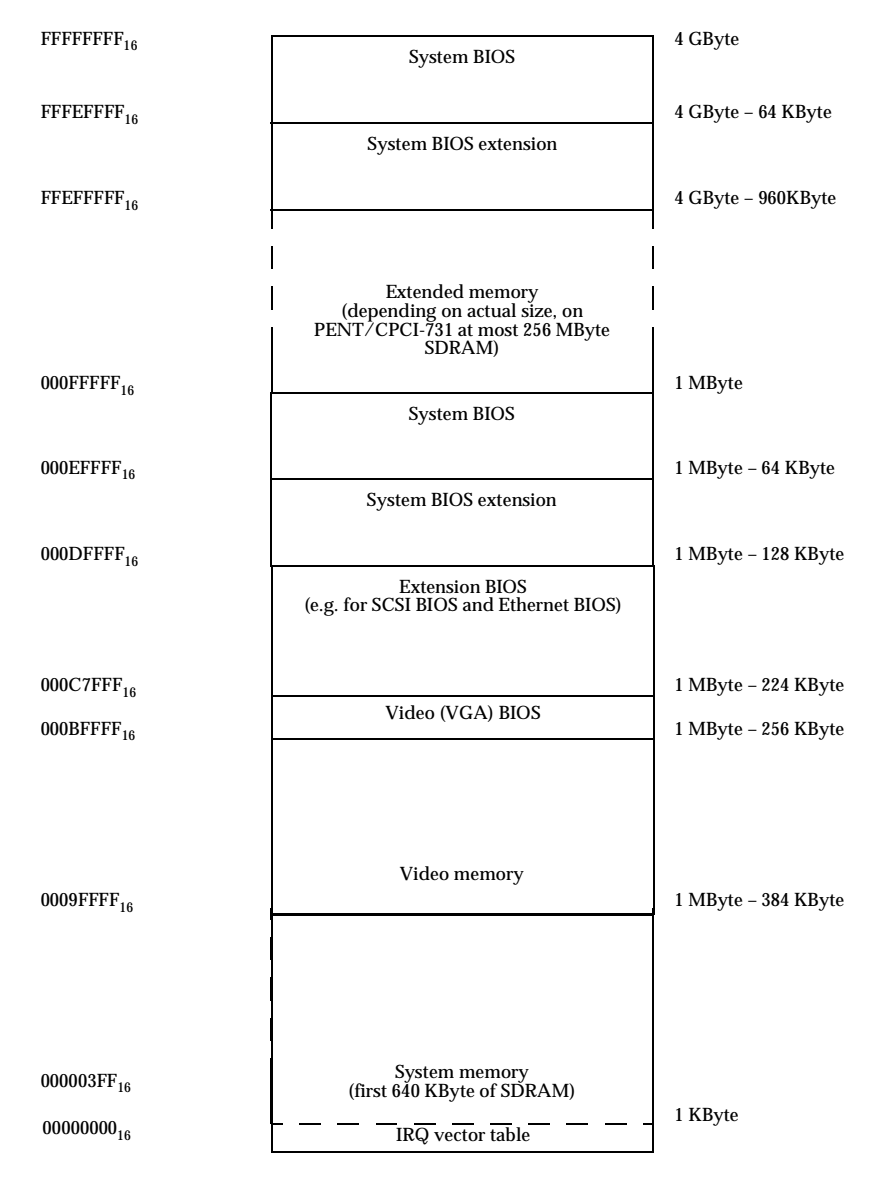

**Figure 19:** *Memory Map*

# <span id="page-91-0"></span>**PENT/CPCI-731 Registers**

| <b>ISA-Bus</b><br><b>Address</b> | <b>Register on Page 1</b>     | <b>Comments</b> |
|----------------------------------|-------------------------------|-----------------|
| $100_{16}$                       | LED control register          | 1)              |
| $101_{16}$                       | Reserved                      | 1)              |
| $102_{16}$                       | Reserved                      | 1)              |
| $103_{16}$                       | Flash control register        | 1)              |
| $104_{16}$                       | Watchdog timer register       | 1)              |
| $105_{16}$                       | Watchdog retrigger address    | 1)              |
| $106_{16}$                       | Hot Swap ENUM register        | 1)              |
| $107_{16}$                       | Geographical address register | 1)              |
| $108_{16}$                       | $I2C$ bus register            | 1)              |
| $109_{16}$                       | Reset control register 1      | 1)              |
| $10A_{16}$                       | Reset control register 2      | 1)              |
| $10B_{16}$                       | NMI control register          | 1)              |
| $10C_{16}$                       | Software NMI/Reset register   | 1)              |
| $10D_{16}$ h                     | Reset/NMI status register     | 1)              |
| $10F_{16}$                       | FLAG register                 | 1)              |

**Table 12:** *Register on Page 1 Overview*

<span id="page-91-2"></span>1)Register controlled by lock feature and locked after power-up

<span id="page-91-1"></span>**Table 13:** *Register on Page 2 Overview*

| <b>ISA-BUS</b><br><b>ADDRESS</b> | <b>Register on Page 2</b>      | <b>Comment</b> |
|----------------------------------|--------------------------------|----------------|
| $103_{16}$                       | PCI control register           | 1)             |
| $104_{16}$                       | PCI interrupt control register | 1)             |
| $10F_{16}$                       | Version register               | 1)             |
| $10E_{16}$                       | Lock and page register         | 2)             |

<span id="page-91-3"></span>1)Register controlled by lock feature and locked after power up 2)Register not controlled by lock feature

## **ISA-Bus Decoding**

The PCI-to-ISA bridge provides a 512 KByte or a 1 MByte address window to access the BIOS on the ISA-Bus. The FPGA allows the mapping of eight pages with a size of 512 KByte or four pages with a size of 1 MByte in the BIOS address range. Four 1 MByte flash devices are provided. The flash device selection is performed via register bits in the flash control register [\(see Table 14 "Flash Control Register" page 6-8](#page-93-1)). The address range is determined with the register bit RANGE.

The following figure gives an overview on the address mapping.

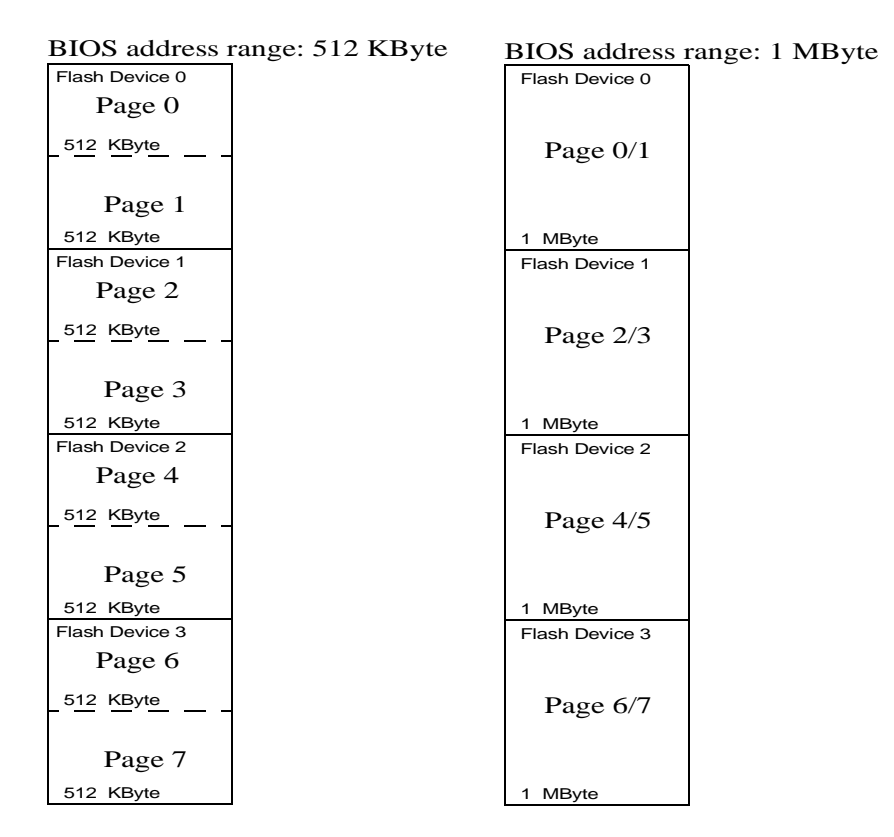

**Figure 20:** *Flash Device Address Mapping*

## <span id="page-93-1"></span><span id="page-93-0"></span>**Flash Control Register**

The flash device 0 programmed with the standard PC BIOS contains a write protected boot block area. The write protection can be enabled/disabled via switch SW1-2 ([see "Switch Settings" page 2-15](#page-50-0)).

**Table 14:** *Flash Control Register*

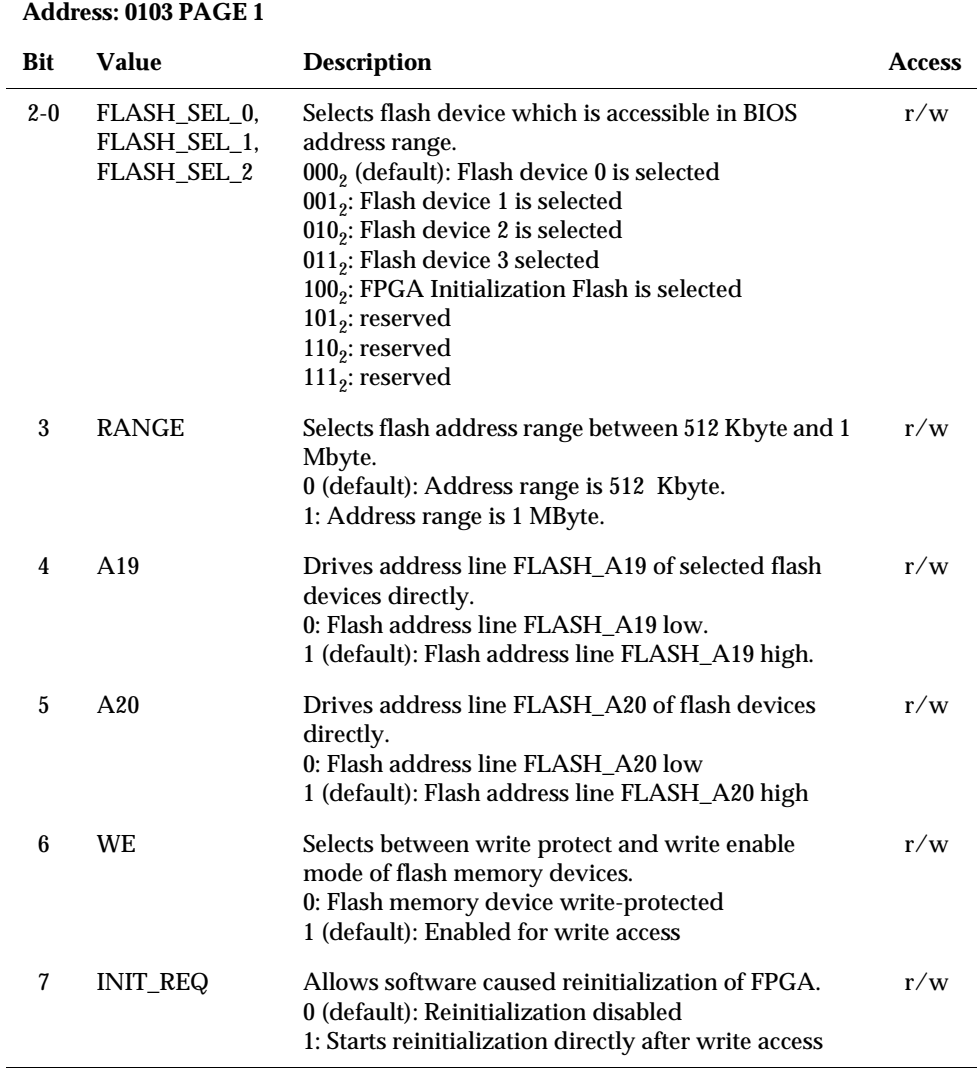

#### **6 - 8 PENT/CPCI-731**

## <span id="page-94-0"></span>**I 2C Register**

The I<sup>2</sup>C register is used for data transfer settings on the I<sup>2</sup>C bus and provides access to the program-readable vintage registers for the base board and the memory modules.

**Table 15:** *I 2 C Register*

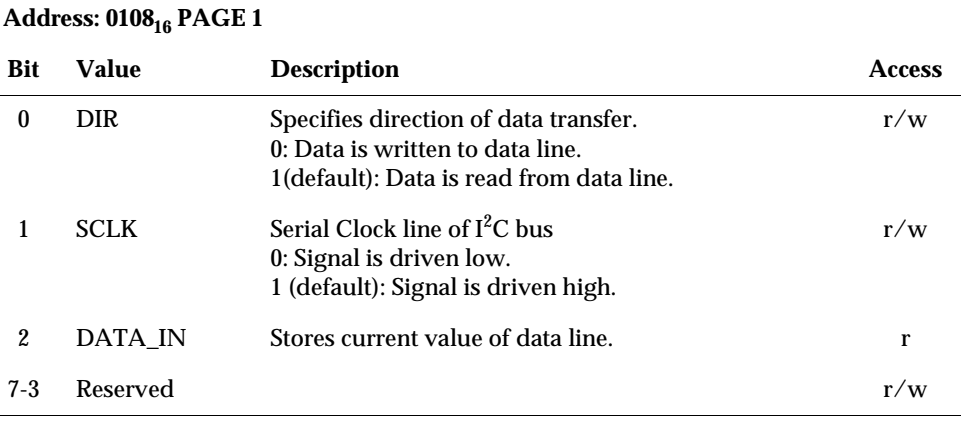

## **Reset**

The reset logic supports a destructive/non-destructive board reset for every reset source. Non-destructive reset means that the contents of the main memory remains unchanged during the reset phase. The FPGA supports the following two different reset types:

- a) Non-destructive reset
- b) Destructive reset

Independent of all register settings, the signal BRG\_S\_RST\_N causes in all cases a destructive reset if it is asserted via writing the reset register of the DEC 21554. This function is necessary to cause a destructive reset on a peripheral board in a system which does not allow an FPGA register access anymore or to reset a single slave board without resetting the whole CompactPCI bus. The PWR\_FAIL\_DET\_N and WATCHDOG2 signals will also cause a destructive reset independent of all register settings.

#### **NMI/Reset Sources**

The following NMI/Reset sources and functions are implemented. **Table 16:** *NMI/Reset Sources*

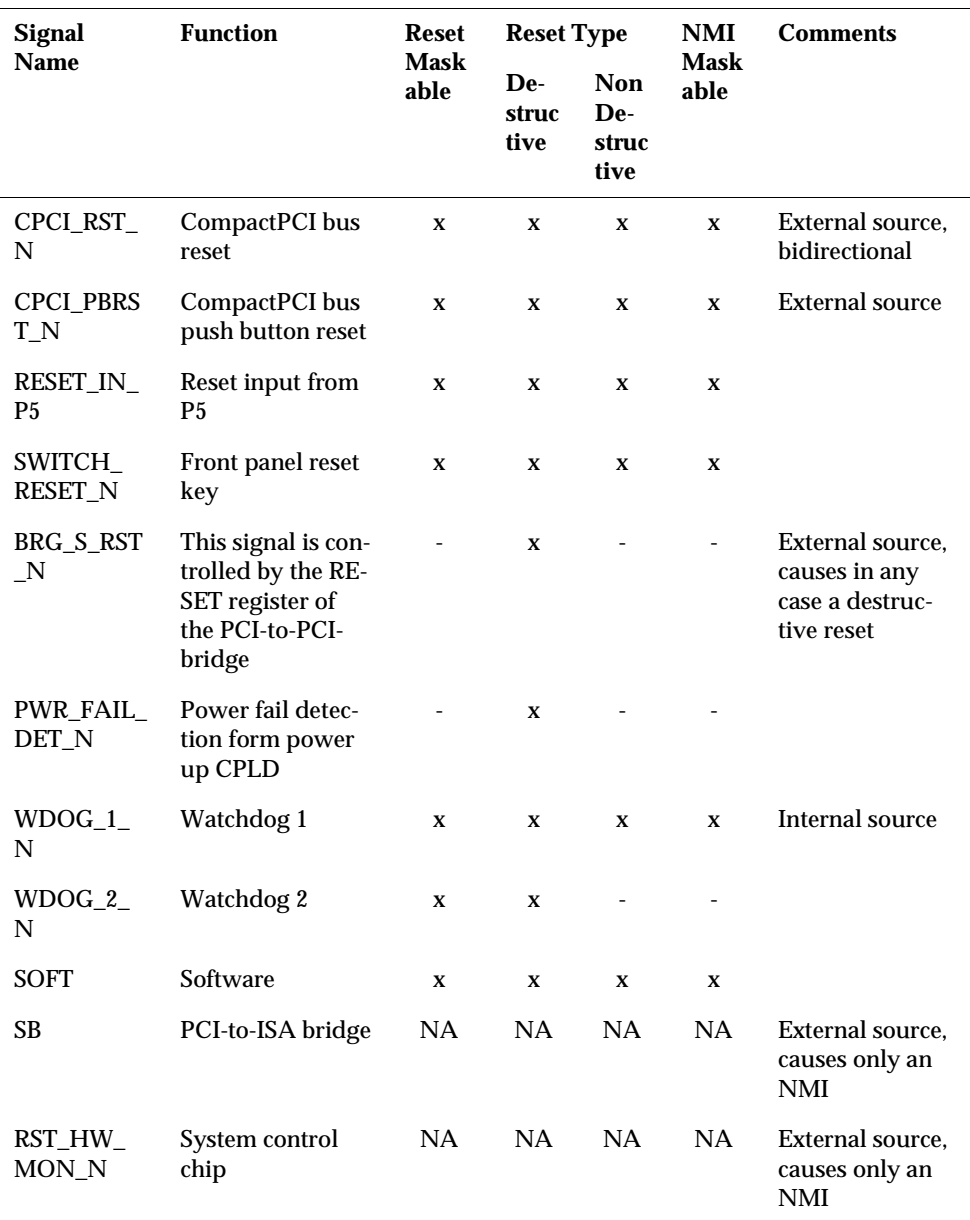

#### <span id="page-96-1"></span>**Reset Control Register**

In the reset control register 1, the NMI/reset sources can be enabled/disabled to cause a reset. The Reset control register 2 determines the reset type (destructive/non-destructive). In the NMI control register, the NMI/Reset source can be enabled/disabled to cause an NMI.

**Table 17:** *Possible NMI/Reset Configurations* 

| <b>Reset Mask Bit</b>                 | <b>Reset Type Bit</b>                    | <b>NMI Mask Bit</b>               | <b>NMI/Reset Source</b>                           |
|---------------------------------------|------------------------------------------|-----------------------------------|---------------------------------------------------|
| (Reset Configu-<br>ration Register 1) | (Reset Configu-<br>ration Register<br>2) | (NMI Configu-<br>ration Register) |                                                   |
|                                       |                                          | 1                                 | <b>Disabled</b>                                   |
| $\boldsymbol{0}$                      | 0                                        | 1                                 | Causes destructive reset<br>(default)             |
| 0                                     | 1                                        | 1                                 | Causes non-destructive reset                      |
|                                       |                                          | $\boldsymbol{0}$                  | <b>Causes NMI</b>                                 |
| 0                                     | $\bf{0}$                                 | $\boldsymbol{0}$                  | Causes NMI and after 1s<br>destructive reset      |
| 0                                     | 1                                        | $\boldsymbol{0}$                  | Causes NMI and after 1 s<br>non-destructive reset |

<span id="page-96-0"></span>**Table 18:** *Reset Control Register 1*

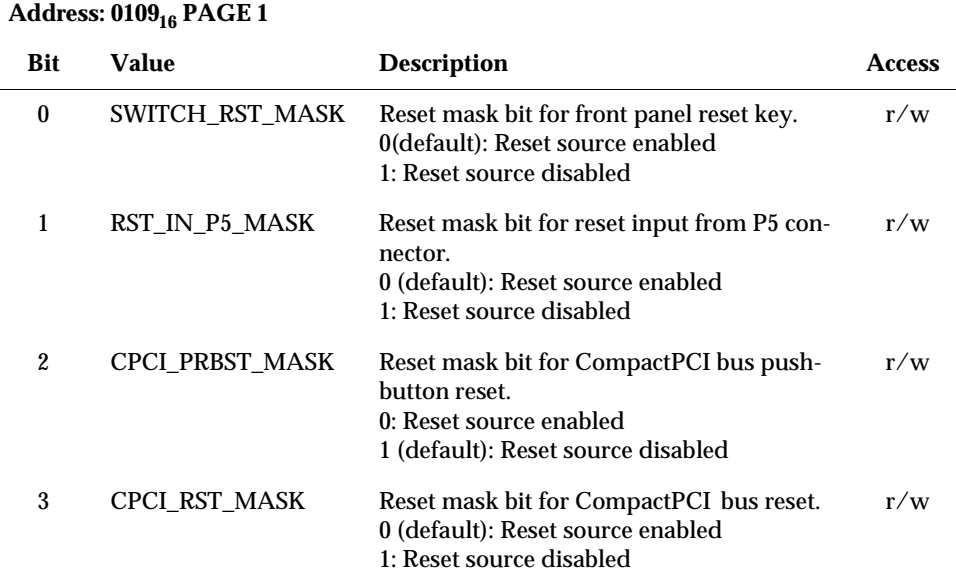

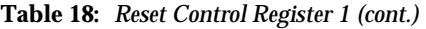

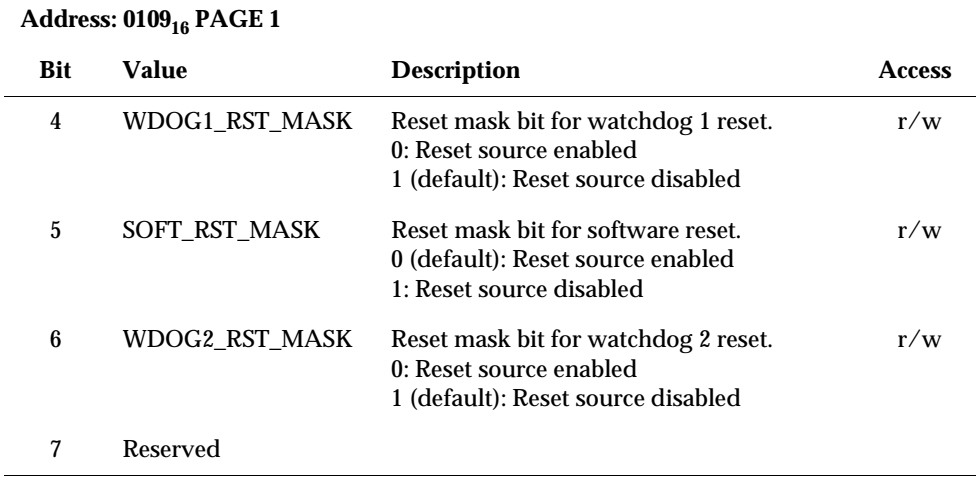

## **Note: Invalid configuration if WDOG2\_RST\_MASK is enabled and WDOG1\_RST\_MASK is disabled.**

<span id="page-97-0"></span>**Table 19:** *Reset Control Register 2* 

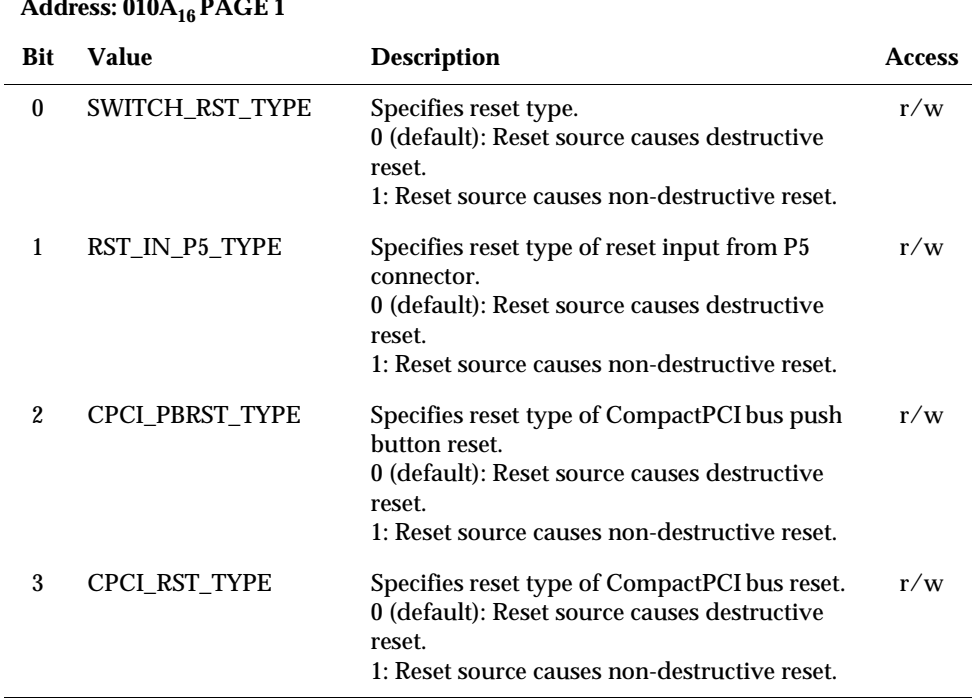

# **Address: 010A16 PAGE 1**

**Table 19:** *Reset Control Register 2 (cont.)*

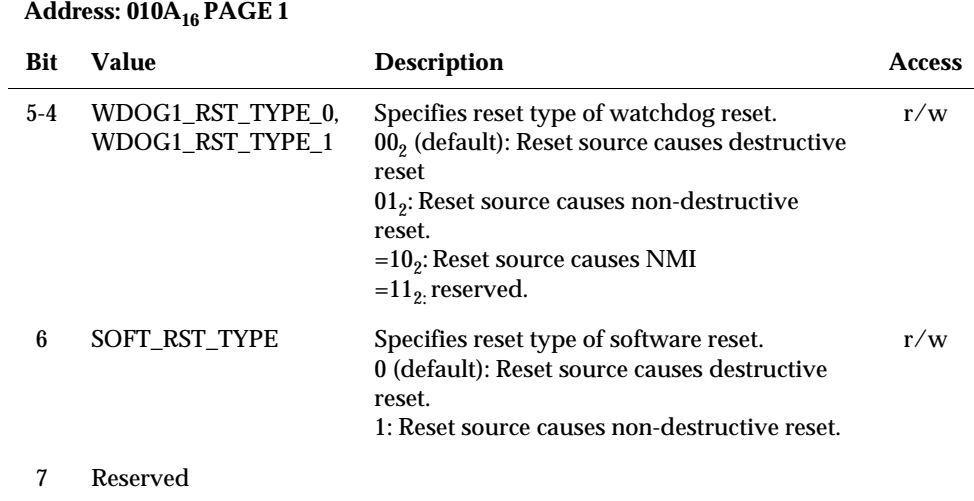

#### <span id="page-99-0"></span>**NMI Control Register**

Every reset source is configured via the NMI control register to cause an NMI before asserting the reset signals. In addition to the described reset sources, the PCI-to-ISA bridge and the hardware monitor chip may also cause an NMI. The PCI-to-ISA bridge NMI source is not maskable in the NMI control register. The time between the assertion of the CPU\_NMI signal and the reset signals is fixed to 1 s.

**Table 20:** *NMI Control Register*

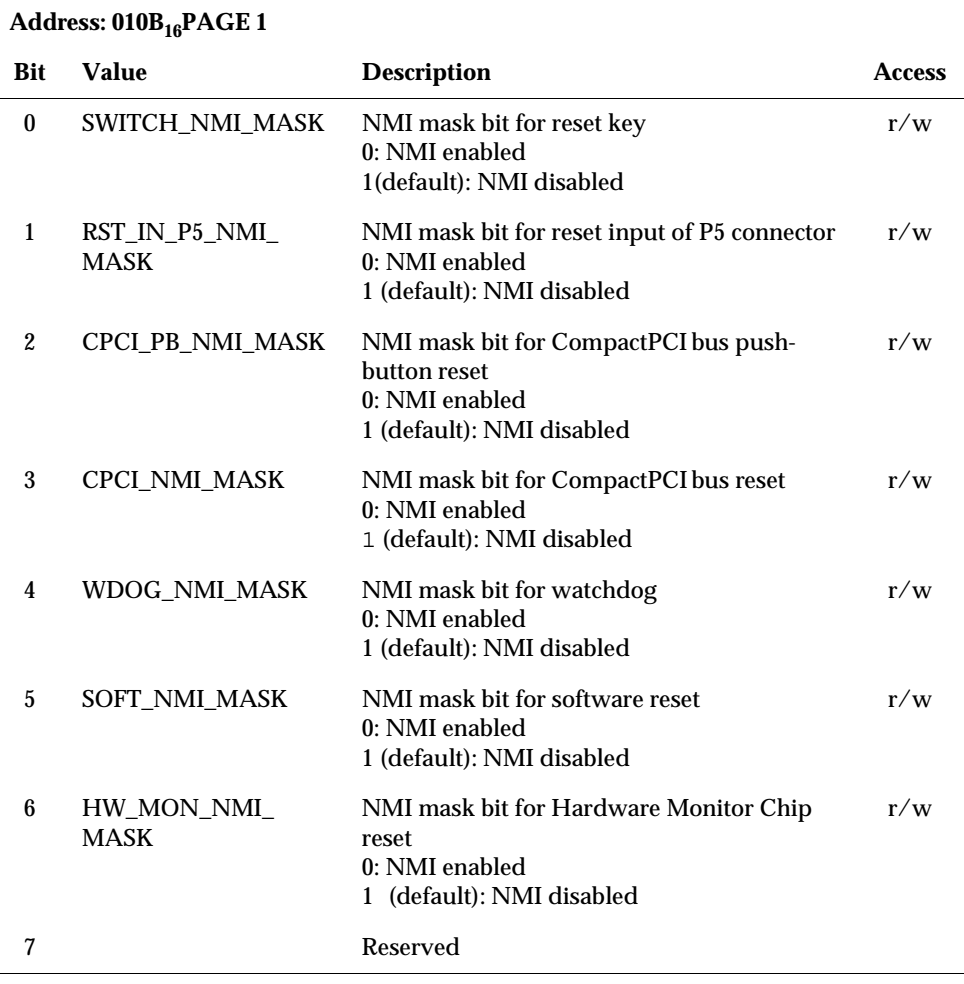

## <span id="page-100-0"></span>**Reset/NMI Status Register**

The Reset/NMI status register allows the software to find out which reset source has caused an NMI and/or a non-destructive reset and enables clearing all of its status bits via a write access to this register. **Table 21:** *Reset/NMI Status Register*

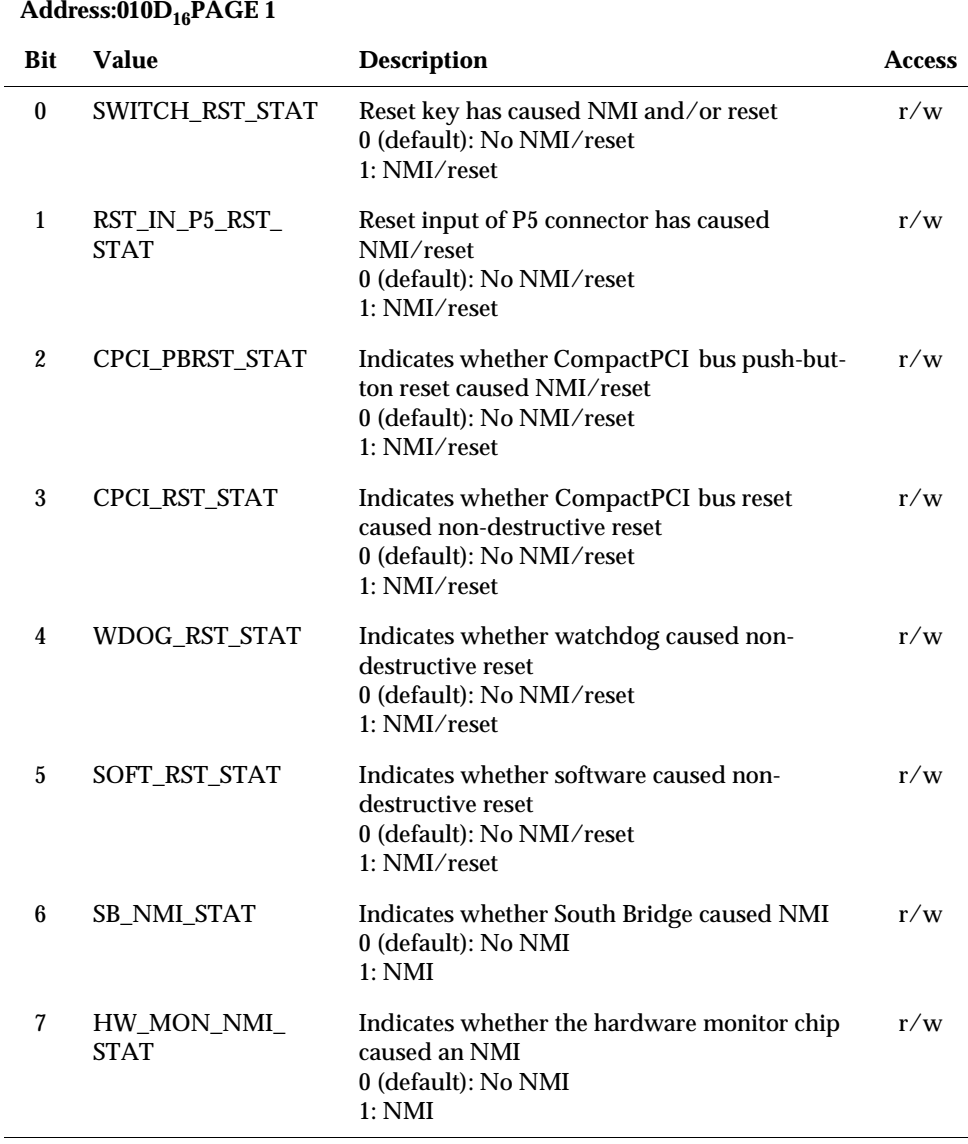

## <span id="page-101-0"></span>**Software NMI/Reset Register**

The software NMI/Reset can be caused by writing a magic byte to the Software NMI/Reset register.

**Table 22:** *Software NMI/Reset Register*

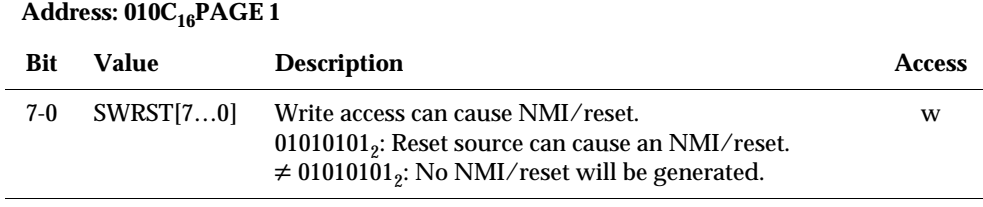

# **Watchdog Retrigger and Watchdog Timer**

The watchdog can be configured according to ["Possible NMI/Reset Con](#page-96-1)[figurations" page 6-11](#page-96-1). The watchdog timer starts running if the WDG\_RST\_MASK bit in the reset control register 1 is set to 0. If not masked by the reset control register 1 watchdog 2 will assert a destructive reset one second after watchdog 1 has set an NMI. A write access to the I/O address  $0105_{16}$  retriggers the watchdog timer when the watchdog is enabled. This must be done at least once in every period specified in the watchdog timer register to prevent a watchdog time out. The FPGA input clock signal FPGA\_CLK33 with f=33.33MHz is used to implement the watchdog timer. **Table 23:** *Watchdog Timer*

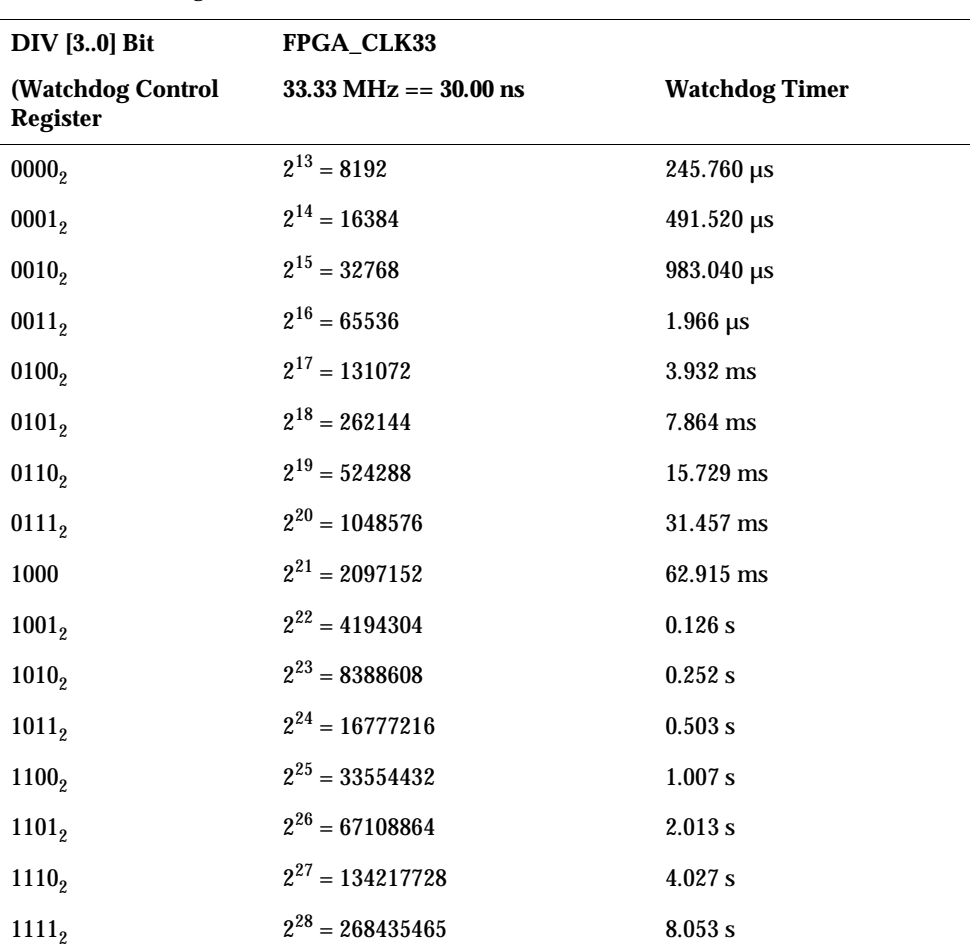

<span id="page-103-0"></span>

|            | Address:0104 <sub>16</sub> PAGE1 |                                                                                                    |               |
|------------|----------------------------------|----------------------------------------------------------------------------------------------------|---------------|
| <b>Bit</b> | <b>Value</b>                     | <b>Description</b>                                                                                                    | <b>Access</b> |
| $3-0$      | DIV[03]                          | Controls retrigger period of watchdog. Retrigger<br>period is programmable from 245.760 us to 8.053 s<br>in 16 steps.<br>$= 00002$<br>$== 245.760$ us<br>$= 00012$<br>$== 491.520$ us<br>$= 0010_2$<br>$=$ 983.040 us<br>$= 0011_2$<br>$== 1.966$ ms<br>$= 0100,$<br>$== 3.932$ ms<br>$= 01012$<br>$== 7.864$ ms<br>$= 0110_2$<br>$== 15.729$ ms<br>$= 0111_2$<br>$== 31.457$ ms<br>$= 10002$<br>$== 62.915$ ms<br>$= 10012$<br>$== 0.126 s$<br>$= 10102$<br>$== 0.252$ s<br>$= 1011_2$<br>$== 0.503 s$<br>$= 11002$<br>$== 1.007 s$<br>$= 1101_2$<br>$== 2.013 s$<br>$= 1110_2$<br>$== 4.027 s$<br>$= 1111$<br>$== 8.053 s$ | r/w           |
| $7 - 4$    |                                  | Reserved                                                                                                    |               |

**Table 24:** *Watchdog Timer Register*

## **PCI Configuration and Interrupt, Operating Modus**

The PENT/CPCI-731 is configurable to operate in a normal peripheral board or in a special mode, the Interrupt and ENUM service mode.

#### **Interrupt and ENUM Service Mode**

In this mode, CompactPCI interrupts and ENUM signals are serviced and the CompactPCI reset signal is driven. The interrupt routing is configurable independent of the currently active mode.

#### **Signal Direction**

Via the PCI\_DIR bit of the PCI control register, the PENT/CPCI-731 can be configured to cause or to receive CompactPCI interrupts, CompactPCI reset and Hot Swap CompactPCI ENUM. The inverted state of this bit is mirrored to the INT\_LVT\_DIR signal to control the direction of the Compact-PCI signal buffer on the PENT/CPCI-731.

After power up, the CPCI\_SYSEN\_N signal is sampled and the state is written in the PCI\_DIR register bit. A low signal state configures the board to provide the interrupt and ENUM service mode. A high signal state configures the board to operate as a normal peripheral board. The PCI\_DIR bit can be overwritten by software after power up.

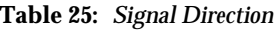

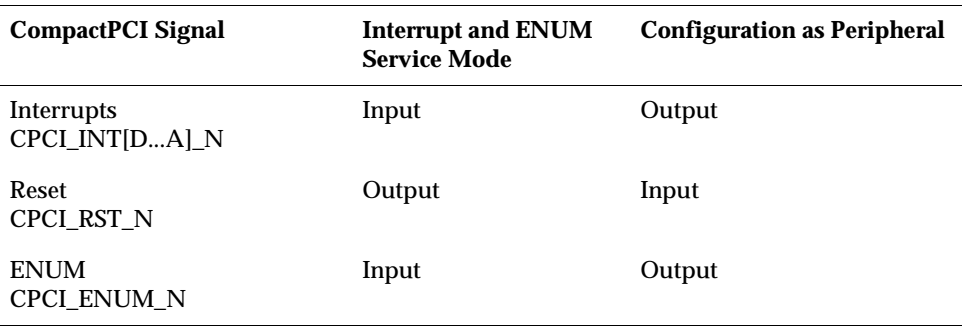

## **Interrupt Mask**

Every CompactPCI interrupt is maskable via the INTx\_MASK bit in the PCI Control register,  $x = A$ , B, C, D.

### <span id="page-105-0"></span>**PCI Control Register**

**Table 26:** *PCI Control Register* 

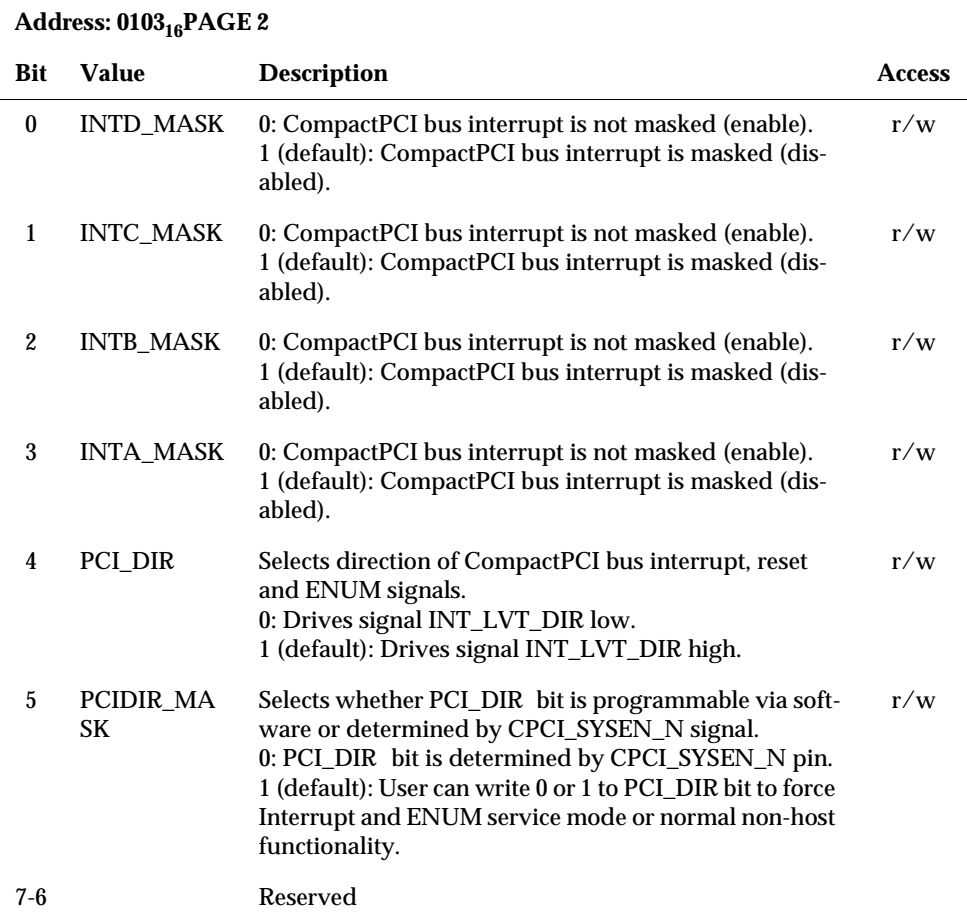

#### <span id="page-106-0"></span>**PCI Interrupt Control Register**

The interrupt routing from the CompactPCI to the local PCI bus, from the primary side of the PCI-to-PCI bridge to the CompactPCI and from the secondary side of the PCI-to-PCI bridge to the local PCI bus can be selected in the PCI interrupt control register.

**Table 27:** *PCI Interrupt Control Register*

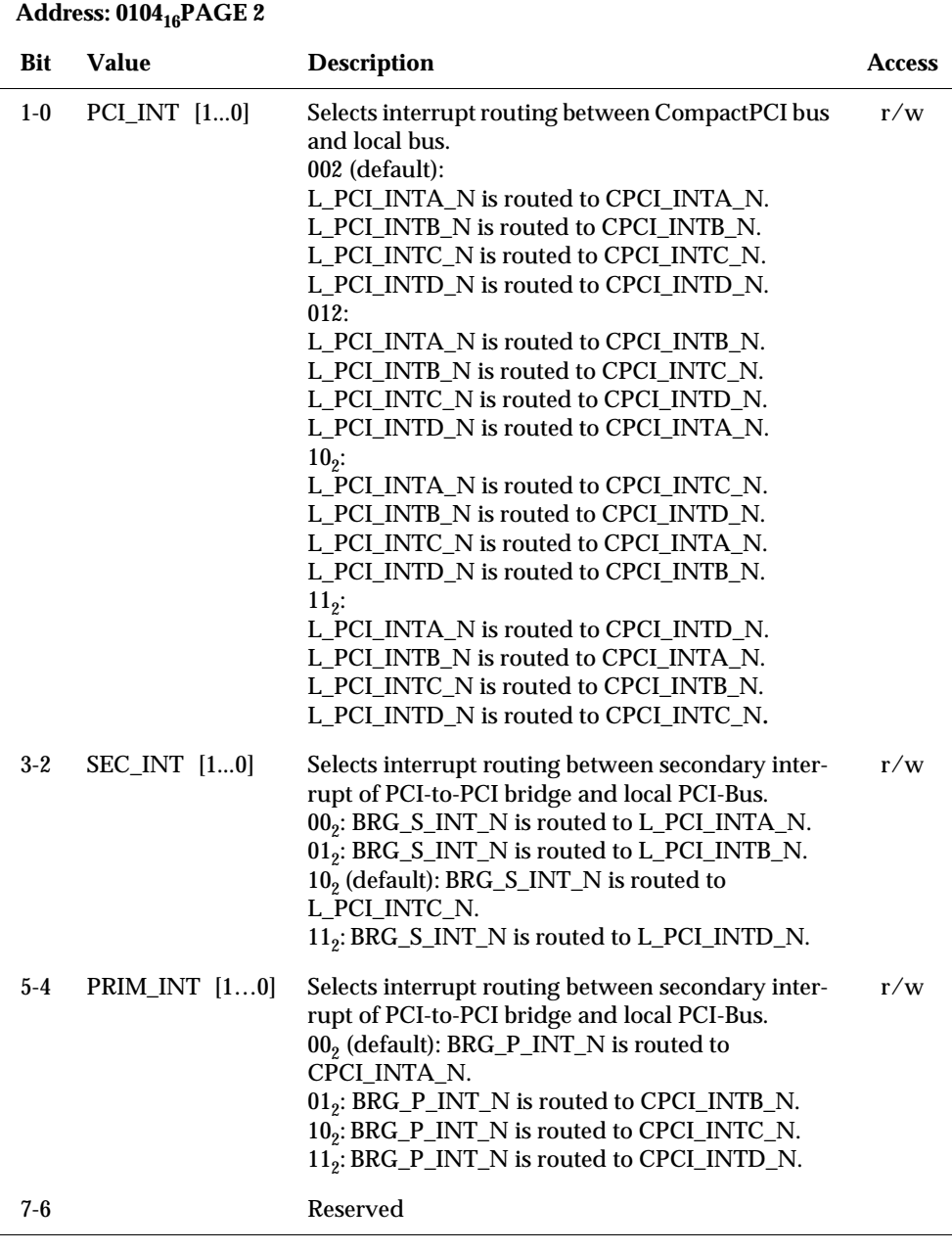

# **Geographical Addressing and Rear Transition Module**

The state of the CompactPCI Geographical Address signals CPCI\_GA[4...0] and the Rear Transition Module Present signal TM\_RPNT are readable via the geographical address register bits.

#### <span id="page-107-0"></span>**Geographical Address**

The state of the geographical address lines CPCI\_GA[4...0] is directly readable via the register bits GA[4...0] of the geographical address register. **Table 28:** *Geographical Address Register*

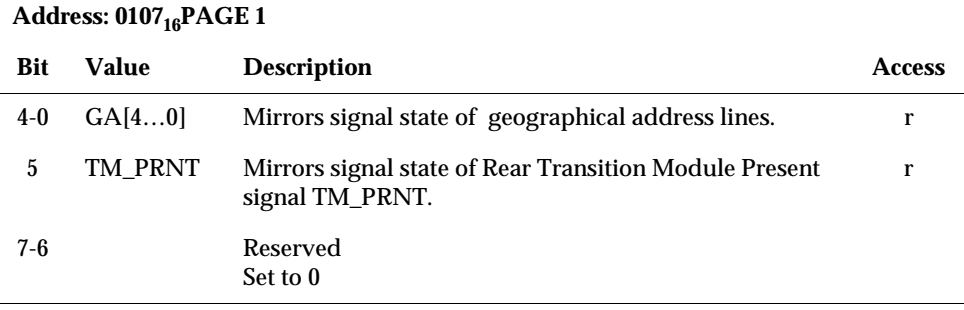
#### **Rear Transition Module Detection**

The TM\_PRNT signal indicates if a rear transition module is assembled or not behind the corresponding CompactPCI slot. **Table 29:** *TM\_PRNT Signal*

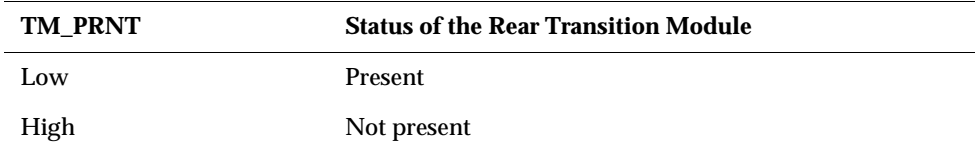

#### **Hot-Swap ENUM Register**

The hot-swap ENUM register is used to detect the assertion of the hot-swap ENUM signal. The ENUM signal can either be polled via the register or the enumeration can cause an interrupt on level 11.

**Table 30:** *Hot-Swap ENUM Register*

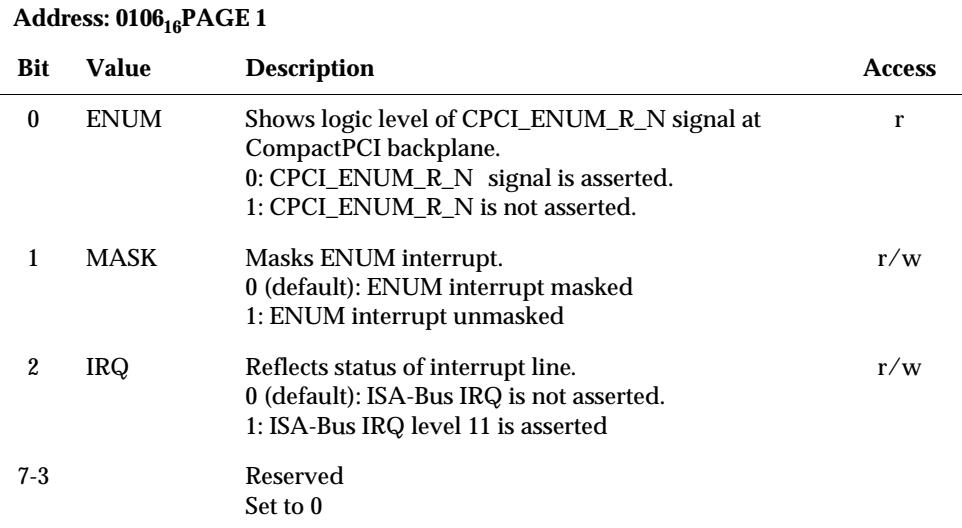

#### **LED Control Register**

The FPGA controls two bicolor (red/green) LEDs. The LEDs are configurable as user LEDs and to show the primary and secondary IDE device access. LED 2 can be programmed as IDE-LED. User LED 2 has no effect in that case. The LED control register specifies the status of the LEDs. The BIOS activates the IDE-LED after booting.

**Table 31:** *LED Control Register*

| Address: $0100_{16}$ Page 1 |                              |                                                                                                    |               |  |
|-----------------------------|------------------------------|----------------------------------------------------------------------------------------------------|---------------|--|
| Bit                         | <b>Value</b>                 | <b>Description</b>                                                                                                    | <b>Access</b> |  |
| $1-0$                       | 1_LEDSTAT<br>$[10]$          | Specifies status of user LED on front panel.<br>$002$ (default): off<br>$012:$ red<br>$102$ : green<br>$112$ : off                                                                                                    | r/w           |  |
| $3-2$                       | 2 LEDSTAT<br>[10]            | Specifies status of user LED on front panel. Function<br>of 2_LEDSTAT depends on configuration of<br>IDE_LEDSTAT.<br>$002$ (default): off<br>$012:$ red<br>$102$ : green<br>$112$ : off                                  | r/w           |  |
| $5-4$                       | <b>IDE_LEDSTAT</b><br>$[10]$ | Specifies color and function of IDE access LED on<br>front panel.<br>00 <sub>2</sub> (default): off<br>01 <sub>2</sub> : Signals IDE activity red.<br>10 <sub>2</sub> : Signals IDE activity green.<br>$112$ : reserved. | r/w           |  |
| $7-6$                       |                              | Reserved<br>Set to 0                                                                                                    |               |  |

#### **Register Lock and Page Function**

The Lock and Page register enables or disables read and write access to the registers which can be protected. The affected registers are listed in ["PENT/CPCI-731 Registers" page 6-6](#page-91-0).

The read-back value of a protected register is always  $\text{FF}_{16}$  even the Lock/Unlock register is read as  $\text{FF}_{16}$ , but is write accessible.

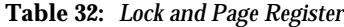

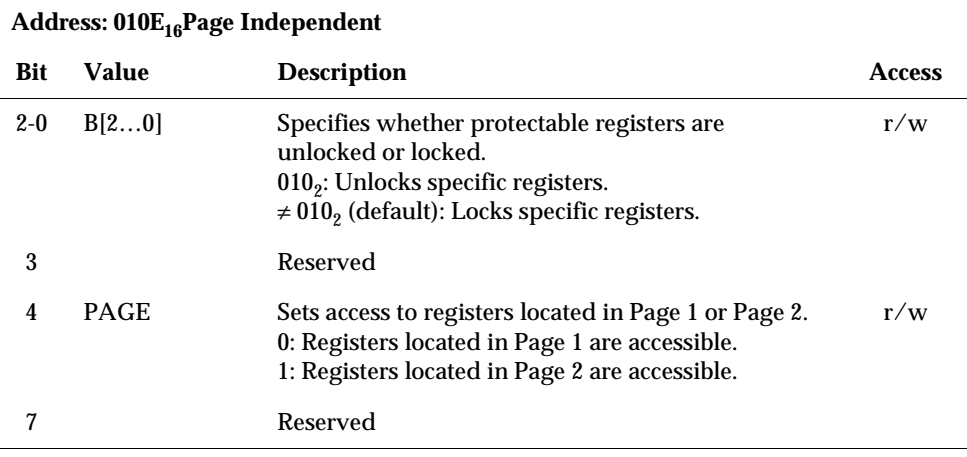

#### **Flag Register**

**Table 33:** *Flag Register* 

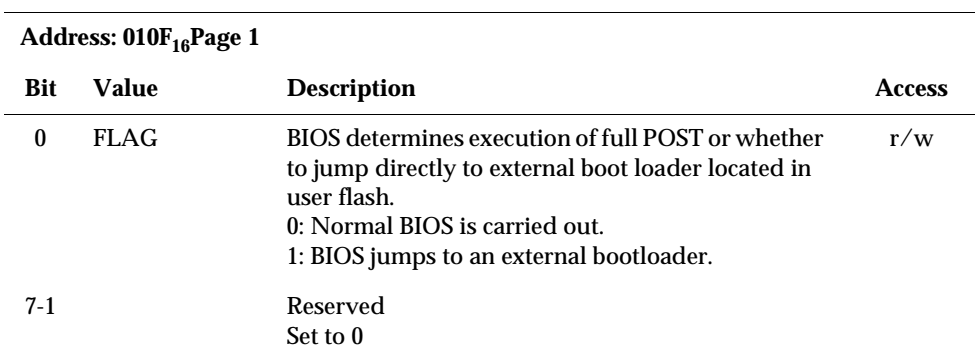

#### **Version Register**

The version Register provides the version of the FPGA software in BCD code.

**Table 34:** *Version Register*

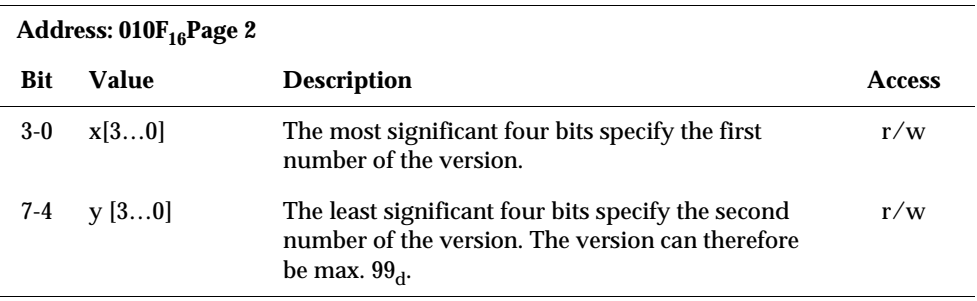

## **Spare Configuration Switches**

Four additional configuration switches are connected to the FPGA. These switches are currently unused and are reserved for features in the future. **Table 35:** *Configuration Switches*

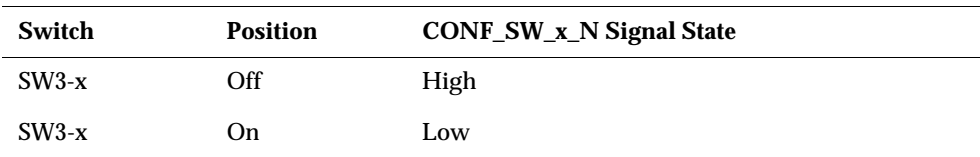

### **PMC Slot Identification**

<span id="page-113-0"></span>The PMC slot identification mechanism is used to detect if a PCI bus compliant module (i.e. PMC) is plugged on one of the PMC module sockets. For the detect mechanism four signals (BUSMODE4-BUSMODE1) are used.

BUSMODE2, 3, and 4 is a signal group generated by the PMC host. Each PMC socket has one BUSMODE1 signal which is pulled high on the host side. BUSMODE2, 3, and 4 are fixed to a certain logic level  $(001<sub>2</sub>)$  to indicate that the host board is capable of driving the PCI bus protocol. A module using the PCI bus protocol should drive the BUSMODE1 pin low to indicate the host that it is capable of driving the PCI bus protocol.

**Note: The PENT/CPCI-731 accepts PMC modules which do not drive the BUSMODE1 pin low. Application software may use the described detect mechanism to verify if a PMC card is installed.** 

The BUSMODE1 signals of PMC slot 1 and 2 are connected to general purpose I/O pins of the PCI-to-PCI bridge. This bridge is used to connect the PMC slots to the local PCI bus of the PENT/CPCI-731. The general purpose I/O pins used to read the logic level of the BUSMODE1 signals must be configured as inputs (default setting). The general purpose registers are accessible via the PCI configuration space of the Intel21150 PCI-to-PCI chip. **Table 36:** *Busmode/GPIO Routing*

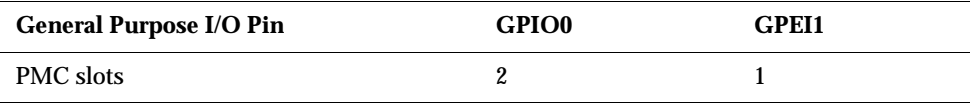

**Table 37:** *General Purpose I/O Registers in Intel21150*

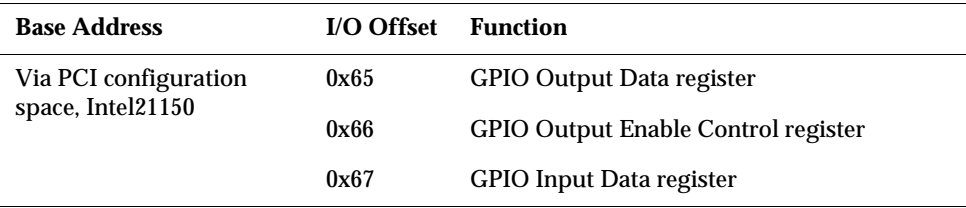

### **Hardware Monitor**

<span id="page-114-1"></span><span id="page-114-0"></span>The PENT/CPCI-731 contains a hardware monitor chip which monitors the local board temperatures and voltages. Temperatures are monitored via three temperature sensors located on top of the board.

The following voltages are monitored:

- $+5V$
- $+3.3V$
- $\cdot$  +12V
- -12V
- $\cdot$  +2.5V (the two voltages from the mobile module which are used for the clock reference)

**Note: The maximum input voltage at the hardware monitor is 4.095V except the 5V input. To measure the +/-12 voltages, the respective inputs are scaled with resistors. Software which sets up the hardware monitor must consider this scale.**

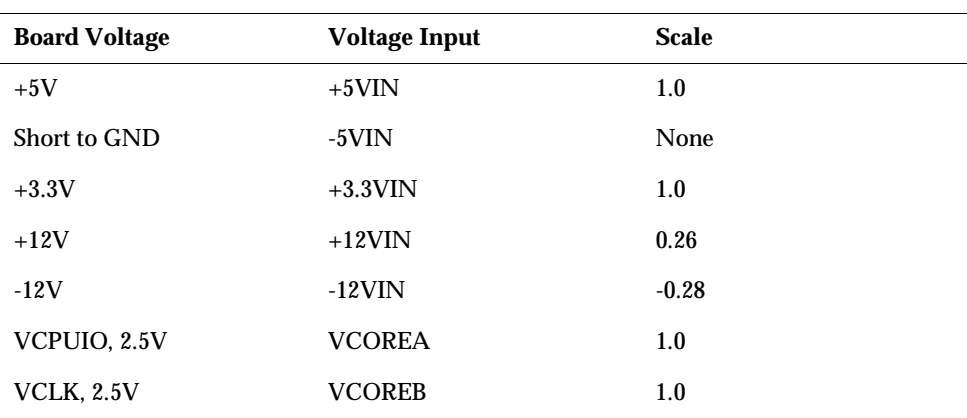

**Table 38:** *Monitored Board Voltages versus Hardware Monitor Voltage Inputs*

You can program thresholds for voltages and temperatures. If any voltage is out of the predefined range or the threshold temperature is reached, the chip generates an alarm (external system management interrupt, EXTSMI). The hardware monitor can be addressed either by using the system management bus (SMB) via the PCI-to-ISA bridge or directly via CPU I/O cycles at the ISA bus. The fan inputs (FANx) are disabled on the PENT/CPCI-731.

A software (Winbond Hardware Doctor) is available on the delivery CD-ROM. It initializes the hardware monitor chip and provides a user interface under WinNT. The thresholds can be set and events can be masked or enabled for generating alarm. For further information on the use of this software refer to the README file on the CD-ROM.

**Table 39:** *Hardware Monitor Base Address*

| <b>Base Address</b>     | <b>PCI-to-ISA Chip select</b> | <b>Used Bus</b> |
|-------------------------|-------------------------------|-----------------|
| $295_{16}$ , $296_{16}$ |                               | <b>ISA</b>      |
| $0101101_2$             | None                          | <b>SMB</b>      |

# **A**

# **Appendix**

# **Troubleshooting**

A typical CompactPCI system is highly sophisticated. This chapter can be taken as a hint list for detecting erroneous system configurations and strange behaviors.It cannot replace a serious and sophisticated pre- and post- sales support during application development.

If it is not possible to fix a problem with the help of this chapter, contact your local sales representative or FAE for further support.

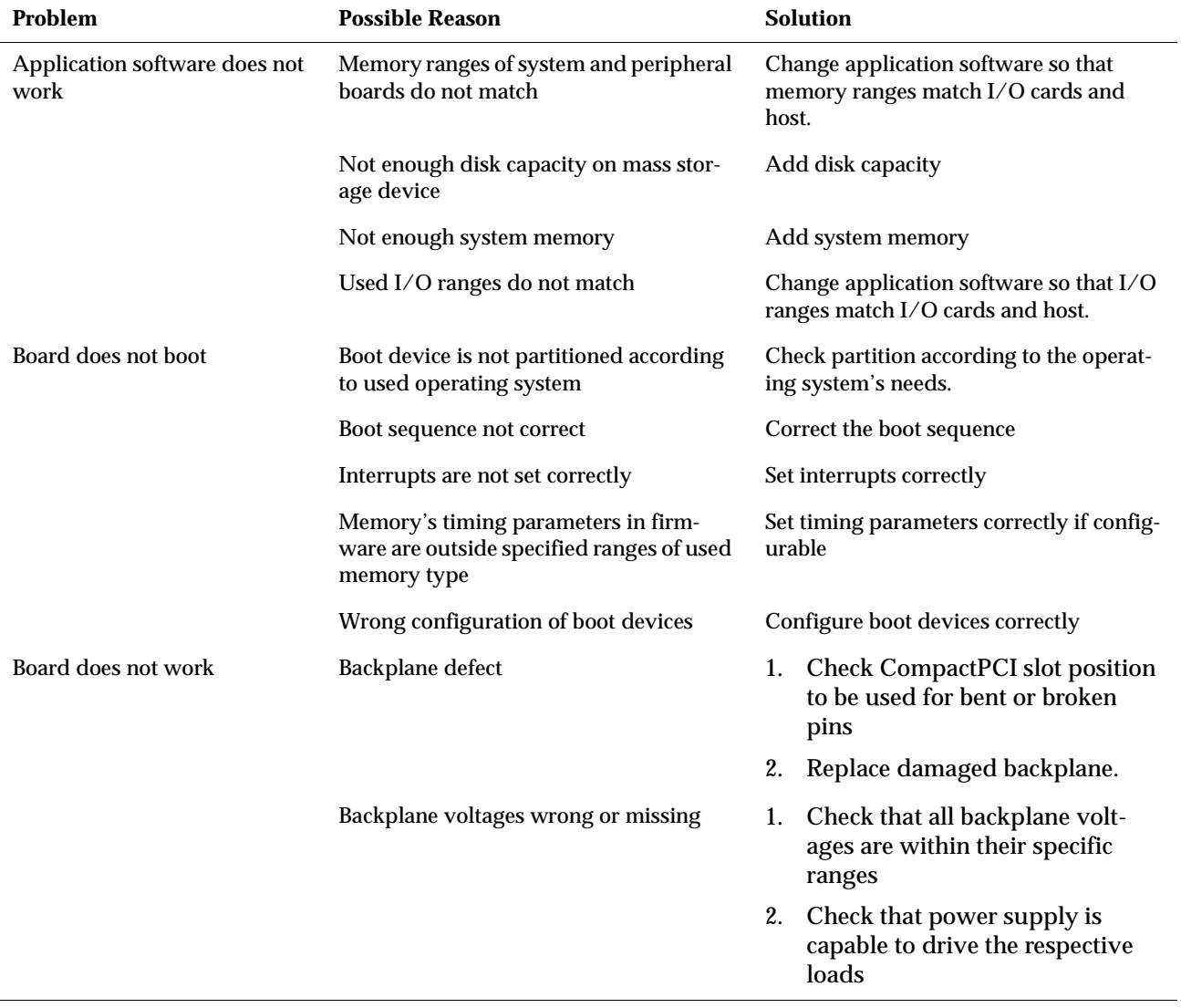

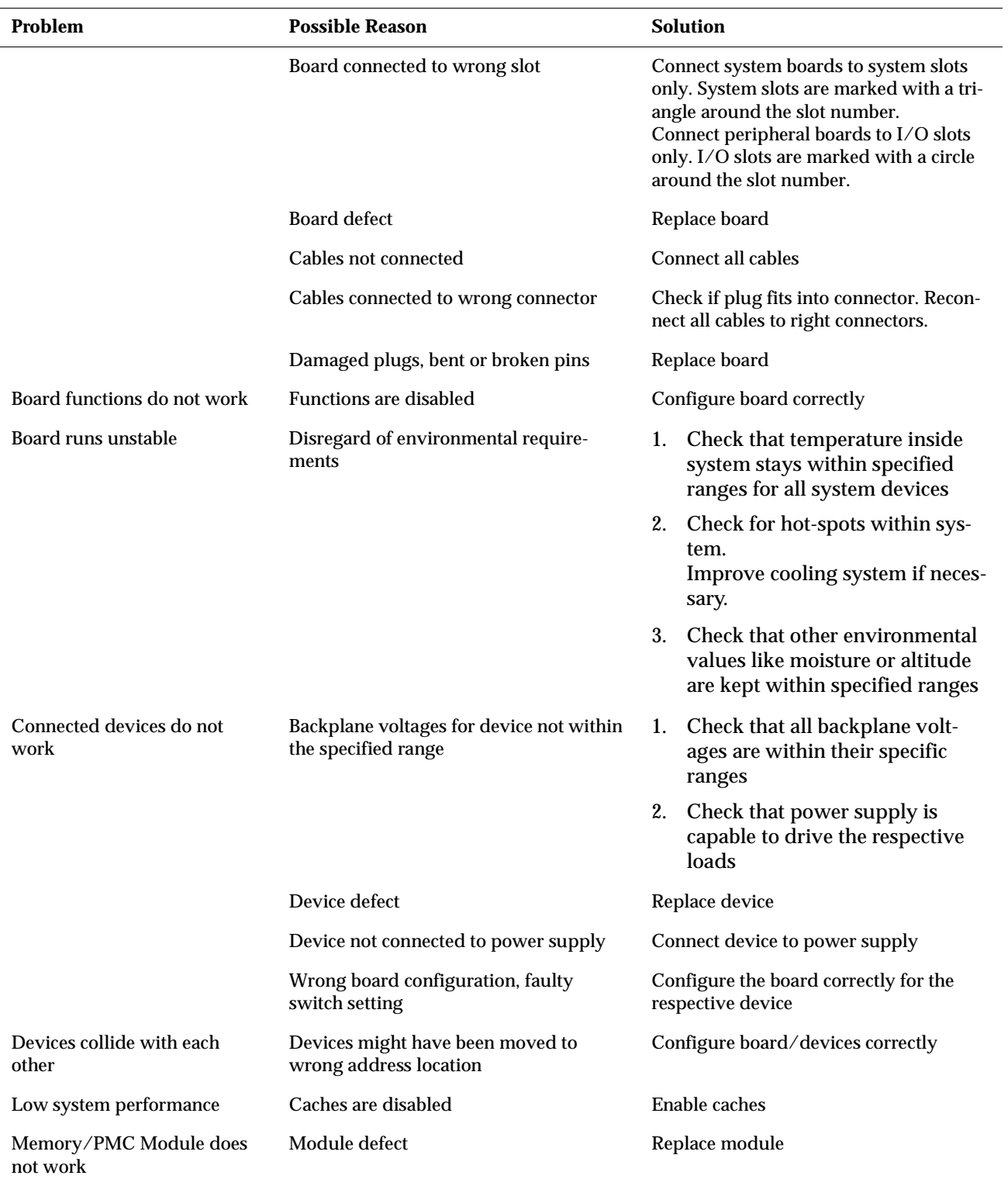

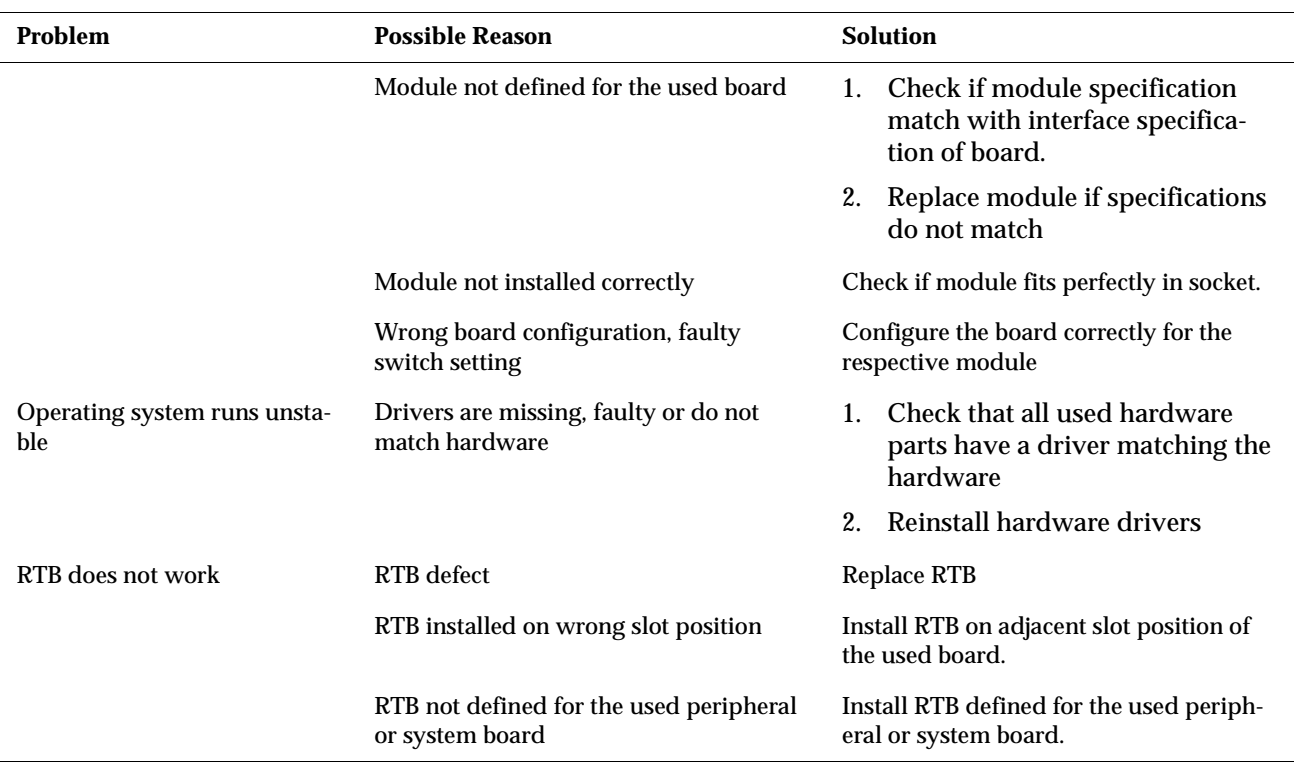

# **Index**

# $\mathbf{A}$ B  $\overline{F}$  $H$  $\mathsf{P}$  $\mathsf{R}$ T

# **Product Error Report**

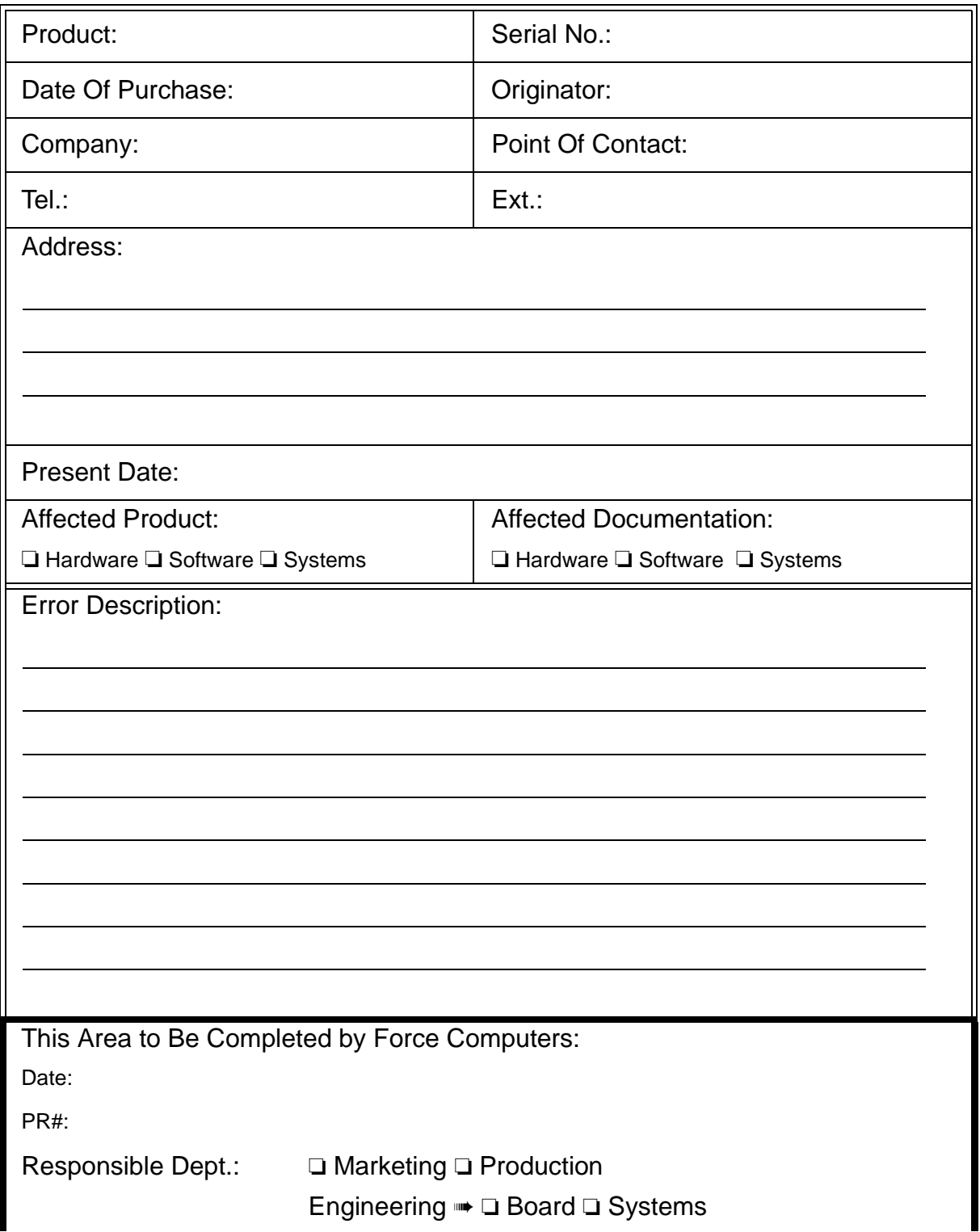

☞ Send this report to the nearest Force Computers headquarter listed on the address page.